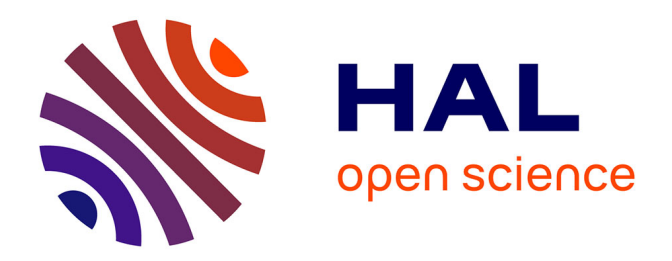

# **Travail préparatoire au déploiement d'un PGI : caractérisation des flux et proposition d'optimisation au sein d'un site agroalimentaire**

Briac Lachery

## **To cite this version:**

Briac Lachery. Travail préparatoire au déploiement d'un PGI : caractérisation des flux et proposition d'optimisation au sein d'un site agroalimentaire. Sciences du Vivant [q-bio]. 2020. dumas-03172140

# **HAL Id: dumas-03172140 <https://dumas.ccsd.cnrs.fr/dumas-03172140v1>**

Submitted on 17 Mar 2021

**HAL** is a multi-disciplinary open access archive for the deposit and dissemination of scientific research documents, whether they are published or not. The documents may come from teaching and research institutions in France or abroad, or from public or private research centers.

L'archive ouverte pluridisciplinaire **HAL**, est destinée au dépôt et à la diffusion de documents scientifiques de niveau recherche, publiés ou non, émanant des établissements d'enseignement et de recherche français ou étrangers, des laboratoires publics ou privés.

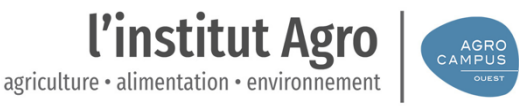

#### **AGROCAMPUS OUEST**

## CFR Angers **X** CFR Rennes

Année universitaire : 2019 - 2020 Spécialité : Ingénieur Agronome Spécialisation : Sciences Halieutiques et Aquacoles (option : Production et Valorisation Halieutique)

#### **Mémoire de fin d'études**

☐ d'ingénieur de l'École nationale supérieure des sciences agronomiques, agroalimentaires, x horticoles et du paysage (AGROCAMPUS OUEST), école interne de l'institut national d'enseignement supérieur pour l'agriculture, l'alimentation et l'environnement ☐ de master de l'École nationale supérieure des sciences agronomiques, agroalimentaires, horticoles et du paysage (AGROCAMPUS OUEST), école interne de l'institut national d'enseignement supérieur pour l'agriculture, l'alimentation et l'environnement ☐ d'un autre établissement (étudiant arrivé en M2)

# **Travail préparatoire au déploiement d'un PGI. Caractérisation des flux et propositions d'optimisation au sein d'un site agroalimentaire.**

# Par : Briac LACHERY

*Soutenu à Rennes le 17/09/2020* 

#### *Devant le jury composé de :*

Présidente : Catherine GUERIN-DUBIARD Maître de stage : Sébastien BREMOND Enseignant référent : Coralie GERMAIN

Autres membres du jury : Françoise NAU

*Les analyses et les conclusions de ce travail d'étudiant n'engagent que la responsabilité de son auteur et non celle d'AGROCAMPUS OUEST*

> Ce document est soumis aux conditions d'utilisation «Paternité-Pas d'Utilisation Commerciale-Pas de Modification 4.0 France» disponible en ligne http://creativecommons.org/licenses/by-nc-nd/4.0/deed.fr

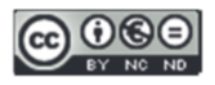

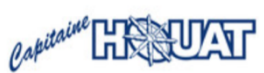

### **Remerciements**

Tout d'abord, je tiens à remercier l'ensemble des personnes qui ont contribué au succès de mon stage et qui m'ont aidée au cours de mes différentes missions.

Je tiens à remercier en premier lieu M. BRÉMOND qui a été un responsable de stage de fin d'étude incroyable au sein de Capitaine Houat. Par ses conseils avisés et son encadrement, j'ai pu acquérir des compétences professionnelles qui me resserviront à l'avenir.

Je souhaite remercier M. MEUGNIOT et M. LE NIVET, responsables des opérations industrielles, m'ayant également encadré et soutenu au cours de mes différentes missions. J'ai beaucoup apprécié le savoir et l'expérience qu'ils ont su me transmettre.

Je voudrais également remercier ma professeure référente, Mme GUERIN-DUBIARD, professeure à Agrocampus-Ouest Rennes, pour sa disponibilité, sa réactivité et l'ensemble de ses conseils qui m'ont permis de réaliser ce mémoire de fin d'étude dans les meilleures conditions.

Je remercie également l'ensemble des équipes de Capitaine Houat pour leur accueil et le partage de leurs connaissances. La réussite de ce mémoire se fonde sur une collaboration étroite avec les différents acteurs des ateliers de Capitaine Houat.

Je tiens à montrer ma reconnaissance aux personnes suivantes, pour leur aide au cours de mon cursus scolaire ou de la réalisation de ce mémoire :

Ma famille, pour son soutien et la confiance qu'elle m'a apporté tout au long de ces années d'étude.

Mes amis, pour notre incroyable vie étudiante et leur aide dans la rédaction du mémoire.

# Sommaire :

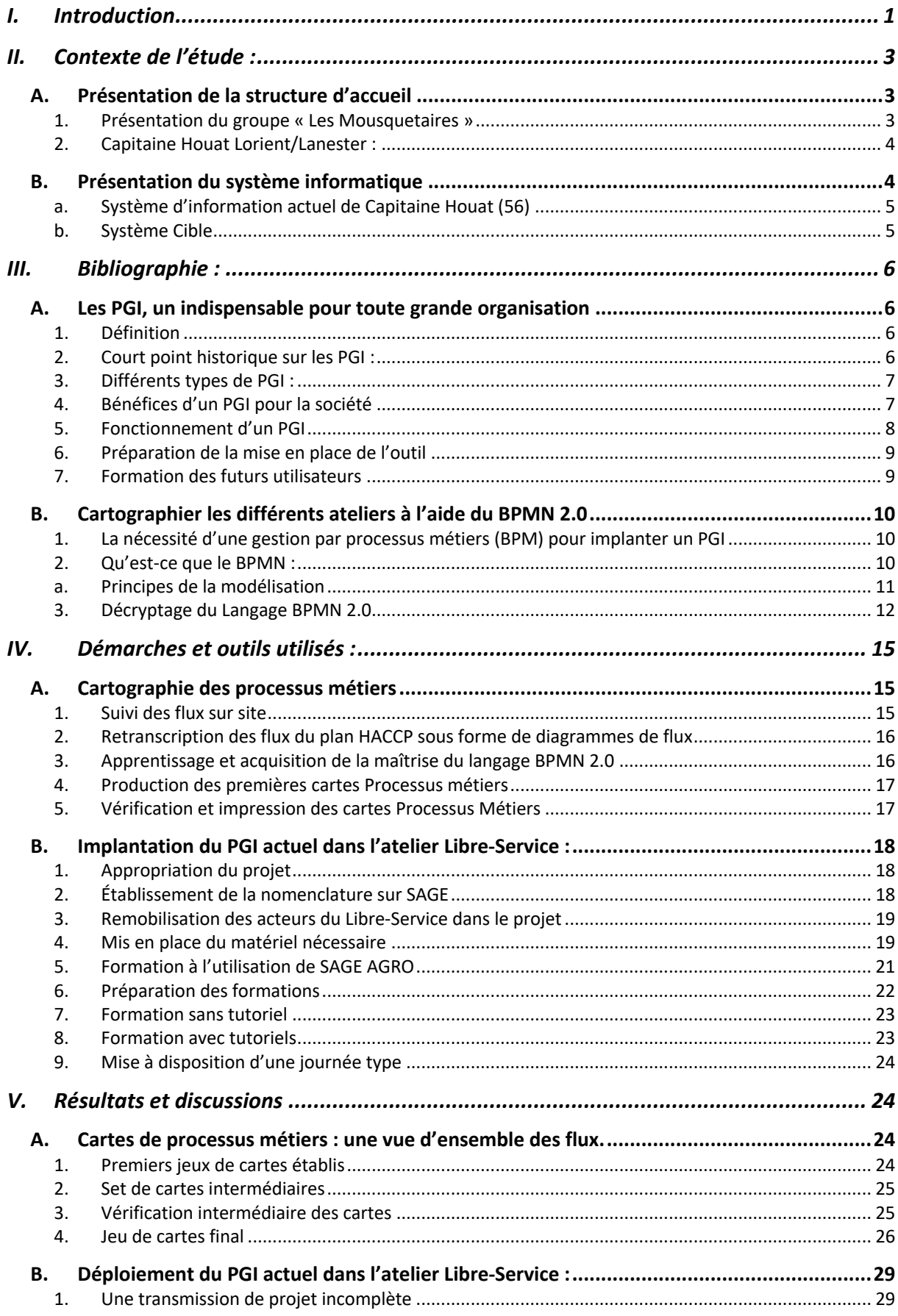

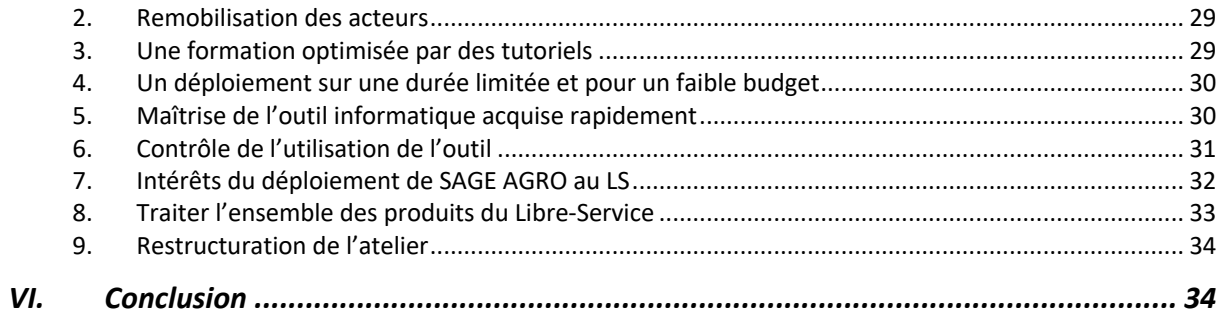

### **Liste des abréviations :**

SI : Système Informatique PGI : Progiciel de Gestion Intégrée UP : Unité de Production CH : Capitaine Houat LS : Libre-Service BPMN : Business Process Model Notation (=Notation pour modéliser les processus d'entreprises) MP : Matière Première PSF : Produit Semi Fini PF : Produit Fini ITM : Intermarché CA : Chiffre d'affaire R&D : Recherche et Développement CBN : Calcul des Besoins Nets MRP : Material Requirement Planning (=Planification des besoins en matériel) MRP II: Manufacturing Ressource Planning (=Planification des Ressources de transformations) BPM : Business Process Management (= Gestion des Processus Métiers) GPM : Gestion des Processus Métiers Ex : Exemple LCB : Lecteur Code Barre HACCP : Hazard Analysis and Critical Control Points (= Analyse des dangers et points critiques pour leur maîtrise) CCP : Critical Control Points (= Points critiques de contrôle) PRPo : Programme Prérequis Opérationnel OMG : Object Management Group OF : Ordre de Fabrication

# **Liste des Illustrations :**

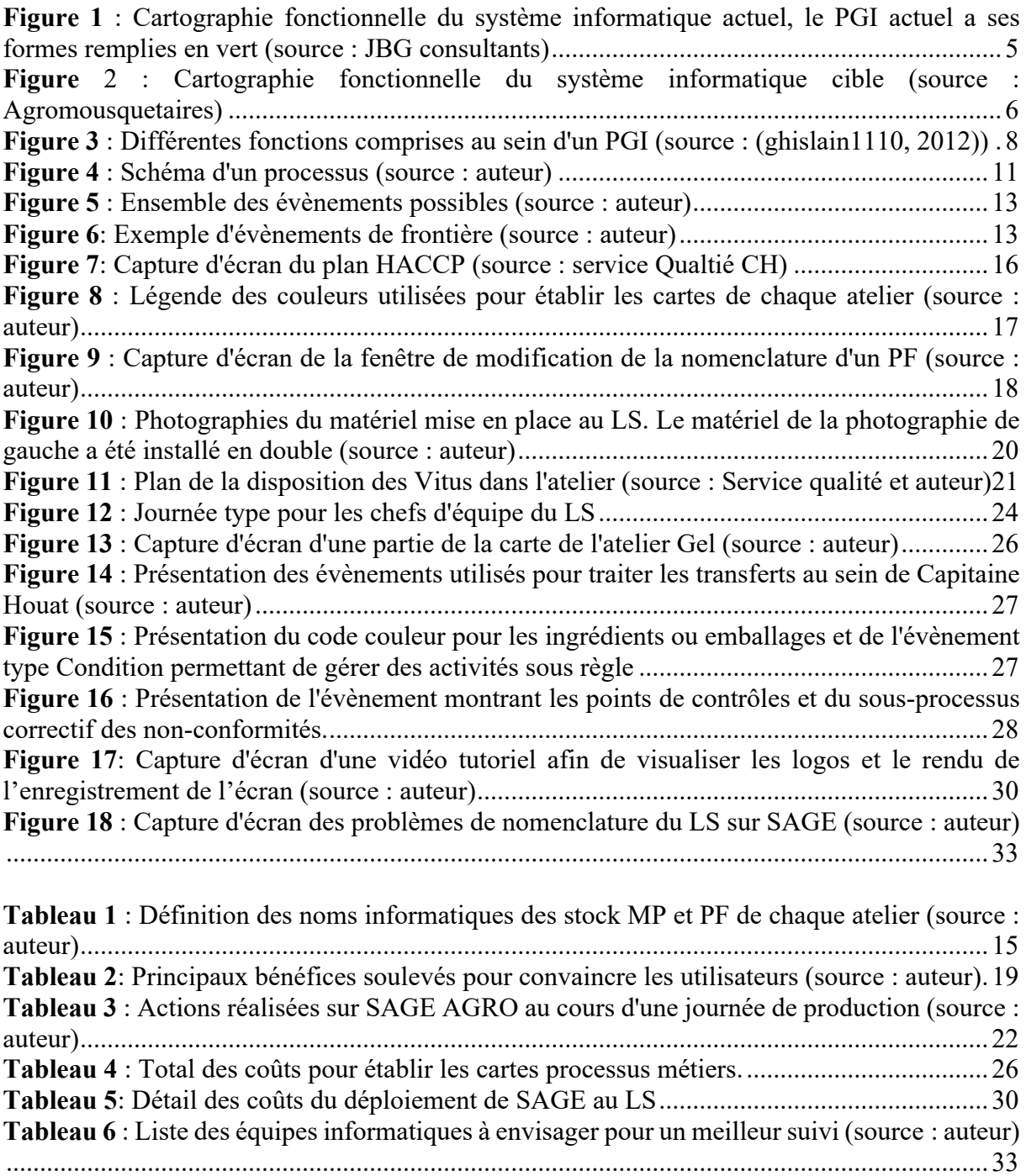

### I. Introduction

Dès 1970, un phénomène émerge et devient plus important années après années. Ce mouvement plonge aujourd'hui les entreprises dans une concurrence sans précédent. Il permet l'ouverture mondiale à de plus en plus de marchés en supprimant un grand nombre de frontières à travers différents traités internationaux et en facilitant les transactions physiques et monétaires : c'est la mondialisation.

Depuis, la concurrence entre les entreprises de biens et matériels ne cesse d'augmenter et poussent ces dernières à produire en permanence des volumes plus importants au plus bas prix dans les plus brefs délais (Petri, Banga, 2020). Cela a des effets positifs, en effet, les ressources deviennent plus accessibles temporellement et géographiquement permettant aux zones même les plus défavorisées d'avoir accès au maximum de ressources. Les interconnexions physiques et informatiques ont également explosé depuis la naissance de ce modèle économique. Ce qui a permis de faire des progrès considérables de l'internet, de la communication et des échanges aussi bien commerciaux que culturels. En fait, ce processus correspond à la mondialisation du capital (financier, biens et services) de chaque pays collaborant (Houtart, 2020).

Concernant la France, on peut noter que « la mondialisation, c'est la mer !». En effet, la France possède le deuxième espace maritime le plus important au monde avec près de 11,4 millions de km2 juste derrière les États-Unis (Labévière, 2020). Cet immense espace marin lui permet d'avoir accès à une zone de pêche très importante faisant des ressources maritimes un réel enjeux politique mondial pour la France. En effet, les pêcheries françaises représentaient plus de 10% de la production Européenne en 2017 (INSEE, 2019). De plus, la France est au cœur des échanges des produits de la mer en Europe. Par conséquent, les ressources maritimes se retrouvent directement concernées par ce processus économique.

Or la quasi-totalité de cette production est transformée dans les entreprises de mareyage après leur débarquement. D'autre part, la majorité des produits du mareyage sont issus de la dernière activité de « cueillette » de l'homme qui est la pêche. Il faut alors prendre en compte le facteur sauvage, aléatoire et épuisable de la ressource. Cette dernière diminuant et devenant plus rare pour certaines espèces rend l'approvisionnement plus complexe à gérer (Cosnard et al., 2017). Par conséquent, il est très compliqué de pouvoir garantir des délais-coûts-qualités à ses clients à l'avance comme pourrait le faire une unité de production automobile dont les intrants sont beaucoup moins variables et totalement prévisibles. Ainsi, ces processus poussent les entreprises de mareyage à être innovantes et développer de nouvelles stratégies pour survivre et prospérer dans ce marché à plus ou moins grande échelle. L'une des alternatives est d'adopter un système informatique (SI) très compétitif pour que l'entreprise le soit elle-même en se dotant d'un PGI (Progiciel de Gestion Intégrée). En effet, les Progiciels de Gestion Intégrée se sont rendus indispensables pour la plupart des sociétés dont celles de transformation depuis leur développement dans les années 2000 (Motwani et al., 2005).

L'objectif d'un PGI est de centraliser et standardiser toutes les données des différents services de l'entreprise au sein d'une même base de données pour éviter les entrées multiples ou des erreurs de saisie. Cette meilleure intégration des différentes unités de l'entreprise permet à cette dernière d'être plus réactive avec les clients. La mise en place de ce type de projet au sein d'une entreprise représente un investissement humain et financier colossal (qui ne doit pas dépasser 3% du CA) (Norigeon, 2010). C'est pourquoi, son développement et son implémentation au sein de la société doivent être préparés et anticipés afin de limiter les risques et d'augmenter la probabilité de réussite du projet.

Ce type de projet verra le jour au sein de Capitaine Houat, unité de Production du Groupe des Mousquetaires pour la filière Mer d'Intermarché. L'usine située à Lanester (56) fait transiter plus de 10 000 tonnes de produits de la mer par an au sein de ses ateliers pour les transformer et assurer l'approvisionnement des points de vente du groupe (en France et à

l'étranger). Devant un tel volume, le SI de l'entreprise se doit d'être le plus performant possible afin d'assurer un maximum de commandes dans les plus brefs délais. Mais également le plus de flexibilité possible, cette nécessité s'est révélée indispensable pour adapter la production (modification de gammes, adaptation des volumes...) pendant la période de COVID-19. D'autre part, la filière mer d'Agromousquetaire a décidé de faire une refonte générale de son SI pour passer d'une gestion par UP (Unité de Production) à une gestion par filière. C'est pourquoi, Capitaine Houat (56) a décidé de se doter d'un nouveau PGI pour répondre à ces nouvelles exigences au travers du projet MANTA.

L'une des étapes de préparation consiste à cartographier les flux de matières et d'informations de l'entreprise. Cette étape est d'autant plus essentielle dans le monde du mareyage car beaucoup de flux se font uniquement oralement ne laissant aucune trace écrite. Ces écrits permettent normalement aux éditeurs de développer la solution informatique qui sera testée et mise en place dans les services de l'entreprise par la suite. Cette partie m'a été confiée pour ce mémoire de fin d'étude.

Cependant, cette période de pandémie ayant poussé l'entreprise à mettre un grand nombre d'employés en télétravail m'a premièrement empêché d'être sur le terrain pendant près de deux mois. Mais également privé de contact direct avec l'ensemble du personnel des bureaux ayant un rôle fondamental dans la cartographie des flux d'informations. C'est pourquoi, il a été décidé de réduire le périmètre des cartes aux flux de matières qui étaient une priorité dans ce projet. Nous nous intéresserons donc seulement aux différents flux de matières (produis, ingrédients, emballages...) dans cette étude qui couvrira l'ensemble des ateliers de l'entreprise.

Pour substituer cette partie de travail compromise, une deuxième mission m'a été proposée en complément des cartes. Cette dernière consistait à mettre en place le PGI actuel dans le dernier atelier de l'entreprise qui ne l'avait pas, c'est-à-dire dans l'atelier Libre-Service. Ceci ayant pour but de récolter des données pour le futur PGI mais surtout de former et d'habituer le personnel de l'atelier à utiliser ce type d'outil dans leur organisation de production. Enfin, cela permet également de cibler les points faibles et points forts du PGI actuel pour les prendre en considération dans la formulation du prochain PGI.

C'est pourquoi, à travers ces deux missions nous chercherons à montrer comment optimiser l'implantation du futur PGI dans l'entreprise et/ou dans un atelier de transformation ?

Nous verrons l'optimisation de l'implantation sous deux volets. Premièrement, nous montrerons comment optimiser les chances de réussite du projet en mettant en place un PGI adapté au périmètre, aux objectifs et aux attentes de l'entreprise. L'utilisation de cartes de processus métiers en langage BPMN 2.0 permettront l'évaluation du projet et offriront une vue de l'entreprise par rapport à ses flux de matières.

Deuxièmement, nous chercherons à optimiser l'implantation du PGI au moment du déploiement de la solution informatique. C'est-à-dire au moment de former les utilisateurs à utiliser le nouveau logiciel. Ici, le but est de tester une formation avec des vidéos tutoriels afin de permettre aux futurs utilisateurs de s'auto-former. Ainsi, nous verrons si cette période de formation (représentant un pourcentage conséquent dans le budget du projet) peut être optimisée en diminuant le temps de formation pour chaque utilisateur.

Dans un premier temps, nous ferons une présentation du contexte de l'étude. Cette partie sera composée d'une présentation du groupe Les Mousquetaires, de l'entreprise Capitaine Houat ainsi que de son système informatique actuel et celui ciblé. Dans un second temps, nous établirons une bibliographie sur les Progiciels de Gestion Intégrée ainsi que sur la cartographie en langage BPMN 2.0. Dans un troisième temps, nous montrerons les différentes démarches et outils utilisés pour établir ces cartes de flux et optimiser la mise en place du PGI actuel au Libre-Service. Dans un dernier temps, nous analyserons les résultats et apporterons les discussions en lien de ces derniers pour les deux missions.

### II. Contexte de l'étude :

### A. Présentation de la structure d'accueil

#### 1. Présentation du groupe « Les Mousquetaires »

Le groupement des Mousquetaires a été créé en 1969 par Jean Pierre LE ROCH et 92 adhérents de Leclerc qui se regroupent d'abord sous le nom de « Ex – Offices de Distribution ». Puis en 1973, pour montrer son engagement pour des prix bas, ce regroupement devient Intermarché et prend comme slogan « Les Mousquetaires de la distribution ». Il s'affranchit également de sa propre flotte logistique et décide aussi de commercialiser ses propres marques distributeurs pour gagner en indépendance. Dans la continuité de cette volonté, le groupement créé sa première unité de production en 1974 dans le secteur des produits surgelés à base de viande et de poisson. Cela marque le début de la diversification du groupement Intermarché qui est maintenant présent dans de nombreux secteurs. Intemarché et Netto pour la distribution des produits alimentaires ; Bricorama et Bricomarché pour les produits de bricolage ; les garages Roady pour la partie automobile.

Les Mousquetaires ont un système de fonctionnement bien particulier car les clients sont aussi les adhérents. En effet, les propriétaires des plus de 3 000 points de vente peuvent rentrer dans le capital et devenir membre de la société Les Mousquetaires (Annexe 1).

Aujourd'hui, Intermarché compte plus de 11 000 collaborateurs répartis sur plus de 3 000 points de vente, 40 bases logistiques et 62 unités de production représentants près de 6 millions de mètre carrés exploités. Le groupement est le <sup>1er</sup> fabricant de marque de distributeur, la 3<sup>ème</sup> entreprise logistique et le 4ème groupe agroalimentaire de France. (ANON., 2020).

Les Mousquetaires brillent également à l'étranger avec des centaines de points de vente en Pologne, Portugal et Belgique.

En 2014, Les Mousquetaires décident de mettre l'accent sur son adaptation à la demande du marché en créant le groupe Agromousquetaires. Cela leur permettait de mieux contrôler les approvisionnements et les processus de transformation au sein de leurs UP tout en optimisant leur indépendance. Cette nouveauté permettait au groupe de proposer des produits au prix le plus juste et de la meilleure qualité possible aux clients. Ainsi, Agromousquetaires créé par le pôle Agroalimentaire est scindé en 10 filières et regroupe les 62 UP du groupement (Annexe 2). Son CA (chiffre d'affaire) en 2018 était de 4,03 milliards d'euros.

Ce n'est qu'en 1993 que « Les Mousquetaires » largue les amarres et se lance dans la pêche en achetant un premier navire de pêche le « Kerguelen de Trémarec ». Intermarché devient alors et reste toujours le premier armateur de pêche fraîche en France. Aujourd'hui, l'armement qui se nomme « Scapêche » est composé de 23 navires et débarque près de 17 000 tonnes de poissons chaque année (Les Mousquetaires, 2020b).

Les débarquements de ces navires permettent d'assurer l'approvisionnement de 60% des besoins des Mousquetaires pour satisfaire les commandes de tous les Intermarché et Netto du groupe en plus des clients hors groupe. La Scapêche est basée à Lorient. Les navires sont basés en Bretagne, Ecosse, France et à l'île de la Réunion et pêchent sous pavillon français. En 2015, la filière s'est engagée dans une démarche responsable. En effet, pour une meilleure durabilité de la filière, les pêcheurs s'engagent à : respecter la taille minimum de capture, ne plus pêcher dans les zones de reproduction certaines espèces qui y seraient pour se multiplier, lutter contre la pêche illégale et ne plus pêcher au-delà de 800 mètres de profondeur.

Ainsi, la filière mer est composée de :

- L'armement Scapêche-COMATA-Scapak
- 4 bases logistiques (Lorient, Boulogne sur mer, Bordeaux et Frontignan)
- 2 sites de productions (Boulogne sur mer, Lanester)

Les Bases Mer assurent la commercialisation et la distribution de plus de 350 références de produits de la mer dans les différents points de vente du groupe. Elles réalisent également la réception et le contrôle des produits, la gestion, la traçabilité et la préparation des commandes avant leur acheminement. En tout, c'est près de 40 000 tonnes de produits de la mer qui y transitent chaque année. Les deux sites de productions permettent de transformer 25 de ces 40 000 tonnes. Ceci classe Capitaine Houat à la première place des mareyeurs en France (Les Mousquetaires, 2020a). En tout, la filière Mer compte environ 900 salariés pour un CA de près de 380 millions d'euros.

### 2. Capitaine Houat Lorient/Lanester :

L'histoire de Capitaine Houat commence sur le port de Lorient (56) avec l'achat d'un atelier de transformation en 1988. Cet atelier assure la transformation des produits de la mer des Mousquetaires jusqu'en 2011 avant d'être ravagé par un incendie. L'unité de production est alors reconstruite en 2012 dans une ville mitoyenne de Lorient, à Lanester (56) dans la zone d'activité portuaire du Rohu. Ce site est actuellement dirigé par Sébastien BREMOND qui en assure le bon fonctionnent depuis mars 2019. (Organigramme du site en Annexe 3) La société s'étend sur 17 000 mètres carrés et emploie près de 350 personnes sur site en moyenne (intérimaires compris). Le site est scindé en deux bâtiments, un premier petit constitué des bureaux de la filière Mer, de tous les services administratifs et de l'accueil de l'entreprise. Puis d'un deuxième bien plus grand qui correspond à la zone de production au sens stricte. Au sein de cette surface, on retrouve les quatre ateliers de transformations : le frais/traditionnel, la cuisson crevette, le Libre-Service et la congélation individuelle ainsi que les services de qualité, sécurité, R&D et direction de l'UP. (Plan de Capitaine Houat Lanester en Annexe 4)

- L'activité de l'atelier frais emballe ou transforme les poissons en filets.
- L'atelier cuisson lave, cuit, conditionne les coquillages et crustacés.
- Le libre-service conditionne les produits des autres ateliers en plus petit volume pouvant être mis dans les rayons des points de ventes qui ne possèdent pas de rayon poissonnerie. Cet atelier conditionne également les produits en plus gros volumes pour la Restauration Hors Domicile.
- L'atelier Gel (=congélation individuelle) surgèle les produits des autres ateliers de la filière Mer mais aussi des produits d'autres entreprises en prestation.

A cela s'ajoute l'ensemble des sous unités qui permettent le bon fonctionnement de la production avec des réfrigérateurs de stockages (froid positif et négatif), une zone de dépotage pour mettre le poisson dans les caisses allant en atelier de transformation, le glaçage permettant de glacer et cercler les caisses polystyrènes en sortie de ligne de production, la zone de stockage des co-sortants, la zone pour laver les bacs des différents ateliers et enfin une zone avec les viviers pour les produits vendus vivants (Homards, Tourteaux principalement).

Toutefois, l'activité principale du site est la cuisson de crevettes avec près de 5 500 tonnes produites en 2018 puis vient l'atelier frais avec près de 3 500 tonnes. En tout, ce n'est pas moins de 13 000 tonnes de matières premières qui sont entrées dans Capitaine Houat Lanester et 10 500 tonnes de produits finis qui en sont sortis en 2019 (communications internes).

### B. Présentation du système informatique

Actuellement, le groupe « Les Mousquetaires » a un fonctionnement informatique par unité de Production. Cependant, afin de fiabiliser ses données le groupe a la volonté de passer d'un SI par UP à un SI par filière dans un premier temps pour organiser et mutualiser les données afin d'augmenter la réactivité du groupe pour la prise de décision.

C'est pourquoi, pour répondre à ces nouvelles demandes d'Agromousquetaires, CH (Capitaine Houat) a décidé de mettre en place différents projets visant à harmoniser les données entre UP et développer une vision plus transversale de la filière Mer. L'un d'eux est le projet MANTA (pour « ERP filière MER ») (présentation du projet en Annexe 5) qui vise à migrer vers un nouveau PGI (Progiciel de Gestion Intégré) central. Ce dernier sera renforcé par différentes applications ou d'autres PGI (de moindre envergures) pour que l'ensemble de la filière coopère au sein du même SI.

Pour mener à bien cette migration, CH est accompagné par « JBG consultants » qui est un cabinet d'étude spécialisé dans ce genre de projet. Dominique LE BOULAIRE dirige et coordonne le projet. Le cabinet d'étude a pour but de trouver le nouveau PGI le plus adapté aux attentes de CH. Pour cela, JBG consultant se base sur le cahier des charges que CH a rédigé pour montrer les attentes pour l'ensemble des services de l'entreprise, les différentes fonctionnalités attendues mais aussi les délais et coûts d'implantation du nouvel outil.

### a. Système d'information actuel de Capitaine Houat (56)

Tout d'abord, il est intéressant de faire une courte présentation du système actuel. Le PGI actuel a été mis en place lors du transfert de l'installation de CH sur son site de Lanester. La solution informatique initiale était un PGI de la compagnie Elite (Los Angeles, Californie 90230, États Unis). Depuis le 1<sup>er</sup> janvier 2010, la licence utilisée est SAGE AGRO qui est la même que précédemment mais rachetée par le groupe SAGE (Newcastle, Royaume Uni). Cette licence est toujours utilisée dans les locaux de CH mais elle est maintenant gérée par l'entreprise AKANEA (Tille, 60000, France).

Le PGI actuel fonctionne avec un nombre conséquent d'applications annexes ayant été achetées ou bien développées en interne (**Figure 1**). Cela montre bien les lacunes et le manque d'efficacité de la solution actuelle qui n'est pas la plus adaptée.

Enfin, la figure 3 n'est pas à regarder en détail, elle montre uniquement la complexité du système informatique actuel. Ce dernier met en lien un nombre conséquent d'applications et de tableurs Excel différents.

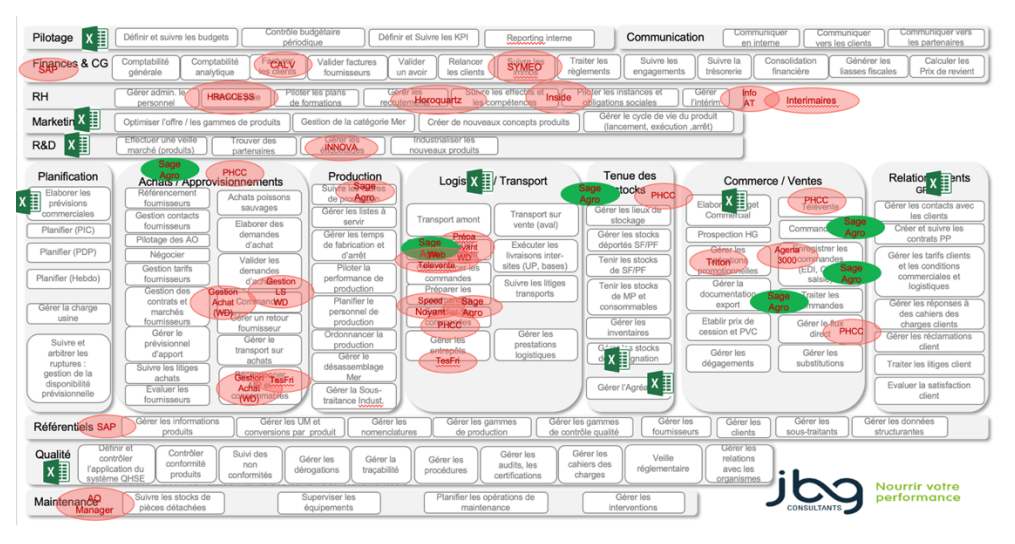

*Figure 1 : Cartographie fonctionnelle du système informatique actuel, le PGI actuel a ses formes remplies en vert (source : JBG consultants)*

#### b. Système Cible

Ainsi, pour pallier ce manque d'efficacité et répondre à la demande du pôle Agromousquetaire, CH a décidé de changer de PGI. Pour cela, deux choix étaient envisageables, une évolution du PGI actuel ou une migration vers un nouveau PGI. C'est la deuxième solution qui a été choisie. Pour cela, le cabinet JBG a sélectionné différents

développeurs et intégrateurs associés pour permettre à la stratégie et aux décideurs du groupement de prendre la décision de continuer le projet avec un développeur et intégrateur correspondant à leurs attentes.

Le choix sera fait sur ces différents points : le budget, la connaissance de la technologie développée, la maîtrise des risques, la couverture fonctionnelle (en fonction des exigences du cahier des charges), l'ergonomie et la facilité d'utilisation, la capacité d'innovation et le dispositif utilisé pour le projet.

De plus pour rester dans les coûts et délais, la solution retenue devra proposer une implémentation en 1 500 à 2 000 jours travails fixés par CH (après application d'un facteur correctif de 30% par rapport aux chiffres donnés par le développeur). Ceci équivaut à 7 équivalents temps plein qui seront à substituer ou remplacer pendant les périodes de formations. Ainsi, deux développeurs ont été retenus pour une sélection finale en septembre. Les deux répondants aux exigences du projet permettront de mettre en place un système informatique plus ergonomique et plus efficace comme le montre la **Figure 2**. Une fois de plus, cette figure n'est pas à regarder en détail, elle permet de mieux visualiser l'amélioration de l'ergonomie de la future solution informatique.

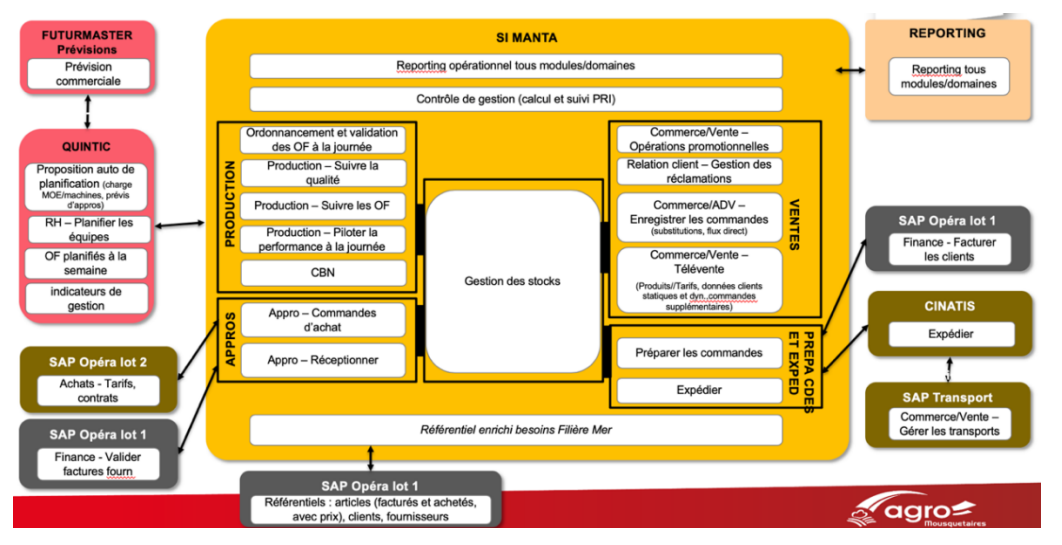

*Figure 2 : Cartographie fonctionnelle du système informatique cible (source : Agromousquetaires)*

## III. Bibliographie :

### A. Les PGI, un indispensable pour toute grande organisation

### 1. Définition

Les Progiciels de Gestion Intégrée (ou ERP pour Entreprise Ressource Planning) sont des logiciels d'application permettant de gérer en temps réel toutes les données des différents services de l'entreprise. Celles-ci sont centralisées et standardisées au sein d'une unique base permettant une seule saisie pour limiter les erreurs. Ainsi, ils relient les processus de travail en amont et en aval des départements ou de l'industrie d'une entreprise, pour permettre aux organisations administratives de gérer et d'utiliser de manière adéquate et efficace toutes les fonctions de l'entreprise, y compris les finances, les ressources humaines, la production, les ventes et le marketing (Beheshti, 2006).

### 2. Court point historique sur les PGI :

Les PGI sont issus d'anciens logiciels de gestion. Le premier date des années 1970 avec la modification du marché qui place le client au cœur du modèle économique. Ce dernier était de plus en plus exigeant et imposé des coûts-délais-qualités encore jamais rencontrés avec des

produits de plus en plus personnalisés. C'était également un facteur qui poussait les entreprises à améliorer leur SI (Jacobs, Weston, 2007).

Le MRP ou CBN pour Calcul des Besoins Nets, a vu le jour et a été le premier logiciel de gestion pour les entreprises fonctionnant en flux poussés. Il se basait sur les nomenclatures des produits et les prévisions de vente. Ce logiciel déterminait automatiquement les besoins de matériel pour chaque produit fini commandé en fonction des stocks (faq logistique, 2020).

Dans les années 1980, devenu trop encombrant et obsolète, il fût remplacé par les MRP II (Manufacturing Ressource Planning) pour Planification des Ressources de transformations. Ces derniers étaient dotés de fonctions de plus en plus complètes puisqu'ils permettaient de calculer précisément des coûts et des suivis de production. Ceci se faisait sur des ordinateurs plus accessibles permettant aux petites entreprises de l'utiliser aussi (Jacobs, Weston, 2007).

Au cours des années 1990, les MRP II se modernisent et laissent place au PGI puisque ce dernier va permettre de mettre à jour la base de données commune automatiquement. Ainsi, les stocks de matière première, produits semi-finis et produits finis seront tenus à jour automatiquement en fonction des transactions de réception et d'expédition qui n'étaient alors résumées dans la base de données que lors de sa clôture à la fin de chaque mois. (Jacobs, Weston, 2007)

Le PGI a d'abord été développé pour les entreprises de production puis s'est diversifié et ouvert à tout type d'organisation en augmentant les fonctions traitées disponibles. En une dizaine d'années grâce au boom d'internet des années 2000, le PGI s'est imposé comme l'outil indispensable pour les opérations commerciales car il permettait l'utilisation optimale des ressources internes d'une entreprise avec des liens externes (partenaires, clients, fournisseurs, éditeurs de PGI ...) (Huang et al., 2019).

3. Différents types de PGI :

Le PGI reflète directement les performances de l'entreprise, c'est-à-dire que s'il fonctionne parfaitement, l'entreprise aussi, par contre, s'il rencontre des problèmes, l'entreprise ne fera qu'en rencontrer plus. C'est pourquoi, le progiciel se doit d'être le plus adapté possible à la taille, au budget, aux objectifs et attentes de l'entreprise (Poba-Nzaou, 2008).

Par conséquent, à partir de 2004, les éditeurs de PGI ont décidé de multiplier les solutions informatiques disponibles. Le marché des PGI s'est alors largement développé et le nombre d'offres a suivi ce développement (+10% par an depuis 2006) (Dudenhoefer, 2018) offrant un très large choix de progiciels pour qu'ils soient le plus adaptés à la demande (Norigeon, 2010). Plus de détails sur les différents PGI existants sont disponibles en annexe 6.

#### 4. Bénéfices d'un PGI pour la société

Le PGI sert aux grandes entreprises pour augmenter leur réactivité avec les clients mais aussi pour améliorer l'intégration de différentes applications au sein d'un ou plusieurs sites. Ce qui représente un réel avantage pour une entreprise comme Capitaine Houat ayant deux sites de transformations. Il présente de nombreux autres bénéfices pour l'entreprise (HassabElnaby et al., 2012). Tout d'abord, les PGI sont susceptibles d'améliorer la gestion des stocks, de diminuer les coûts, mais également de raccourcir les délais de livraisons, d'accroître la productivité, de promouvoir la communication de l'entreprise, d'affiner les informations et les compétences décisionnelles tout en améliorant le service clientèle (Huang et al., 2019).

En effet, le PGI a permis de briser les frontières entre les services pour une intégration unique de toutes les données communes. Cela permet de répondre plus rapidement au marché et d'être plus compétitif. En fait, ce progiciel permet une gestion intégrée de l'entreprise car chaque niveau supérieur de l'entreprise rassemble les informations des niveaux inférieurs pour les synthétiser avec les siennes et les acheminer au niveau supérieur. Cela permet à la direction de suivre en temps réel toute l'activité de l'entreprise et de prendre les décisions plus rapidement (Motwani et al., 2005).

De plus, implanter un progiciel au sein de l'entreprise permet de s'adapter aux nouveaux clients dorénavant au cœur du modèle économique et très exigeants. Ils ne veulent pas seulement un prix bas, mais des délais plus courts et une meilleure qualité́ et toujours plus d'innovations. Ces derniers réclament également une traçabilité maximum (de la zone de pêche à l'assiette par exemple) qui est permise et facilitée lorsque l'entreprise dispose d'un PGI.

Par conséquent, le PGI permet de mieux répondre à la demande client car il influe le trinôme qualité-couts-délais en simplifiant tout le cycle de vie des produits, allant des fournisseurs ou de la prise de commande (amont) au service après-vente (aval).

Enfin, les bénéfices d'un tel outil se traitent en deux catégories (Huang et al., 2019) :

- **Les bénéfices mesurables** : comprenant la réduction des coûts des matériaux et de la main-d'œuvre et l'augmentation du revenu d'exploitation.
- **Les bénéfices non-mesurables** : comprenant la fourniture d'informations décisionnelles en temps voulu ainsi que l'automatisation et la transparence du site de production.
	- Production Inventaire Comptes Achats Planification Production GJ Ressources humaines Machinerie Livraisons Ventes Investissements
	- 5. Fonctionnement d'un PGI

Le PGI comprend plusieurs fonctions :

*Figure 3 : Différentes fonctions comprises au sein d'un PGI (source : (ghislain1110, 2012))*

Des systèmes de messagerie et de workflow sont utilisés pour lier ces différents services et applications au sein du PGI. Pour fonctionner, le PGI a besoin d'une base de données centrale partagée entre tous les services composés par :

- **Les partenaires** : on recense toutes les infos (nom, prénom, société …) les concernant pour les mettre à disposition de toutes les fonctions de l'entreprise.
- **Les produits/articles** : ensemble des articles de l'entreprise, toutes les infos les concernant sont également saisies (état, stock, vente, prix, production …).
- **Les nomenclatures** : donnant tous les composants ou services d'un produit fini pour la traçabilité, les coûts ...
- La gamme de fabrication : moyens et organisation pour faire le produit fini, quelle(s) matière(s) première(s) ? quelle zone de transformation ? nombre d'opérateur ? …
- **Le poste de travail** qui recueille toutes les données de temps et coûts de productions.
- **La planification** : machines, matières et personnel à rassembler pour la production. C'est le point permettant de réduire les stocks et délais en organisant correctement le personnel et la matière disponible en fonction des commandes clients.
- **Les achats et approvisionnements** : Le PGI peut proposer de lui-même des achats en fonction des stocks et des commandes clients (ce qui est plus compliqué en mareyage

avec les produits issus de matières sauvages). L'action débute à l'expression des besoins et se termine à la réception de la matière première dans son dépôt.

• **La gestion de production** : Le PGI génère les ordres de fabrications (action informatique permettant de transmettre les références et les quantités à produire) automatiquement après valorisation des commandes clients (validation des stocks par rapport à la commande client).

#### 6. Préparation de la mise en place de l'outil

La mise en place d'un PGI peut suivre ces différentes étapes : (Norigeon, 2010)

- Analyse de l'entreprise (stratégies, besoins et objectifs)
- Organisation du projet
- Développement d'une solution
- Test de cette dernière
- Mise en production : implantation de la solution dans l'entreprise
- Maîtriser et organiser sa mise en place et son exploitation
- Assurer une maintenance et mise à jour de la solution

Une partie de ce mémoire de fin d'étude concerne la première étape et plus particulièrement l'analyse des flux de matières. Celle-ci permettra d'identifier les forces et faiblesses de CH. Ainsi, il sera possible de définir les objectifs et attentes de la société pour que l'éditeur puisse développer une solution s'adaptant au mieux aux stratégies et à l'avenir de l'entreprise. Cette analyse aura pour but d'établir les cartes des flux de matières de chaque atelier pour identifier le périmètre d'action du PGI développé. D'autant que plus une entreprise est grande, plus elle veut que son PGI couvre un périmètre important. D'autre part, ces cartes permettront de cerner les risques ou opportunités pour évaluer ce qui pourrait diminuer (concurrence etc) ou augmenter (nouvelles technologies) les performances de l'entreprise. Par exemple, ce serait l'occasion de localiser des étapes sans valeur ajoutées (Norigeon, 2010).

### 7. Formation des futurs utilisateurs

Après avoir préparé le projet et sélectionné une solution informatique, une autre étape fondamentale dans la réussite d'un projet de changement de PGI est son déploiement. Cela correspond à sa mise en place sur le terrain qui passe par la formation des futurs utilisateurs. L'apprentissage et la formation sont les clés de la réussite de l'implantation d'un PGI. Elle représente près de 60% du budget du projet. Cette partie est d'autant plus délicate que lors de l'implantation du PGI certains managers peuvent se retrouver face à des utilisateurs peu motivés voir récalcitrants à mettre en place cet outil (Aladwani, 2001).

En effet, beaucoup de projets échouent face à la résistance des employés. Certains d'entre eux y sont réticents car ils y voient un danger pour leur travail et non un avantage. Cela s'explique par le fait que les employés ne veulent pas changer d'habitudes ni de comportements. En fait, par manque de connaissance, le PGI peut plonger les employés dans une certaine incertitude voire insécurité. D'autant plus que dans ce genre de projet, plus l'employé est bas dans la hiérarchie et plus il sera affecté par les changements. Ce sera donc à prendre en compte et à anticiper dans l'organisation d'un tel évènement. C'est pourquoi, les managers doivent être d'autant plus attentifs et réactifs pour soutenir et transmettre leurs connaissances aux employés pour que l'implantation se fasse de la meilleure manière. (Hau, Kuzic, 2010)

D'autre part, au cours de la lecture des publications, une étude faisait un rapprochement entre marketing et PGI. Dans cette publication, les auteurs montrent qu'il y a différents points de ressemblance entre le marketing et le champ du PGI dans le sens où il faut mettre en place des stratégies pour convaincre le client/l'employé que le nouveau/le changement leur est bénéfique. Un moyen de convaincre est de développer les bénéfices du PGI et de montrer que pour un même travail accompli les utilisateurs donneront plus de valeur ajoutée aux produits en diminuant les délais, les coûts ou augmentant la qualité (Aladwani, 2001).

Enfin, les managers peuvent s'aider de l'effet de groupe. Il peut s'avérer un avantage dans la mise en place du PGI, puisqu'un groupe d'employés à l'aise sur l'outil peut convaincre les autres des bénéfices du PGI voire créer une certaine exclusion de ceux réfractaires à cette technologie (Aladwani, 2001).

### B. Cartographier les différents ateliers à l'aide du BPMN 2.0

### 1. La nécessité d'une gestion par processus métiers (BPM) pour implanter un PGI

La transformation digitale des entreprises ces dernières années peut être considérée comme un enjeu actuel pour tout organisation. Ce processus a été conduit par les PGI depuis la fin des années 1990 (Cavelius et al., 2018).

Par conséquent, une stratégie pour réussir sur le marché concurrentiel de l'alimentation est l'utilisation extensive d'informations internes et externes afin que la prise de décision stratégique puisse être rapide et précise, comme l'exige la dynamique du marché. Dans ce contexte, les systèmes PGI peuvent être utilisés pour promouvoir l'amélioration de l'information et le contrôle des processus dans ces industries (Stemberger, Kovacic, 2008).

Il est possible d'établir un parallèle entre les systèmes BPM (Business Process Management = Gestion des Processus Métiers) et PGI afin d'explorer les avantages de l'un, en fonction de la réussite des autres. En d'autres termes, les techniques de GPM (Gestion des Processus Métiers) peuvent être appliquées pour améliorer les systèmes PGI dès son implantation. Ces dernières ont pour but la modélisation et l'exécution des processus organisationnels dans des langages de modélisation dédiés (Féniès, 2006). En effet, face à leur complexité, plusieurs études ont tenté de décrire les facteurs critiques de succès associés au déploiement et à l'utilisation des PGI. Parmi celles-ci, la GPM a été identifiée comme un facteur majeur affectant le succès d'un système PGI (Chou et al., 2014).

Le terme "gestion des processus métiers" désigne la réalisation des objectifs de l'entreprise par des pratiques de gestion et le contrôle des améliorations des processus d'entreprise. L'un de ses principaux objectifs est d'automatiser les processus en diminuant autant que possible l'activité humaine dans les processus et en les exécutant par un système informatique. Cette automatisation permet un contrôle plus strict, réduit le risque d'erreurs et diminue les coûts (Stemberger, Kovacic, 2008). Grâce à la modélisation des processus de l'entreprise avant de les automatiser dans le PGI, de nombreux goulots d'étranglements dans les processus pourront être identifiés et traités (De Souza Bermejo, 2018).

La gestion des processus d'entreprise devient alors un avantage stratégique pour les organisations afin de rationaliser leurs opérations. La plupart des experts en affaires parient sur le modèle et la notation des processus d'affaires (BPMN = Business Process Model Notation = Notation pour modéliser les processus d'entreprises) de l'OMG comme norme de facto (ISO, 2013) et sur la bonne technologie sélectionnée pour modéliser les processus (Arevalo et al., 2016). En effet, pour cartographier les processus d'entreprises, il existe trois principaux langages : le EPCs (Event-Driven Process Chains), UML (Unified Modeling Language), et le BPMN (Business Process Model and Notation). Mais l'avantage du langage BPMN est qu'il est totalement exécutable en le traduisant en BPEL (Business Process Execution Language) permettant d'automatiser les processus modélisés s'ils le permettent (Weilkiens et al., 2016).

### 2. Qu'est-ce que le BPMN :

Le BPMN (Business Process Model Notation) ou en Français Notation pour modéliser les processus d'entreprises, est une technique de modélisation créée par la Business Process Management Initiative (BPMI) en 2004 et adoptée comme norme par l'Object Management

Group (OMG) en 2005, à la suite de leur fusion. Depuis son adoption comme norme, l'OMG a développé plusieurs versions de la notation jusqu'à atteindre le BPMN 2.0. en 2016 (Martins et al., 2019) (Bouneffa et al., 2016).

L'objectif du BPMN est d'être simple, clair et internationalement compréhensible. Afin que tout le monde puisse lire ou utiliser ce langage des analystes commerciaux qui créent les premières esquisses des processus, aux développeurs techniques responsables de la mise en œuvre de la technologie (comme pour un PGI) qui les exécutera et, enfin, les personnes qui géreront et contrôleront ces processus (Martins et al., 2019). En fait, le BPMN vise à fournir une interopérabilité et portabilité non fournies par d'autres langages (Stroppi et al., 2011).

Cependant, comme toute langue ou langage, certes il ne faut pas être un littéraire pour s'exprimer ou comprendre mais s'il y a trop de déclinaisons et de cas particuliers, le langage devient incompréhensible ou inutilisable. Donc attention à ne pas mettre trop de détails qui feraient perdre en compréhension et flexibilité du modèle (Carenini, 2019).

Enfin, il est important de noter que le BPMN permet de produire trois types de diagrammes. Mais nous traiterons que les diagrammes de processus (permettant de modéliser les processus internes d'une organisation tout en y faisant figurer les processus externes possibles (négoce, prestation, production multi-sites) pour ce mémoire. (ISO, 2013)

#### a. Principes de la modélisation

Le BPMN est avant tout utilisé pour modéliser et cartographier les processus métiers de l'entreprise. Concernant la cartographie, elle vise à représenter graphiquement toutes les activités d'un processus reliées par des liens logiques (information, matière). Ceci, dans le but d'avoir une vision générale de l'entreprise ou de l'atelier avec un point de vue adapté aux objectifs de la carte. Ce point est important puisque nous n'aurons pas une photographie ni une vision réelle de l'entreprise mais un modèle adapté aux attentes du projet (Carenini, 2019).

Ainsi, les cartes feront intervenir des processus et sous-processus. Ce sont des ensembles de relations permettant de transformer une entrée (MP (Matière Première) ou PSF (Produit Semi Fini)) en une sortie (PSF ou PF (Produit Fini)) grâce à des activités qui apportent de la valeur ajoutée à la matière engagée en mobilisant des ressources (matériels et humaines) (**Figure 4**).

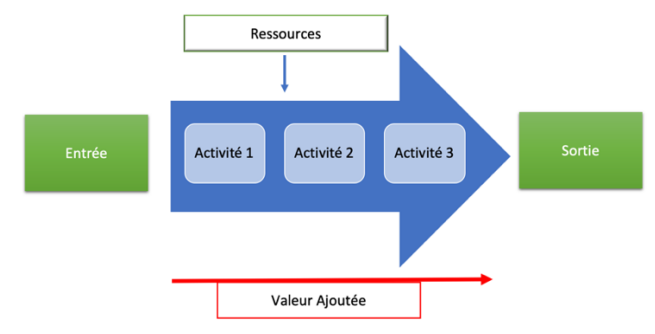

*Figure 4 : Schéma d'un processus (source : auteur)*

D'autre part, la modélisation des processus métiers fait intervenir des règles à suivre pour aboutir à un résultat clair, compréhensible et partageable. Ainsi, il faut utiliser un vocabulaire commun pour que tout le monde puisse communiquer et comprendre les documents. En effet, le vocabulaire utilisé est un facteur important à prendre en compte, il peut être interprété́ différemment en fonction des organisations ou même des cultures. Ce problème est d'autant plus important dans les entreprises internationales. Cette divergence est une source d'ambiguïté́ et de confusion au sein d'une même entreprise. Elle risque alors de perdre du temps et de complexifier sa documentation (Biard et al., 2017). Après cela, il faut définir les rôles génériques (Client, Achats, Ventes, Production, Ordonnancement...) en leur donnant un nom et un rôle. Cette décision doit être transversale pour couvrir tous les domaines de façon cohérente.

Enfin, il faut respecter les règles de modélisations qui peuvent être imposées par le langage de modélisation utilisé ou par la personne en charge du projet (Carenini, 2019).

3. Décryptage du Langage BPMN 2.0

Afin qu'il soit le plus simple et compréhensible possible, le langage BPMN se fonde sur un faible nombre d'éléments basiques constituants les cartes (Huin et al., 2020):

- Les **activités** : correspondent au travail réalisé.
- Les **évènements** : ajoutent des indications au sein du processus.
- Les **flux de séquences** : permettent de former le squelette du processus en reliant les différents éléments précédemment cités.
- Les **passerelles** : permettent de gérer la convergence et/ou la divergence de flux de séquences.

Chacun d'entre eux peuvent être personnalisés avec des pictogrammes ou bien artefacts ou annotations donnant plus de détails. A cela s'ajoute les lignes de nage contenants les processus, elles-mêmes regroupées en piscines (Weilkiens et al., 2016).

*a) Les activités :*

Les activités correspondent à une action ou unité de travail réalisée au cours d'un processus avec un début et une fin. Elles sont modélisées par des rectangles et peuvent être de deux types :

- La **tâche** : qui ne peut pas être décomposée (entité atomique).
- Les **sous processus** : qui peuvent être re-décomposés en tâches.

La tâche peut être réalisée par une personne, machine ou application ou une combinaison entre elles, cela sera précisé par un pictogramme (cf Annexe 7). De plus, si l'activité est une action il faut favoriser l'utilisation d'un verbe pour éliminer toute ambiguïté.

Les **sous processus** (modélisés avec un + en bas du rectangle) sont généralement utilisés pour décrire une activité plus en détails. Ils permettent de simplifier un long processus en retirant les étapes les moins importantes et donc de le rendre plus visuel sur une même page. Les activités avec un sous processus ne seront plus définies par un verbe mais par un nom, « préparer » devient « préparation ». Ils peuvent être sous une forme étendue ou réduite pour que l'on voit ou non la séquence du sous processus. Ce dernier peut lui-même intégrer un autre sous-processus. Le niveau supérieur sera le sous-processus « parent », il est conseillé de ne pas dépasser 2 à 3 niveaux. Les sous-processus comportent leurs propres évènements de début (unique) et de fin (multiple potentiellement).

Il en existe différents types :

- **Ad-hoc** : marqué par un tilde à côté du plus, il signifie que les activités comprises ne sont pas toutes obligatoirement à réaliser pour continuer dans le sous-processus et qu'il n'y a pas d'ordre d'exécution.
- **Évènementiel** : spécifiquement conçu pour se dérouler sous condition à spécifier par son marqueur (Message, Temps, Règle) en haut à gauche du rectangle. Il ne fait pas partie de la séquence principale mais sera déclenché qu'en cas de condition validée. Comme pour les évènements (cf paragraphe b), les marqueurs seront entourés de traits pleins ou en pointillés en fonction de leur caractère interruptif ou non.

### *b) Les évènements :*

Les évènements correspondent à des actions qui peuvent interrompre, déclencher ou influencer le processus. Un événement est représenté par un cercle.

Il en existe trois types :

- Évènement **Début** : indique le commencement (bord du cercle simple).
- Évènement **intermédiaire** : impact le déroulé du processus (bord du cercle double).
- Évènement **fin** : finit un (sous)-processus (bord du cercle épais).

Ces éléments peuvent être de deux types :

- « Catch » ou « **Attente** » pour des évènements qui sont déclenchés par une règle (Réception message, condition ou minuterie). Ils seront distingués par des pictogrammes blancs (**Figure 5**).
- « Throw » ou « **Lancement** » pour des évènements qui déclenchent une action (envoie de message ou dirige vers un processus). Ils seront distingués par des pictogrammes noirs (**Figure 5)**.

Finalement voici l'ensemble des différents évènements que nous pourrons utiliser :

**Message** : L'évènement dépend de la réception ou déclenche l'envoi d'un message.

**Temps** : L'évènement dépend d'une minuterie, d'une date ou d'une heure pour être déclenché. Ceci permet de montrer une échéance ou délai entre deux activités.

**Condition** : L'évènement ne sera déclenché que si la condition ou règle de décision déterminée est remplie.

**Lien** : Cela permet de faire le lien entre deux processus. Ils seront très utiles pour modéliser les flux entre différents ateliers de transformation.

**Parallèle** : Est déclenché si tous les évènements auxquels il réfère sont accomplis. Il correspond au « Et » mathématique. On l'utilise si le début d'un processus est conditionné par plusieurs évènements.

**Unique** : Est déclenché si au moins un évènement auxquels il réfère est accompli. Il correspond au « Ou » mathématique. On l'utilise si le début d'un processus est conditionné par plusieurs évènements.

A savoir, ces évènements peuvent être directement ajoutés au rectangle d'une activité pour influencer le processus. Ce

seront alors des **évènements de frontière** (**Figure 6)** et gardent la même signification. Cet évènement peut être interruptif. C'est-à-dire que soit le processus normal continuera, soit le processus à partir de l'évènement de frontière sera emprunté. Pour les évènements de frontière d'autres pictogrammes sont possibles mais ne seront pas présentés ici car ils ne sont pas utilisés dans notre étude.

### *c) Les objets de connexions :*

L'objet de connexion est un objet essentiel dans le langage puisqu'il permet de représenter les connexions entre les activités et/ou leur annotation. Il en existe différents types :

• Les flux de **séquences** : qui s'établissent entre les différentes activités ils sont en traits pleins et peuvent être normaux, conditionnels ou définis par défaut (cf Annexe 7). Ils ne peuvent s'établir qu'au sein d'une même piscine (cf paragraphe d).

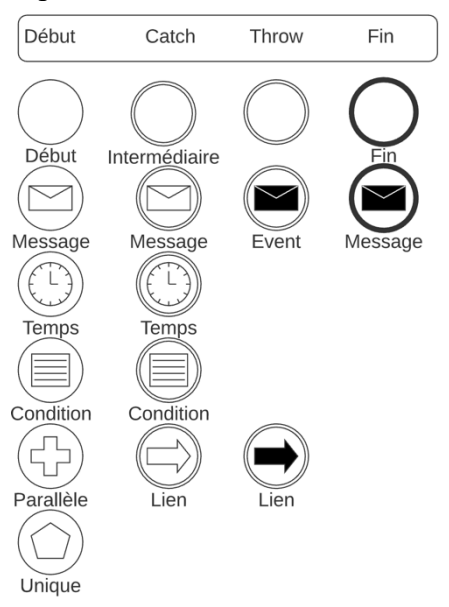

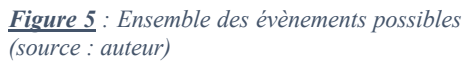

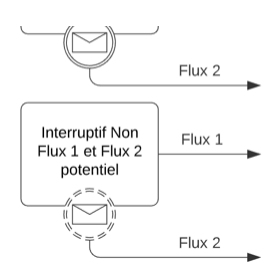

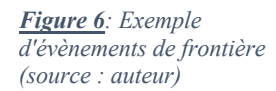

- Les flux de **messages** : qui ne peuvent s'établir qu'entre deux piscines et sont en traits hachurés. Leurs seuls émetteurs et récepteurs possibles sont des évènements de type Message, des activités ou des piscines.
- Les flux **d'associations** : Ils sont en pointillés et permettent de relier un objet à son artefact (cf paragraphe e) ou annotation.

### *d) Les branchements ou passerelles :*

Afin de pouvoir gérer les divergences et convergences de flux de séquences au cours du processus, le BPMN est doté de **passerelles**. Cet objet est modélisé par un losange et se décline sous différentes formes pour gérer tous les types de cas :

- Passerelle **exclusive** : vide ou marquée d'une croix, elle permet de créer un chemin alternatif dans un processus.
- Passerelle **inclusive** : marquée par un rond dans le losange. Elle permet de gérer le « Un ou plusieurs ».
- Passerelle **parallèle** : marquée par un signe **+** dans le losange, elle permet de gérer l'ensemble des flux de séquences divergents ou convergents en les réalisant tous.
- Passerelle **événementielle** : marquée par un évènement qui la définie. Elles servent à mettre le processus en attente d'un évènement.
- Passerelle **complexe :** marquée par une étoile, elle permet de gérer tous les autres cas plus complexes non-gérés par les précédentes passerelles.

### *e) Les boucles et multi-instances*

Lors de la modélisation d'un processus, certaines activités peuvent être répétées. Pour cela, le langage BPMN 2.0 propose deux fonctions spécialement pour cela :

- La **boucle** ou le « Loop » : modélisé par une flèche en rond en bas du rectangle de l'activité. Elle permet de mettre en place une répétition basée sur la vérification d'une condition « Tant que » « Jusqu'à » qui peut être indiquée en annotation.
- Activité **Multi Instance** : permet de répéter une activité un nombre de fois défini. Elles sont modélisées par trois traits en bas du rectangle d'activité. Ces instances/répétitions peuvent se réaliser soit en même temps en parallèle (trois traits verticaux) soit à la suite les unes des autres (trois traits horizontaux). Le modélisateur veillera à indiquer le nombre d'itérations en annotation pour une meilleure compréhension.

### *f) Piscines et lignes de nage*

L'ensemble des processus sont regroupés en piscines segmentées en lignes de nage ou couloirs qui portent le nom de chaque rôle générique définit au début du projet. Ces éléments permettent de structurer les modèles.

Ainsi, les **piscines** sont modélisées par un tableau contenant les processus. Son orientation (horizontale ou verticale) dépendra du choix du modélisateur. Dans un cas d'entreprise il sera conseillé d'utiliser des piscines horizontales pour une lecture de gauche à droite. La première ligne servira pour inscrire un titre correspondant à l'atelier, la zone ou le service cartographié.

Les **couloirs** de nage eux sont modélisés par des sous tableaux inscrits dans la piscine, avec de même une ligne d'en-tête qui précise le nom ou le rôle générique du couloir. Ils ont la même orientation que la piscine dans laquelle ils se trouvent. Enfin, il faut veiller à ce que chaque activité n'appartienne qu'à un seul et unique couloir (Von Rosing et al., 2015).

#### *g) Les artefacts*

Artefacts sont des éléments qui viennent ajouter des précisions aux modèles produits. Ils sont reliés aux diagrammes à l'aide de traits en pointillés appelés liens d'associations(Ferrari, 2007). Ils correspondent aux accolades **d'annotations**. Elles servent à apporter des précisions sur l'objet avec lequel elle est liée (OMG, 2011).

### IV. Démarches et outils utilisés :

#### A. Cartographie des processus métiers

### 1. Suivi des flux sur site

Pour chaque atelier, un suivi des flux en direct c'est-à-dire dans l'atelier a été réalisé permettant de mieux cibler les différentes transformations, de se familiariser avec les machines et outils mais aussi de mieux visualiser les différentes zones de l'entreprise. Cela met en évidence les zones d'ombres qui correspondent aux flux de matières qui ne sont pas tracés et qui représentent un manque de connaissance pour le suivi du produit. En fait, cela revenait à placer une caméra sur chaque produit pour identifier chaque étape de transformation et chaque lieu de stockage possible donnant in fine tous les processus possibles pour chaque atelier mais également tous les transferts possibles entre ateliers.

De plus, se rendre sur site, permet de faire une retranscription au plus près de la réalité des différents dépôts de MP et PF en décodant leur nom courant et leur nom informatique. Pour des raisons de simplification devant la diversité de noms courants utilisés par les employés, l'étude s'est concentrée uniquement sur les termes informatiques (**Tableau 1**).

En effet, informatiquement chaque dépôt est formé d'un L majuscule pour Lanester puis d'un nombre à deux chiffres :

| <b>Atelier</b> | Dépôt MP        | Dépôt PF    |
|----------------|-----------------|-------------|
| Frais, Viviers | L10             | L40         |
| Cuisson        | 112             | 142         |
| Gel            | L <sub>14</sub> | L43-L44-L45 |
| Libre-Service  | l 11            | l 41        |

*Tableau 1 : Définition des noms informatiques des stock MP et PF de chaque atelier (source : auteur)*

Il est important de savoir que le dépôt PF d'un atelier peut s'avérer être un dépôt PSF qui servira de MP pour un autre atelier suite à un inter-dépôt c'est-à-dire un transfert de matière entre deux ateliers. D'autre part, le dépôt PF de l'atelier Gel est particulier puisqu'il dépend de la matière, si elle appartient à CH (dans ce cas c'est le L43) ou bien si c'est de la matière traitée en prestation (dans ce cas L44) ou encore s'il s'agit uniquement de PSF (dans ce cas L45). Il est important de retenir également que les dépôts PF correspondent également aux dépôts depuis lesquels vont s'effectuer les ventes.

Ainsi, un premier jeu de cartes a pu être établi. Ce premier essai a été réalisé dans la précipitation sur Draw.io qui est un logiciel de cartographie gratuit en ligne. En effet, la partie terrain a été mise en suspension à cause du confinement poussant à faire les premières cartes rapidement avant d'être en télétravail pour conserver une trace de ce qui avait été constaté sur site. Les cartes n'étaient alors uniquement composées de formes géométriques permettant de différencier fournisseurs, zones de stockages ou zone de transformations. Le langage BPMN n'a pas été utilisé ici.

### 2. Retranscription des flux du plan HACCP sous forme de diagrammes de flux

Pour continuer l'étude de l'ensemble des flux de matière de l'entreprise, il s'est avéré très utile d'analyser le plan HACCP de CH (**Figure 7**). En effet, ce document regroupe tous les flux de chaque atelier par type de produits (Mareyage Ecorchage, Brochettes, Cuissons crevettes FAI ..., liste complète : Annexe 8). De plus, tous les processus sont très détaillés dans ce fichier permettant d'avoir un maximum de détails sur l'ensemble des activités de chaque processus. Les informations utilisées sont :

- **Entrée / sortie** : permettant de savoir quelle matière entre dans l'activité et quelle matière sort.
- **Activité** : permettant de savoir ce qui est réalisé dans l'atelier.
- **Contrôles** : donne accès aux activités où il y a des contrôles à apporter et pouvant influencer les flux de matières.
- **Flux entre ateliers** : permettant de visualiser les échanges de matières entre ateliers.
- La zone de transformation : permettant de savoir dans quelle partie de l'entreprise est réalisée l'activité pour pouvoir les rassembler par la suite par zone de transformation.

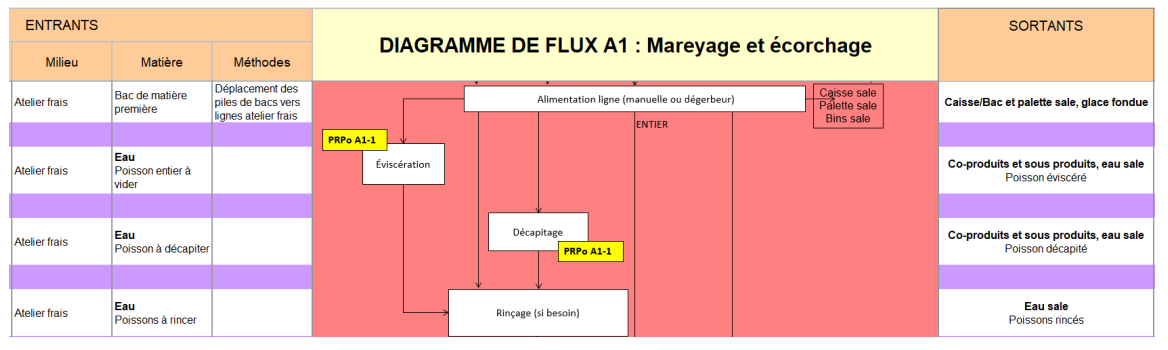

*Figure 7: Capture d'écran du plan HACCP (source : service Qualtié CH)*

Le plan HACCP a remplacé le travail préparatoire habituel des cartes où il faut rassembler sous forme de tableau FIPEC : les Fournisseurs, Intrants, Processus, Extrants et Clients. Fournisseurs et Clients n'ont été traités que pour les transferts entre ateliers.

Ainsi, le plan HACCP servait à faire des cartes par type de produits mettant à la fois en lumière les différents processus de transformations mais également les différents transferts entre ateliers. Cette fois, les cartes étaient établies sur des feuilles avec un code couleur pour regrouper les mêmes types d'informations.

### 3. Apprentissage et acquisition de la maîtrise du langage BPMN 2.0

L'étape suivante est d'établir des cartes en regroupant les données des deux premiers jeux de cartes établis. C'est pourquoi, pour être le plus efficace possible et produire des cartes compréhensibles tout en répondant aux exigences de l'étude, il fallait en apprendre plus sur la mise en application du langage BPMN 2.0. Ainsi, il a été nécessaire de regarder différents tutoriels permettant d'avoir des conseils mais aussi des exemples dans d'autres secteurs d'activités. Cela s'avérait dans tous les cas utiles puisque le tutoriel traitait toujours de processus donc d'entrées, de sorties, d'activités et de ressources (humaines ou matérielles) mobilisées pour transformer un produit.

Cependant, ce qui s'est révélé être le plus utile est de suivre le FUN MOOC de Leslie HUIN (Consultante en digitalisation et optimisation des organisations) intitulé « Pilotage des organisations et processus métiers - PILOPRO's 2020 ». En effet, cette auto-formation est très

complète et permet d'utiliser le langage correctement et rapidement. La maîtrise et la compréhension du langage BPMN 2.0 a été acquise en deux semaines grâce à ce cours en ligne.

### 4. Production des premières cartes Processus métiers

Les données de production et le langage de cartographie connus, il est alors possible d'établir les premières cartes processus métiers en langage BPNM 2.0. Cela s'est fait en recroisant les données des deux jeux de cartes précédemment établis en représentant les flux selon les règles de cartographie du langage BPMN 2.0.

Plusieurs logiciels ont été testés (BonitaSoft, Windows Visio, Camunda, Lucidchart...) mais c'est le logiciel SIGNAVIO (Berlin, Allemagne) qui a été retenu pour produire les cartes. En fait, il s'agit du logiciel utilisé dans le MOOC ayant servi à se former. Une version gratuite de 90 jours (offerte en suivant le MOCC) permettait de couvrir une durée suffisante pour établir toutes les cartes.

Chaque carte met entre 2 et 5 jours à être réalisée en fonction de sa complexité, de la diversité de flux et de produits traités mais aussi de la disponibilité des collaborateurs pour répondre aux questions survenant au moment d'établir la carte.

L'ensemble des cartes respectent les règles du langage BPMN le plus possible. Certaines erreurs de cartographie ont été provoquées volontairement pour gagner en compréhension générale et n'entraînent pas de problème pour la suite du projet. De plus, un code couleur (**Figure 8**) pour le remplissage des cadres des activités a été ajouté pour donner plus de compréhension et de fonctions aux cartes :

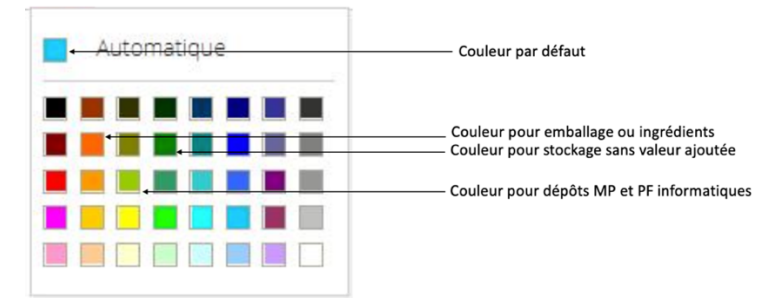

*Figure 8 : Légende des couleurs utilisées pour établir les cartes de chaque atelier (source : auteur)*

Les pictogrammes de signalisations de type de tâches ont également été utilisés. D'autre part, la police utilisée est la police du logiciel en gras et taille 14 pour gagner en lisibilité.

Enfin, les cartes font apparaître les couloirs et lignes de nage. Ici, la dénomination de chacun d'entre eux a été faite par rapport à la zone de réalisation et non au poste ou nom de la personne en charge de la tâche puisque cela varie trop au cours de l'année.

5. Vérification et impression des cartes Processus Métiers

Il est important de savoir qu'il est impossible de voir l'ensemble des flux de chaque atelier sur une semaine (ou même 6 mois) comme cela a été fait puisque Capitaine Houat a certaines productions très saisonnières. Ainsi, il a été indispensable de rencontrer chaque responsable d'atelier afin de reprendre chaque flux et chaque activité de transformation pour identifier les données manquantes et supprimer certaines données inutiles. Par exemple, la carte de l'atelier frais a été établie bien avant la saison du thon empêchant totalement de visualiser ce qu'il se passait dans l'atelier (activités et flux) lors de la transformation de ces produits. Ainsi, le rendez-vous avec le responsable d'atelier s'est avéré très enrichissant pour établir les flux de ces transformations sur la carte de l'atelier frais.

Une fois les cartes vérifiées par chaque responsable d'atelier respectif, une première impression des cartes au format A1 a été réalisée par l'imprimerie ILC (Caudan, 56).

La vérification du rendu et du contenu des cartes s'est faite par le biais d'un rendezvous avec Sébastien BREMOND qui est le directeur du projet MANTA pour la partie usine. Ce rendez-vous a permis de réajuster les cartes à ses attentes. Après correction, les cartes ont été mises à disposition en les faisant imprimer au format A0 par la même société d'impression.

- B. Implantation du PGI actuel dans l'atelier Libre-Service :
	- 1. Appropriation du projet

Afin d'habituer dès aujourd'hui (c'est-à-dire un an et demi avant la migration de PGI) l'ensemble des futurs utilisateurs du nouveau PGI à organiser leurs productions avec un progiciel, il a été décidé d'implanter le PGI actuel (qui sera aussi appelé SAGE AGRO) au LS étant le dernier atelier fonctionnant sans SAGE AGRO chez CH. Cela a pour but d'optimiser l'implantation du nouveau PGI dans cet atelier, en limitant le fossé entre les autres ateliers mais également, en réduisant les changements que cela occasionnera au moment de mettre en place la nouvelle solution informatique étant sources de résistance de la part des utilisateurs.

Cette mission était menée par un collaborateur sur le point de quitter l'entreprise. La transmission du projet fut brève et incomplète. Cela a nécessité de reconstruire entièrement le projet autour des connaissances acquises mais aussi de réaliser de nombreuses recherches afin de mener à terme ce projet. Cela s'est fait à travers un travail important en autonomie passant par l'analyse du fonctionnement des autres ateliers pour évaluer comment l'outil fonctionnait et pouvait se mettre en place. Une formation rapide sur l'outil à l'atelier Cuisson a été réalisée afin de mieux cerner son fonctionnement et le matériel nécessaire à mettre en place. Enfin, la lecture du diaporama de présentation du projet a permis d'en savoir plus sur les attentes du projet et de visualiser ce qu'il restait à faire.

### 2. Établissement de la nomenclature sur SAGE

#### *a) Nomenclature des produits existants*

La première étape du projet a été de réaliser la nomenclature des produits de l'atelier LS (Libre-Service). La nomenclature correspond à l'association informatique des différentes matières premières ou produits semi-finis utilisables pour fabriquer un produit fini. Elle se créé directement sur SAGE (**Figure 9**). Il est important de préciser que chaque atelier a son niveau informatique pour sa nomenclature. Cela permet d'avoir des combinaisons MP-PF et leurs rendements par atelier.

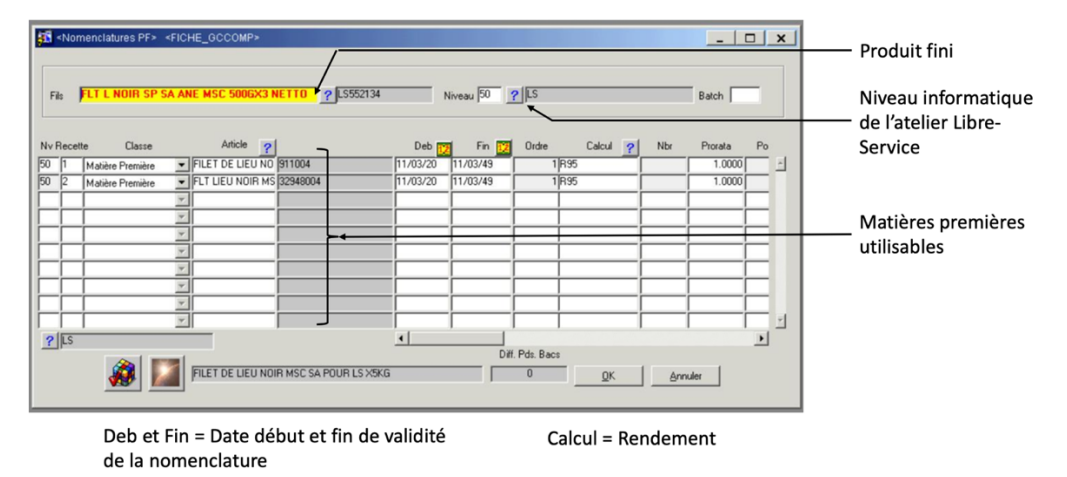

*Figure 9 : Capture d'écran de la fenêtre de modification de la nomenclature d'un PF (source : auteur)*

La réalisation de la nomenclature s'est faite à partir de deux fichiers Excel. Le premier venait de l'atelier Libre-Service et comportait l'ensemble des produits finis associés à leurs matières premières possibles. Cela représentait l'injection d'environ 200 références ayant entre 1 à 3 matières premières possibles. Cependant ce fichier n'était pas à jour. De ce fait, d'une part, une partie importante de la nomenclature n'avait pas été prise en compte et d'autre part,

beaucoup de références renseignées n'étaient plus utilisées. Ainsi, le deuxième fichier est celui que la Supply Chain utilise pour organiser les journées de production des autres ateliers qui fournissent l'atelier LS en produits semi-finis lui servant de matière première. Cela a permis de récupérer près de 200 nouvelles combinaisons MP-PF utilisées par le LS.

L'apprentissage pour comprendre comment fonctionnait la nomenclature et comment l'établir s'est fait en auto-formation en cherchant dans le logiciel les fonctions qui permettaient de faire cela mais aussi en questionnant les autres ateliers lorsque l'autonomie ne suffisait pas. Pour établir la nomenclature de chaque produit, il faut aller dans la fonction « Nomenclature PF » du logiciel SAGE et saisir les informations en légende de la **Figure 9**.

### *b) Nomenclature des produits a créés*

D'autre part, l'atelier Libre-Service fabrique des produits finis pour d'autres ateliers (frais et Cuisson). C'est-à-dire que ces produits finis sont vendus depuis le L40 et L42 pour le moment. Cela se fait de cette manière en raison de l'absence de SAGE AGRO au LS. De ce fait, comme l'atelier sera également équipé du PGI, il va être possible de vendre ces produits directement depuis le L41. Pour préparer cette transition, il faudra :

• Créer des produits semi-finis à la place des produits finis sur les niveaux informatiques des ateliers fournisseurs.

**Ex** : « Produit A » qui est un PF devient « Produit A pour LS » qui est un PSF.

Ainsi, il a fallu créer l'ensemble des produits semi finis et leur nomenclature en reprenant celle existante pour le produit fini actuel.

• Dupliquer les produits finis des autres niveaux sur le niveau informatique du LS pour les PF vendus sur le L41. Il faut également penser à ajouter les PSF qui ont été créés dans la nomenclature des PF du LS qui leur correspond.

**Ex** : le « Produit A » qui était un PF du niveau informatique du Frais devient un PF de celui du LS avec « Produit A pour LS » en matière première utilisable.

3. Remobilisation des acteurs du Libre-Service dans le projet

Comme il a été indiqué dans la bibliographie, ce genre de projet ne peut être mené sans le soutien de la direction mais aussi sans le soutien des principaux acteurs concernés par le projet comme la responsable d'atelier ainsi que ses deux chefs d'équipes dans notre cas. Lors de la récupération du projet, aucun des trois ne se sentaient concernés et ne voulaient s'impliquer. En fait, les trois acteurs se sentaient oubliés dans le projet et ne voulaient y prendre part. Il est alors impossible d'aller plus loin surtout pour une mise en place en un temps restreint. C'est pourquoi, l'idée de comparer une mise en place de PGI et du marketing a été repris et d'une grande aide puisque la seule manière pour récupérer la confiance des principaux intéressés étaient de les mettre au cœur de l'offre (comme le client sur le marché) et de les convaincre des profits personnels et professionnels d'utiliser un tel outil (**Tableau 2**).

| <b>Bénéfice</b> | <b>Description</b>                                                                                                    |
|-----------------|----------------------------------------------------------------------------------------------------|
| Personnel       | Utilisation d'un nouvel outil qui est une nouveauté dans le quotidien.                                                                                                    |
|                 | Satisfaction personnelle de faire un travail de meilleure qualité. Le PGI permet de<br>garantir une meilleure traçabilité, de faire gagner du temps à d'autres services comme le<br>contrôle de gestion ou le commerce. |
| Professionnel   | Acquisition de la compétence de gérer une production avec PGI qui est très valorisé en<br>entreprise.                                                                                                    |

*Tableau 2: Principaux bénéfices soulevés pour convaincre les utilisateurs (source : auteur)*

4. Mis en place du matériel nécessaire

Dans le power point de présentation, l'ensemble du matériel nécessaire pour mettre en place SAGE AGRO au Libre-Service avait été renseigné, l'installation avait besoin :

- 3 Vitus (Ordinateur composé uniquement d'un écran tactile permettant l'exécution des différentes étapes d'une journée de production)
- 1 imprimante Intermec type Cutter (Imprimante permettant de générer une étiquette carton lors de la réception d'un lot de matière. Cette étiquette comporte toutes les informations utiles pour organiser la production (Numéro de Lot, Code SAGE, Libellé article, Quantité reçue, code barre scannable comportant ces données).
- 1 grand caisson étanche (L880 x P730 x H660 mm) (servant à protéger le Vitus de réception matière et l'imprimante Intermec de l'humidité lors du nettoyage de l'atelier)
- 2 petits caissons étanches (L540 x P114 x H540 mm) (Servant à protéger chacun un Vitus de l'humidité lors du nettoyage de l'atelier)
- 1 LCB = Lecteur Code Barre (servant à scanner les étiquettes cartons des lots de matière première)

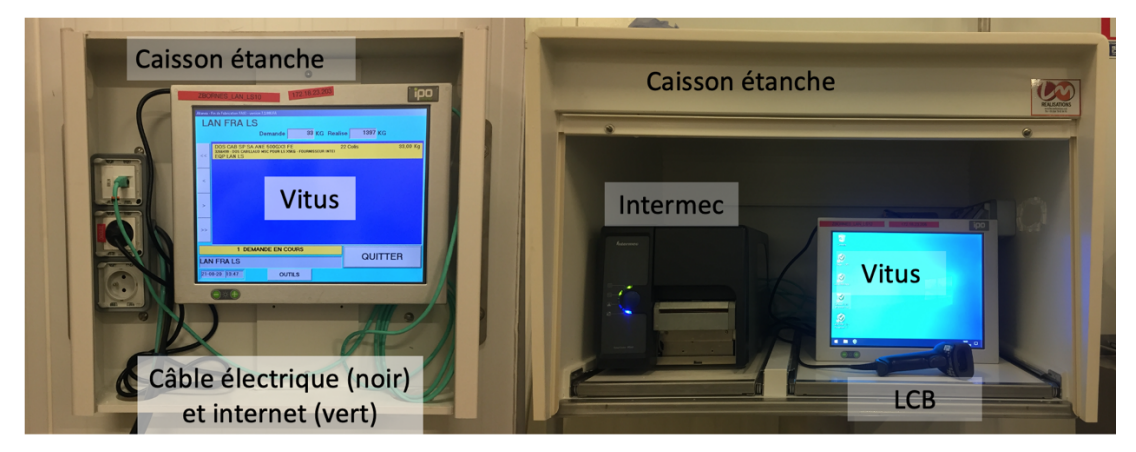

*Figure 10 : Photographies du matériel mise en place au LS. Le matériel de la photographie de gauche a été installé en double (source : auteur)*

#### *a) Commande des caissons étanches et des outils informatiques*

L'ancien collaborateur en charge du projet avait déjà des devis de deux entreprises pour les caissons étanches. Ils proposaient des installations de même qualité. Ainsi, le choix s'est porté sur l'entreprise la moins chère et la plus rapide pour livrer le matériel (cf Annexe 9).

Pendant ce temps, les différents Vitus, l'imprimante et le LCB ont été commandées au service informatique de Capitaine Houat. Cela laissait le temps aux informaticiens de programmer correctement l'ensemble du matériel en attendant que leur installation dans l'atelier soit possible. De plus, le service informatique a également dû développer les applications de réception de matières, de lancement de fabrication et de clôture de fabrication pour l'atelier Libre-Service. Ces applications ont ensuite été installées sur l'ensemble des Vitus et ordinateurs des personnes susceptibles de s'en servir (responsable d'atelier, chefs d'équipe, responsable du projet). Elles correspondent aux applications qui permettent de gérer la production depuis SAGE AGRO directement.

### *b) Mise en place du circuit électrique et informatique dans l'atelier*

En attendant la réception de l'ensemble du matériel commandé. Il a été judicieux de préparer leur installation en déterminant leur emplacement dans l'atelier pour pouvoir y amener l'électricité et le réseau informatique. La maintenance de Capitaine Houat s'est occupée de trouver un prestataire pour réaliser l'arrivée des câbles électriques et informatiques au niveau des emplacements définis (**Figure 11**). L'emplacement du grand caisson étanche (comportant le Vitus, le LCB et l'imprimante pour réceptionner la matière) a été déterminé à côté de la porte de la chambre froide où la matière première de l'atelier est réceptionnée et stockée. Ensuite, il a été décidé de mettre les deux petits caissons étanches de part et d'autre de la partie encaissage

de l'atelier. Ceci permettant d'avoir un bon accès pour les futurs utilisateurs et d'éviter un goulot d'étranglement en cas de nécessité de clôturer la fabrication de plusieurs lignes en même temps. Ainsi, il y a un Vitus pour les lignes 1 et 2 puis un Vitus pour les lignes 3 et 4.

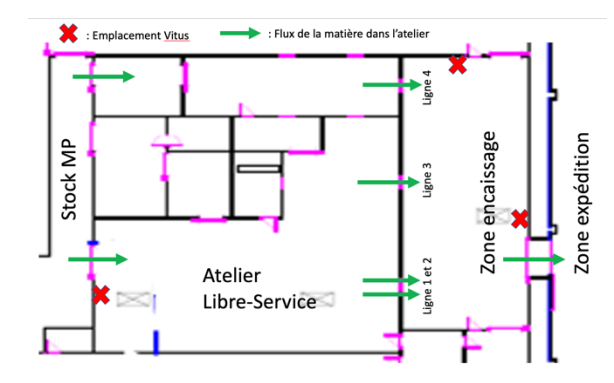

*Figure 11 : Plan de la disposition des Vitus dans l'atelier (source : Service qualité et auteur)*

#### *c) Mise en place et Test de la solution informatique*

Une fois l'ensemble des installations mises en place, différents tests ont été réalisés afin de simuler une journée de production pour identifier les problèmes à corriger avant de livrer la solution aux futurs utilisateurs. C'est une partie à ne pas négliger dans ce genre de projet puisque le moindre problème peut mettre en péril la réussite du projet. En effet, tout disfonctionnement sera source d'arguments pour les plus réfractaires pour ne pas se servir de l'outil.

Tout au long de la phase de test, différents problèmes ont été détectés. Pour chaque disfonctionnement, il a fallu coordonner les différents acteurs pouvant la solutionner et les rendre disponibles dans les plus brefs délais pour que ce projet soit fini dans les temps. Ce point représente un enjeu non-négligeable nécessitant de convaincre ces experts de répondre à la demande sans qu'elle ait été anticipée dans leurs plannings.

La première anomalie était un problème d'équipe de travail d'un point de vue informatique. En effet, chaque atelier a une ou plusieurs équipes de travail lui permettant de récupérer les données de nomenclature et de production pour son atelier. Ici, l'équipe n'avait pas été créée, il était alors impossible de lancer une production comme aucun produit à fabriquer n'était renseigné. La solution est venue du système informatique qui a créé l'équipe, ce qui a permis de terminer les tests. Le second était un problème de LCB qui ne reconnaissait pas le format de code barre présent sur les étiquettes cartons de lots réceptionnés. Ici il a fallu contacter directement le fournisseur des LCB qui a corrigé le problème.

#### 5. Formation à l'utilisation de SAGE AGRO

Afin de pouvoir former les différents acteurs du LS, il a été nécessaire d'être formé au préalable sur SAGE AGRO. C'est pourquoi, pendant que tout le matériel était commandé, installé et que les applications étaient développées, le responsable du projet a suivi une formation. Cela a permis de maîtriser toutes les étapes d'une journée de production sur SAGE AGRO. La formation s'est déroulée dans l'atelier Cuisson remplaçant la personne en charge de l'ordonnancement étant un poste utilisant beaucoup SAGE AGRO. Ce remplacement a donné la possibilité d'être formé aux différentes étapes (**Tableau 3**) à connaître pour gérer sa production avec le logiciel.

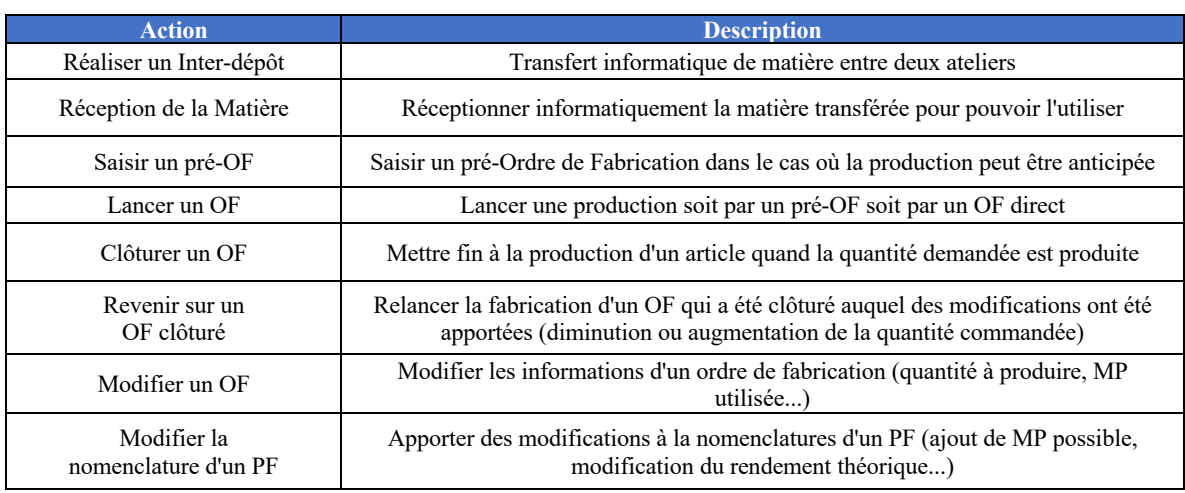

*Tableau 3 : Actions réalisées sur SAGE AGRO au cours d'une journée de production (source : auteur)*

#### 6. Préparation des formations

Une fois la maîtrise de SAGE AGRO acquise et le matériel installé correctement dans l'atelier, la livraison du système informatique était possible. Ainsi, les formations pouvaient débuter. C'est au cours de la formation à l'utilisation du langage BPMN via des vidéos sur FUN MOOC que l'idée de tester ce même type de formation pour utiliser SAGE AGRO est venue. Le but est d'évaluer si en incitant et permettant aux employés de s'auto-former à l'utilisation du PGI, il était envisageable de gagner du temps lors de la phase d'implantation du PGI dans un atelier.

Pour cela, un des chefs d'équipes a été formé conventionnellement sans vidéo tutoriel et le second a été formé grâce aux vidéos tutoriels. Les deux chefs d'équipes n'ont pas pu être formés en même temps en raison des congés estivaux qu'ils prennent l'un après l'autre mais cela a permis de réellement tester les deux méthodes de formation.

Dans les deux cas, la préparation des formations par le biais de la rédaction des scripts en amont a permis d'être clair et concis lors des formations. Ainsi, cela a permis de pouvoir former les chefs d'équipe pendant leurs heures de travail pour leur montrer pour chaque étape de leur journée de production comment ils la feront à l'avenir avec SAGE AGRO.

Enfin, dans les deux cas, la formation s'est faite en traitant la gamme de produits la plus adaptée pour être formé, c'est-à-dire les produits où une entrée donne une sortie. En effet, certains produits de l'atelier LS sont plus élaborés et utilisent différentes entrées pour une sortie. Cela a pour but d'apprendre à manipuler l'outil sur des produits simples, le reste des produits sera traité à partir de mi-septembre afin que les deux chefs d'équipes aient tous les deux au moins trois semaines d'utilisation de SAGE AGRO. D'autre part, cela permet au service des ventes d'adapter les stocks de ventes qui n'étaient pas tous sur le L41. En effet, les produits plus élaborés étaient vendus à partir du L40 (pour les poissons) et du L42 (pour les coquillages et crustacés).

#### *a) Rédaction des scripts des tutoriels*

Pour faciliter l'enregistrement des tutoriels qui est un exercice plutôt inhabituel, les vidéos ont nécessité la rédaction des scripts récités au cours du tutoriel tout en montrant à l'écran ce qui est à faire. L'ensemble des scripts a été rédigé de la même manière, c'est-à-dire en notant puis reformulant l'ensemble des informations à faire ressortir tout en faisant la manipulation sur ordinateur pour ne rater aucune étape.

### *b) Enregistrements et montages des tutoriels*

Pour chaque tutoriel, la première étape consistait à relire une fois à voix haute le script du tutoriel afin d'y indiquer les pauses à l'aide de « / » dans le texte pour structurer le discours. Cela permettait aussi de retenir le texte qui allait être dit dans la vidéo.

**Ex** : Bienvenue dans ce tutoriel. / Ce tutoriel a pour but de vous montrer / comment réaliser une réception de matière informatiquement, / c'est-à-dire / passer d'un stock potentiel à un stock de matière réceptionnée. /

Ensuite, le tutoriel est composé d'enregistrements d'écrans filmés à partir du logiciel OBS Studio (logiciel gratuit et performant) (capture d'écran Annexe 10). Le logiciel permet d'enregistrer à la fois l'écran et l'entrée sonore. L'enregistrement des instructions sonores s'est faite avec le microphone d'une paire d'écouteurs Samsung. Chaque enregistrement correspond à une partie du script qui était répétée jusqu'à obtenir un discours clair et compréhensible.

Enfin, le montage des vidéos a été réalisé avec le logiciel IMoovie (Annexe 11) (Apple Inc., Californie, États Unis) qui permettait de mettre à la suite les différentes parties du tutoriel ainsi que des titres et de corriger le son. Cette partie du logiciel a été intéressante puisqu'elle a permis de supprimer un bruit de fond assez important et d'amplifier la voix pour un gain de compréhension.

### 7. Formation sans tutoriel

La formation sans tutoriel s'est déroulée sur une semaine, le chef d'équipe a été formé à l'utilisation de SAGE AGRO de la manière suivante :

- Jour 1 et 2 : le responsable du projet lui montrait intégralement les étapes à réaliser au cours de la journée de production. Le chef d'équipe ne faisait que regarder et poser des questions.
- Jour 3 et 4 : le chef d'équipe avait la main sur les outils informatiques et le responsable du projet corrigeait les erreurs de manipulations et répondait aux questions.
- Jour 5 : Le chef d'équipe réalisait sa journée de production en autonomie afin de voir s'il était capable d'organiser sa production en autonomie. Le responsable du projet n'a eu qu'à contrôler les résultats de la journée afin de voir si l'ensemble des étapes avaient été effectuées.
- La semaine suivante le chef d'équipe assurait sa production en autonomie et les résultats étaient analysés le mercredi de la semaine suivante par le service de contrôle de gestion. Il en a été de même pour la deuxième personne formée.

En effet, afin de comparer les résultats de production pour évaluer s'ils étaient corrects ou s'ils présentaient des écarts avec la réalité. Tout au long des formations, les informations de production ont été saisies en double, c'est-à-dire avec l'ancien mode de fonctionnement (sur différents fichiers Excel) et avec le nouveau mode de fonctionnement sur SAGE AGRO.

Durant cette même première semaine de formation, les opérateurs côté encaissage de l'atelier Libre-Service ont montré un certain engouement pour l'outil SAGE AGRO. Ils ont alors été formés à la clôture d'OF après validation du chef d'équipe et du responsable d'atelier.

### 8. Formation avec tutoriels

Un second chef d'équipe a été formé. La formation s'est déroulée sur 3 jours où la personne a réalisé l'ensemble des opérations chaque jour avant d'être laissée en autonomie grâce aux vidéos tutoriels en cas d'oubli de la manière pour réaliser une des étapes de la journée tout en étant guidée pour une feuille « journée type ».

#### 9. Mise à disposition d'une journée type

Pour faciliter le passage au PGI, une journée type (**Figure 12**) a été établie en fonction des observations faites au cours de la première formation. Cela a permis aux chefs d'équipes de mieux cibler les étapes à faire dans leur journée de production. Cette journée type servait de structure et de liste de contrôles pour le chef d'équipe. Elle lui permettait de faire le lien entre ce qu'il y a à faire et ce qui est indiqué dans cette fiche.

#### Journée Type

- · Réception physique de la matière : Contrôle quantitatif et qualitatif de la matière récentionnée
- Réception informatique de la matière : Validation des commandes de matière sur le Vitus de réception ou sur SAGE
- · Préparation de journée de production : Annonce des résultats de la veille et des productions du jour.
- Imprimer Arrivage J-1 : vérifier que tout a été transféré par rapport au stock physique L11.
- · Injection Matière dans les OF de la veille si ce n'est pas fait en fin de journée de production :
	- Finir les stocks de resserre (arrivage J-2)
	- Utiliser les arrivages de J-1
	- Saisir les casses (matière inutilisable et donc à détruire)
- Lancer les « OF Directs » avec les lots en resserre. Les OF dont la matière n'est pas encore dans le L11 seront lancés une fois les ID (inter dépôts) réalisés.
- . Point avec le frais et la cuisson (quand tous les articles seront traités sur SAGE AGRO) pour les ID.
- Lancer les derniers OF directs
- Clôture des OF par l'équipe encaissage
- · Fin de production : Injection de la matière si la personne a le temps

*Figure 12 : Journée type pour les chefs d'équipe du LS*

# V. Résultats et discussions

#### A. Cartes de processus métiers : une vue d'ensemble des flux.

#### 1. Premiers jeux de cartes établis

Pour établir le set de cartes final, deux autres lots de cartes ont été établis. D'une part, le premier a été réalisé pour chaque atelier avec les observations faites depuis le terrain. Le résultat n'est pas conforme aux règles de cartographie BPMN mais il permettait de conserver sous une forme de carte l'ensemble des informations recueillies. De plus, ces cartes (exemple de la carte de l'ateliers Viviers et du Frais en Annexe 12 et 13) ont permis de voir que ce n'était pas ce genre de résultat qui était attendu puisque la représentation était trop simpliste, avec beaucoup de répétitions et optimisables en organisant correctement les données. D'autre part, le logiciel s'est révélé totalement inadapté pour un tel projet, il a été impossible d'exporter les cartes forçant à extraire les résultats sous forme de montage de captures d'écrans. Cependant ce jeu de cartes a permis de passer du temps sur le terrain afin de bien cibler les zones de transformations et les flux intra/inter ateliers par atelier ce qui a été utile pour établir les cartes finales. En tout, quatre cartes ont été produites (Atelier viviers, cuisson, LS, Frais), l'atelier Gel n'était pas remis en fonctionnement à ce moment du stage, il n'était donc pas prévu de cartographier ses flux.

D'autre part, le second jeu de cartes a été établi à partir du plan HACCP qui détaille chaque flux de l'entreprise regroupé par atelier. Le résultat obtenu ne respecte pas non plus le langage BPMN mais il permettait de recenser l'ensemble des informations utiles du plan HACCP par groupe de produits (Annexe 8). Une carte a été réalisée pour chaque atelier regroupant les différents flux qui la concernent (voir exemples en annexe 14). Ces cartes ont été faites pour servir de brouillon d'où le fait que la présentation ne soit pas soignée. En fait, le but ici était de résumer les informations utiles comme les contrôles qualité (CCP et PRPo) et les processus de transformations en détails ainsi que de contrôler si aucun flux inter/intra atelier n'avait été omis lors des premières cartes. Il s'est avéré qu'un grand nombre de flux saisonniers n'avaient pas été évalués sur site et donc étaient absents des premières cartes. Pour ceux-là, les flux ont été pris en compte grâce au plan HACCP et seront corrigés lors du rendez-vous avec

le responsable d'atelier. En tout, quatre cartes ont été produites traitant 12 flux du plan. Certains flux qui avaient été correctement visualisés sur site ou ne rentrant pas dans le projet n'ont pas été repris en détail avec ce plan.

De plus, pour établir ces cartes, un code couleur a été établi pour différencier les activités (= un rectangle) :

- Avec emballage et ingrédients (cadre avec du bleu)
- Avec des contrôles qualités (cadre avec du rouge)
- Avec des co-sortants (cadre avec du orange)

Uniquement une arrête était coloriée à chaque fois pour pouvoir mettre plusieurs couleurs sur la même activité lorsque cela était nécessaire.

Enfin, ces deux lots de cartes répondaient plus à un standard de « diagrammes de flux » que de « cartes processus métiers en BPMN 2.0 ». Ceci pour une simple raison, au moment de les établir il n'avait pas encore été décidé de produire ce type de cartes et donc il s'avérait plus polyvalent de produire des diagrammes de flux pour ensuite pouvoir les utiliser pour établir les cartes dans le format désiré quand le choix de ce dernier sera fait.

### 2. Set de cartes intermédiaires

La décision de faire des cartes en langage BPMN a été prise lors de la semaine 18 en proposant une première carte au responsable du stage qui a validé ce type de carte pour modéliser l'ensemble des flux de matières se déroulant au sein de l'entreprise.

Ainsi, les différents diagrammes de flux précédemment établis ont été utilisés ensemble pour produire les premières cartes en langage BPMN 2.0. Six cartes (Viviers, LS, Cuisson, Frais, Co-produits, sous-produits) (Annexe 15) ont été réalisées en croisant les informations de contrôles, de transformations et de transferts au sein ou entre ateliers pour chaque atelier. Ces cartes comportent une ébauche de flux informationnels puisque la décision de recentrer l'étude sur les flux de matières a été prise après qu'elles soient établies. Ces flux ne montrent pas la communication entre les différentes applications informatiques mais uniquement entre les différents services ce qui fait perdre l'intérêt de les traiter. Enfin, l'atelier Gel ne faisait toujours pas partie du projet car son activité était trop faible et incertaine pour y prendre part.

Ces cartes ont été contrôlées par chaque responsable d'atelier respectif afin de valider les informations qu'elles contiennent et d'ajouter les informations manquantes. Cela s'avère utile pour les flux saisonniers de l'entreprise qui n'avaient pas été traités correctement comme ils n'avaient pas été vus dans la réalité. En effet, ces flux avaient pu être traités grâce au plan HACCP mais comme il détaille l'ensemble de toutes les possibilités de destinations et de transformations de la matière, il est facile de faire des erreurs ou de ne pas comprendre la finalité du flux s'il n'a pas été vu dans la réalité.

Le résultat de cette partie est l'impression au format A1 (Annexe 14) de la carte de chaque atelier excepté celles pour les co et sous-produits qui étaient trop simples pour être imprimées à ce format.

### 3. Vérification intermédiaire des cartes

Les quatre cartes en version papier ont alors été vérifiées et validées par le responsable du stage. Ce rendez-vous a mené à faire quelques modifications sur les cartes. La modification principale était de réajuster toutes les cartes afin qu'elles aient le même format pour les homogénéiser et faciliter leur lecture. Une autre modification visait à retirer les différentes remarques soulevées (mouvements de matières inutiles, inter-dépôts en doublon…) qui alourdissaient les cartes leur faisant perdre en lisibilité. Cela a demandé de refaire complètement les cartes, ce qui a permis d'ajuster les données qu'elles contenaient avec plus de recul et d'expérience dans l'entreprise. Les cartes pourront alors être plus précises et plus compréhensibles.

### 4. Jeu de cartes final

### *a) Bilan d'un point de vue économique*

Le résultat de la première partie de ce mémoire de fin d'étude est la production de six cartes de processus métiers en langage BPMN 2.0 au format A0 (841 x 1189 mm) c'est-à-dire une carte par atelier et une pour la partie des co-sortants (Annexe 16). En effet, entre temps, l'activité de l'atelier Gel avait repris et traitait des volumes suffisants pour être pris en compte dans le projet ce qui a ajouté une carte à produire de la même manière que les autres cartes établies (analyse terrain et plan HACCP).

Ces cartes auront représenté un coût total de 2 139,75€ HT puisqu'elles auront nécessité :

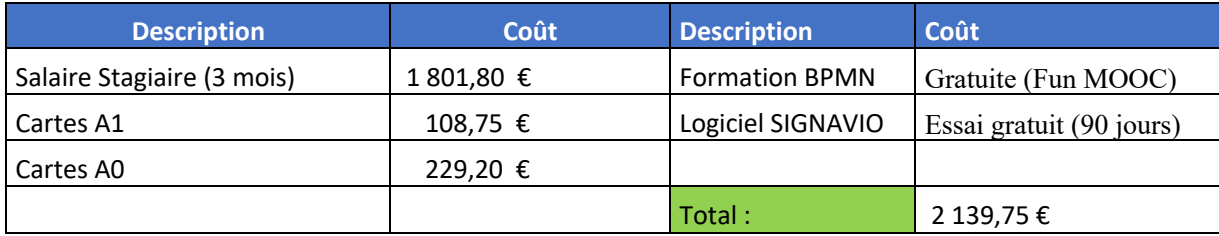

*Tableau 4 : Total des coûts pour établir les cartes processus métiers.*

L'entreprise aurait pu également demander à un consultant spécialisé dans les cartographies des processus métiers d'établir ces cartes. Cependant une journée de travail d'un consultant est facturé en moyenne 800€ HT. Sachant qu'il faut en moyenne trois ours pour établir une carte (données transmises par M. BREMOND ayant déjà réalisé ce genre de projet dans d'autres entreprises). Les cartes auraient eu un coup moyen de 2 400€/carte soit un total d'environ 14 400€.

### *b) Intérêts dans l'optimisation de la mise en place du projet Manta*

Ces cartes permettent d'avoir une vue d'ensemble des flux de matières au sein de CH mais également de cibler les zones de stockages qui n'apparaissaient dans aucune donnée de traçabilité jusqu'ici.

De plus, le fait de voir les flux sous cette forme a permis de cibler des problèmes d'inter-dépôts inutiles et de stockages sans valeur ajoutée grâce au code couleur établi. Un très bon exemple est le cas des PSF du GEL qui nécessite un dépôt uniquement pour eux (vert foncé **Figure 13**) et entrainant des inter-dépôts à chaque fois que la matière doit être utilisée vers le dépôt de matière utilisable.

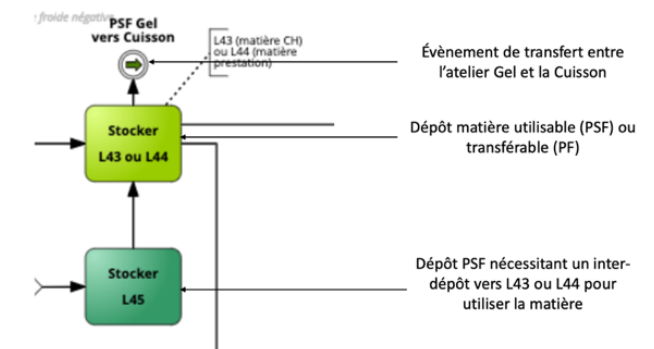

*Figure 13 : Capture d'écran d'une partie de la carte de l'atelier Gel (source : auteur)*

L'importance de gérer d'une nouvelle manière les inter-dépôts se voient avec le nombre de transferts qui se fait au sein de Capitaine Houat représentés sur les cartes avec la paire d'évènements de liens (**Figure 14**) qui sont très nombreux.

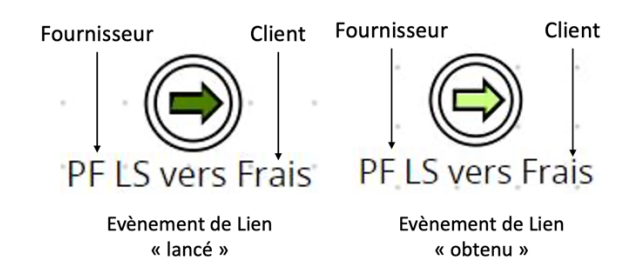

*Figure 14 : Présentation des évènements utilisés pour traiter les transferts au sein de Capitaine Houat (source : auteur)*

Cela entraîne des manipulations informatiques inutiles mais également des opérations sans valeur ajoutée. En fait, cela montre que le PGI actuel n'est pas adapté pour gérer l'ensemble des transformations de CH puisqu'elles nécessitent de nombreux transferts entre ateliers. Or SAGE AGRO ne présente pas de fonction pour cela. C'est pourquoi, pour chaque transfert, il faut réaliser un inter-dépôt qui correspond à une vente sur un dépôt fictif par l'atelier fournisseur et un achat de cette matière par l'atelier client. Ces manipulations sont longues et sources d'erreur et de pertes de traçabilité. C'est un point important qui a été levé par les cartes et qui sera pris en compte dans le développement de la future solution informatique.

D'autre part, le point important de ces cartes pour le projet MANTA est qu'elles vont permettre d'établir le périmètre que doit couvrir le futur PGI. Elles permettront également de voir l'ensemble des chemins qui doivent être possible entre et au sein des différents ateliers pour l'ensemble des produits traités. En effet, ces dernières vont permettre de visualiser toutes les connexions entre zones de transformations ou ateliers dans le futur PGI dans le but de simplifier les transferts et de garantir une meilleure traçabilité. Toutes ces informations se révéleront utiles puisqu'elles seront prises en compte lors du développement de la solution du futur PGI. En corrigeant l'ensemble de ces points, cela permettra d'optimiser l'utilisation du PGI et donc d'optimiser les chances de réussite de son implantation.

D'autant plus que si la solution informatique n'est pas adaptée, cela demandera des modifications à apporter après le projet. Ces modifications sont très onéreuses, il faut compter entre 500 et 1 500€ par modification par le développeur (communication interne, M. BREMOND).

#### *c) Intérêts pour la gestion de l'entreprise*

Au-delà, du projet MANTA, ces cartes représentent un avantage certain pour diriger l'entreprise puisqu'elles permettent de cibler les différentes activités qui auraient des performances réelles éloignées de celles prévues pour le budget.

D'autre part, le code couleur utilisé permet d'identifier les zones où les leviers d'améliorations sont les plus forts. En effet, les tâches en vert foncé représentent les tâches de stockage sans valeur ajoutée qui seront à diminuer à l'avenir. De plus, les tâches en orange (**Figure 15**) permettent de mettre en lumière les activités qui nécessitent du matériel extérieur (emballage, étiquettes, ingrédients...) où il peut être possible de trouver d'autres fournisseurs ou matériaux pour réduire les coûts de production.

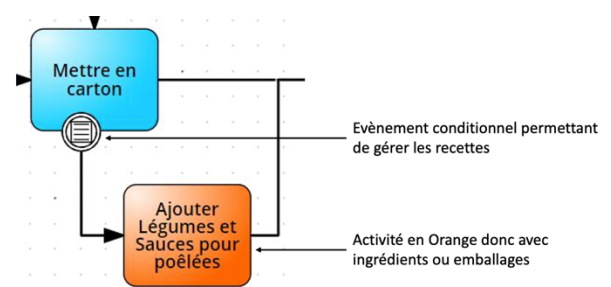

*Figure 15 : Présentation du code couleur pour les ingrédients ou emballages et de l'évènement type Condition permettant de gérer des activités sous règle*
De plus, les pictogrammes de type de tâche n'ont pas été systématiquement ajoutés pour ne pas alourdir les cartes. Ainsi, ils ont été mis uniquement lorsque cela semblait judicieux de préciser si la tâche était manuelle, automatique ou automatisée avec l'intervention de l'opérateur pour cibler les activités qui pourraient être automatisées à l'avenir pour réduire les coûts de production.

Enfin, elles permettront également de mettre en place un nouveau système de normalisation des produits en fonction de leur process (qui est maintenant connu en détail) et des points de contrôles (**Figure 16**). Cela représentera un gain important pour le reporting et la traçabilité des produits en fiabilisant les données.

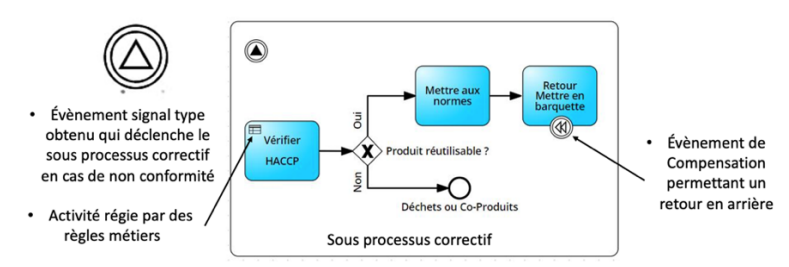

*Figure 16 : Présentation de l'évènement montrant les points de contrôles et du sous-processus correctif des non-conformités.*

#### *d) Optimisation des cartes*

Cependant, ces cartes auraient pu être plus optimisées pour pouvoir les utiliser dans d'autres cas en y ajoutant la durée de chaque tâche et le nombre de personnes nécessaires par exemple, permettant de travailler sur les cadences et productivités de chaque activité pour avoir des chiffres les plus précis possibles à la ligne de production. C'est pourquoi, durant ce stage un tableur de reporting a été créé et mis en place dans l'entreprise (Annexe 17). Ce tableur permet d'extraire les données de production saisies sur SAGE et d'ajouter pour chaque référence produite les données terrain non recueillies par le PGI (nombre de personne sur ligne, durée de la production, ligne de production). En effet, les tableaux de reporting actuels n'ont pas accès aux données terrain empêchant d'établir de vrais coûts de production pour chaque produit. A l'avenir grâce aux cartes détaillant chaque activité et le tableau de reporting, le futur PGI permettra de donner un coût de production pour chaque produit en fonction de l'organisation de la journée de production.

Enfin, pour gagner en compréhension certaines règles de cartographie n'ont pas été respectées comme pour le nom des piscines et couloir de nage. Initialement, ils doivent porter le nom du poste, du service ou du rôle de la personne en charge des activités du couloir. Cependant, ici, les cartes ne traitant que les flux de matières, il a été jugé plus adapté d'indiquer les zones de transformation plutôt que le nom d'un poste ou d'un service qui serait trop variable pour une entreprise comme Capitaine Houat. Si les cartes avaient également traité les flux d'informations, il aurait été possible d'ajouter le nom des services en charge des activités permettant de mieux respecter les règles du BPMN 2.0. Par exemple, en faisant figurer les services qualité, achats, ventes etc il aurait été possible de respecter les règles tout en gardant une compréhension totale des cartes. Il aurait également été judicieux de pouvoir faire apparaître la communication entre le PGI et les nombreuses autres applications permettant de gérer les productions pour montrer les lacunes du progiciel actuel. Cependant cela aurait beaucoup trop surchargé les cartes qui seraient devenues incompréhensibles et inadaptées par rapport aux attentes du projet. D'autre part, sur les premières cartes, des remarques pour prévoir le nombre d'emballage, de bacs ou d'ingrédients pour une activité avaient été saisies. Cependant elles alourdissaient de façon significative les cartes sans apporter beaucoup d'informations. En effet, les personnes qui utiliseront les cartes sont conscientes que ce sont des données à prévoir dans le prochain PGI. C'est pourquoi, seul le code couleur a été conservé.

# B. Déploiement du PGI actuel dans l'atelier Libre-Service :

#### 1. Une transmission de projet incomplète

L'installation au sens strict de SAGE AGRO au LS c'est-à-dire la commande et la mise en place du matériel nécessaire aura mis plus de temps que prévu en raison d'une transmission de projet très incomplète. Ainsi, la planification du reste du projet a été plus que brouillon voire inexistante puisque les étapes qui restaient à faire étaient découvertes au fur et à mesure du projet. Par conséquent, il a été difficile d'anticiper certaines commandes ou installations qui auraient pu prendre un ou deux jours et qui ont pris une à deux semaines pour être mises en place. Cependant, cela s'est avéré être un bon exercice pour travailler la réactivité et le réajustement des étapes du projet en autonomie.

#### 2. Remobilisation des acteurs

D'autre part, le projet d'implantation de SAGE AGRO au LS a fait face à une résistance voire un déni du projet par les principaux acteurs de cet atelier. La raison principale est qu'ils n'avaient pas été pris en compte lors du lancement et développement de ce projet. Cela s'est avéré compliqué de remobiliser et convaincre ces acteurs qu'ils avaient un vrai profit à mettre en place cet outil dans leur atelier. Ces derniers voyaient ce projet comme une simple surcharge de travail pour simplifier le travail d'autres services. Cependant à force persuasion et d'arguments pour montrer les bénéfices personnels et professionnels que représentaient ce genre de projet, l'ensemble de l'atelier s'est montré plus motivé. Cette motivation fluctuait en fonction de l'acteur, cela se voyait au niveau de la disponibilité de la personne et des questions posées. Les acteurs les plus motivés (chefs d'équipes et opérateurs côté encaissage) ont montré une autonomie sur l'outil beaucoup plus rapidement. Quant aux personnes qui ne se sont pas rendues disponibles, leur formation reste incomplète les empêchant d'être totalement autonome. Ceci se voit d'autant plus que la formation s'est faite sur une durée restreinte pour l'ensemble des utilisateurs.

#### 3. Une formation optimisée par des tutoriels

Le but de cette partie était de voir si l'utilisation des vidéos tutoriels permettaient d'optimiser l'implantation d'un PGI en diminuant le temps de formation. Cela permettrait de diminuer le temps d'occupation du formateur qui représente une part non négligeable du budget du projet (On rappelle que la partie implantation et formation représente près de 60% du budget) mais également de diminuer le temps de mobilisations des employés des différentes ateliers pour moins perturber leur emploi du temps habituel.

De plus, la vidéo se révèle être un support plus attrayant pour être formé. Cela se voit devant l'intérêt des collaborateurs qui étaient intéressées pour avoir ces vidéos pour se former ou former les nouveaux employés de leur service. C'est pourquoi, les vidéos qui devaient être faites pour le LS ont finalement été réalisées pour que tout atelier ou service puisse les utiliser.

L'intérêt du support vidéo se voit également avec le manque de connaissance de l'existence d'une notice d'utilisation de SAGE AGRO au sein de l'entreprise bien plus complète que les vidéos puisqu'elle propose une liste plus exhaustive de fonctions à apprendre à manipuler.

*Ainsi, neufs vidéos tutoriels ont été produites permettant de traiter les différentes étapes fondamentales d'une journée de production. C'est-à-dire du transfert et de la réception de matière à la clôture de fabrication. Cela correspond aux huit étapes du Tableau 3 ainsi que d'une vidéo pour personnaliser l'application SAGE AGRO pour qu'elle soit plus adaptée aux besoins de la personne qui l'utilise. Pour les neufs vidéos, un filtre avec les logos du groupe, de la filière et de l'entreprise a été ajouté (*

**Figure 17**) pour personnaliser les tutoriels puisque chaque UP fonctionne avec un PGI différent. Il n'a pas été nécessaire de différencier le site de Boulogne sur mer (62) et de Lanester (56) puisqu'ils travaillent avec le même progiciel.

Les vidéos ont une durée de 1 min 58 s à 9 min 42 s pour un total de 48 min 51 s, cela permet de les visionner entièrement en moins d'une heure. De plus, chaque vidéo étant très courte, elle peut être visionnée au cours de la journée de production lorsque l'utilisateur ne se souvient plus d'un détail. C'est ce point qui permettrait de former plus rapidement les futurs utilisateurs en ne devant leur montrer un nombre restreint d'exemples pour qu'ils puissent comprendre la logique du progiciel et ensuite s'auto-former avec les vidéos.

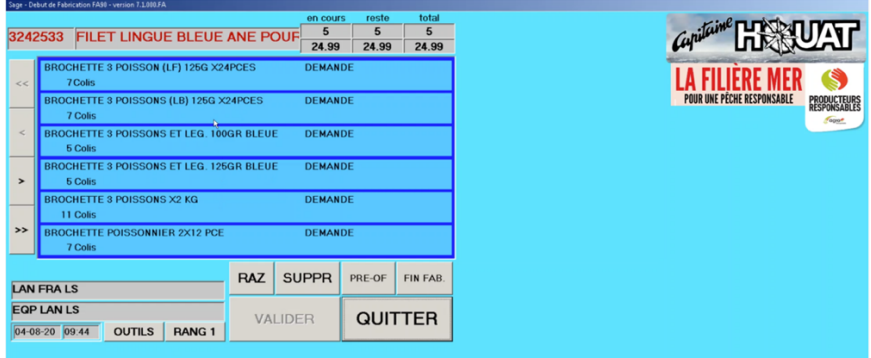

*Figure 17: Capture d'écran d'une vidéo tutoriel afin de visualiser les logos et le rendu de l'enregistrement de l'écran (source : auteur)*

L'auto-formation offre plus de libertés et de flexibilité dans l'organisation de la production. En effet, l'utilisateur va pouvoir combler les temps de sa journée sans activité avec de l'autoformation pour se perfectionner sur l'outil et le manipuler plus rapidement. L'implantation du progiciel sera alors optimisée.

# 4. Un déploiement sur une durée limitée et pour un faible budget

L'implantation au sens stricte, c'est-à-dire la formation des différents collaborateurs s'est faite en un temps restreint puisqu'elles ont été réalisées pendant les vacances d'été entrainant l'absence de certains titulaires empêchant de démarrer les formations et bloquant alors le projet. En effet, même si la personne à former était présente, elle pouvait ne pas être disponible pour être formée puisqu'elle était trop occupée à combler l'absence de son collaborateur. Malgré cela, la formation a permis aux chefs d'équipe d'être autonome au bout d'une semaine sur SAGE AGRO en ne traitant que les produits les plus simples. Le déploiement aura représenté un coût total de 9 932€ puisqu'il aura nécessité :

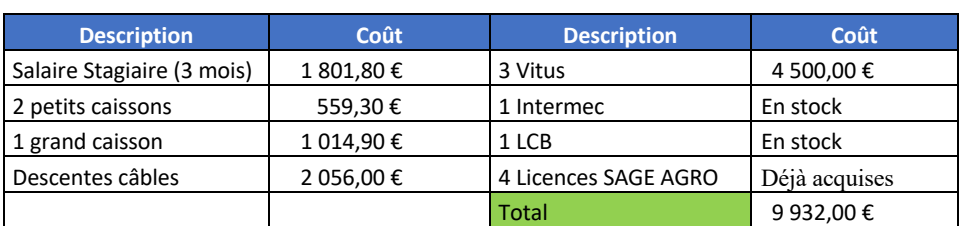

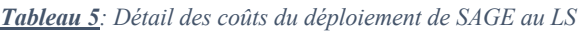

### 5. Maîtrise de l'outil informatique acquise rapidement

Ainsi, il est possible de dire que la maîtrise de l'outil est possible en une semaine avec ou sans vidéos tutoriels. Cependant, la personne formée avec les vidéos mises à disposition a été formée en seulement 3 demi-journées contre 5 pour l'autre chef d'équipe. Cela fait un gain de 2 demijournées et une formation quasiment deux fois plus rapide par collaborateur. Ceci peut représenter un avantage certain lors du déploiement du futur PGI où plusieurs dizaines de personnes seront à former.

Les deux personnes formées ont le même profil et les mêmes capacités informatiques permettant de supprimer le biais d'une différence d'aisance avec l'outil informatique. De plus, ils sont tous deux capables de se remplacer pendant leurs absences, ce qui permet de dire qu'ils ont des compétences de gestion de production au moins du même niveau.

De plus, la première formation a été réalisée après avoir rédigé les scripts des tutoriels aidant ainsi à être plus efficace et plus clair lors de la semaine de formation mais surtout à utiliser le même langage que celui utilisé dans les vidéos. Ce point permet de lever le biais qui aurait été d'utiliser un langage différent lors de l'une des formations pouvant entraîner des différences de rapidité de compréhension et donc de durée de formation. Ainsi, on peut dire que les vidéos tutoriels ont permis d'optimiser la mise en place du PGI dans l'atelier.

Cependant, comme il s'agit de deux personnes différentes, il se peut qu'elles ne raisonnent pas de la même manière. Par conséquent, des instructions identiques à l'oral et dans la vidéo peuvent ne pas être interprétées de la même façon et donc entraîner un temps de compréhension et d'acquisition différent. De plus, certaines personnes sont plus à l'aise avec un échange direct qu'un visionnage de tutoriel et vice versa. Cela est un nouveau biais au temps gagné lors de la formation par vidéo. Si l'employé n'est pas à l'aise avec un échange avec un ordinateur, elles perdront significativement de leur efficacité.

De plus, il a tout de même été nécessaire de passer du temps avec l'utilisateur qui a reçu une formation aidée des vidéos. Cela montre qu'il n'est pas possible de parler de formation uniquement à base de vidéos pour le moment. D'autre part, l'objectif initial des vidéos étaient que la personne se forme d'elle-même, cependant le visionnage des neufs vidéos s'est avérée être une charge de travail trop importante pour le faire en autonomie, ceci faisant perdre de l'intérêt aux vidéos. A l'avenir, ll faudra trouver une solution pour inciter d'avantage les futurs utilisateurs à se former grâce aux vidéos. Finalement dans notre cas, elles n'ont été qu'une aide post-formation et n'ont permis qu'une formation accélérée.

Enfin, l'étude n'a pu se faire que sur deux personnes ce qui est un échantillon beaucoup trop faible pour en tirer des résultats significatifs. L'échantillon s'élargira au fur et à mesure des nouvelles recrues qui seront formées à partir de ces vidéos. A l'avenir, le but est de montrer une fois la manipulation à la personne, lui faire réaliser une fois également puis la laisser en autonomie avec les vidéos évitant de mobiliser le formateur sur une durée trop longue.

#### 6. Contrôle de l'utilisation de l'outil

Pour l'ensemble des autres ateliers, le contrôle de gestion supervise les productions à l'aide des données extraites depuis SAGE. Ces données sont soit renseignées par un employé de l'atelier concerné (quantité produite, lot de MP utilisée …) soit directement données par SAGE (libellé, Code SAGE, rendement théoriques et réels …). Tout cela se fait sur un seul et même fichier Excel ayant des macros et des requêtes connectées à SAGE permettant de récupérer les données voulues mise sous forme de tableaux croisés dynamiques pour être comparés aux quantités entrées et sorties de l'entreprise. Cela permet donc d'évaluer le plus précisément possible les performances de l'atelier et surtout de cibler les productions ayant des écarts représentant des pertes de matière et donc une perte économique pour l'entreprise in fine. Ces contrôles ont lieu systématiquement à S+1 par rapport à la production.

Cependant, jusque maintenant, le contrôle de gestion ne pouvait pas faire cela avec le LS et devait se servir de leurs différents fichiers Excel de production pour comparer ces données à d'autres fichiers Excel du service. Cela représente donc un travail beaucoup plus fastidieux et redondant. Cette méthode est une source d'erreur et donc de perte économique au niveau du service et de la matière.

Ce contrôle prend moins d'une heure pour les autres ateliers et prenait une demi-journée de travail pour le LS (communication interne, contrôle de gestion). Il y a une nouvelle fois un gain économique possible ici. Les personnes qui contrôlent sont payées au minimum 23,50€/h.

Ainsi, en faisant gagner entre 2 et 3h par semaine à ces personnes, cela représente une économie de près de 3 000€/an.

Par conséquent, c'est le contrôle de gestion qui est en mesure de dire si les personnes formées utilisent correctement SAGE en évaluant les erreurs de saisies quand il y en a. Ici, au cours des différentes semaines de production, le contrôle a permis de valider une utilisation correcte du progiciel de la part des deux chefs d'équipes du LS.

7. Intérêts du déploiement de SAGE AGRO au LS

*a) Intérêts pour le LS*

Implanter le PGI actuel dans l'atelier LS représente un intérêt important pour de nombreux services de l'entreprise.

Tout d'abord, le premier intérêt est pour les employés de l'atelier LS qui travaillaient jusque maintenant à partir d'une multitude de fichiers Excel différents, parmi eux on trouve :

- Un fichier pour la commande de matières aux ateliers Frais et Cuisson
- Un fichier pour les productions à réaliser dans la journée
- Un fichier pour renseigner les chiffres de productivité
- Un fichier pour les données terrain (durée d'OF, nombre de personnes par ligne, ...)
- Un fichier pour certains clients
- Un fichier de planification des journées de production

A cela s'ajoute des saisies qui étaient déjà faites sur SAGE AGRO :

- Saisie des régulations de stocks
- Saisies des quantités produites pour chaque article

Tout ceci, implique un grand nombre de saisies qui sont dans la plupart du temps des copiercoller d'un fichier à l'autre. Ce sont donc des saisies multiples qui sont sources d'erreurs. De plus, chaque fichier a un chemin informatique différent pour être ouvert, ce qui ne donne pas facilement accès à l'information pour les autres services. C'est le point important de cette implantation puisque maintenant les données de production sont accessibles de tous à partir du même logiciel : SAGE AGRO.

A l'avenir, un seul fichier Excel sera utilisé en complément de celui de planification pour indiquer les quantités demandées aux autres ateliers et les quantités à produire dans la journée pour le LS. Un autre fichier où seul les données terrains qui ne peuvent être recueillies différemment seront à compléter et serviront à compléter les extractions de données de productivités depuis SAGE. Le reste est voué à disparaître. Finalement, il a été estimé que l'atelier gagnerait près de 2 heures de saisies cumulées par jour entre les différents collaborateurs de l'atelier. Cette donnée n'a pas pu être vérifiée et paraît très optimiste face au principal problème du LS. En effet, le LS produit un grand nombre de références en faible quantité ce qui multiplie le nombre de manipulations autant de fois qu'il y a de références produites dans la journée. Cela alourdit la charge de travail sans produire de gros volumes qui permettraient à l'atelier de faire des recettes plus importantes et d'employer une personne uniquement pour faire ces saisies.

Enfin, il y a réel gain aussi pour la traçabilité puisqu'auparavant seules les articles entrés et sortis étaient renseignés avec leur quantité respective, c'est-à-dire que d'un point de vue informatique ce qui se passait lors de la transformation était dans une boîte noire. Dorénavant, cette dernière a été mise en lumière et l'ensemble des manipulations est connu. La matière est tracée au numéro de lot et non plus juste à l'article entré et sorti.

*b) Intérêts pour le futur PGI*

Le déploiement du PGI actuel est un réel atout pour le futur progiciel. Cela va permettre de cibler les différents points qui ne sont pas adaptés et qui seront à corriger dans la prochaine

solution informatique afin d'en optimiser son implantation. Ces résultats se verront au fur et à mesure de l'utilisation de l'outil. Pour le moment, sur les trois premières semaines de fonctionnement seule la nomenclature s'est révélée être en dysfonctionnement. Ceci pour deux raisons :

- Erreur encadrée en rouge (**Figure 18**) : Le progiciel commet des erreurs de nomenclature en proposant des produits finis non renseignés sur le niveau de l'atelier. S'il existait pour le LS, il s'afficherait dans le tableau de droite au niveau « 50 LS ».
- Erreur encadrée en vert (**Figure 18**) : La nomenclature a été établie par différentes personnes qui se sont succédées sans se transmettre de normes pour établir un nom d'article. De ce fait, il existe beaucoup de doublons (c'est-à-dire deux références qui renvoient le même produit) dans les nomenclatures des différents ateliers.

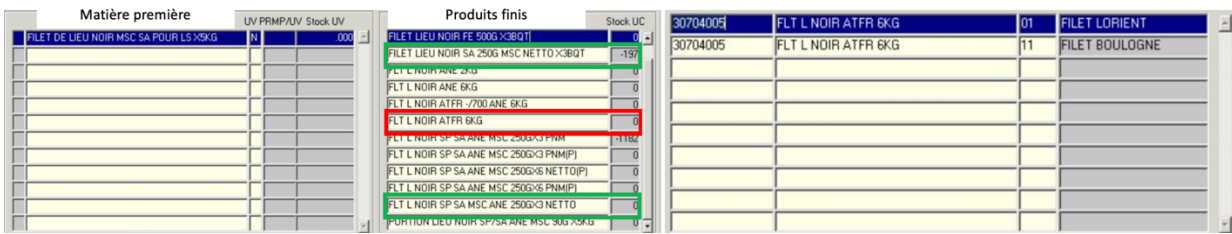

*Figure 18 : Capture d'écran des problèmes de nomenclature du LS sur SAGE (source : auteur)*

# 8. Traiter l'ensemble des produits du Libre-Service

Actuellement, l'atelier Libre-Service fabrique des produits finis pour l'atelier Frais mais également pour l'atelier Cuisson. Ces produits, étant d'avantages élaborés et nécessitant de réaliser des étapes supplémentaires qui seront inutiles une fois l'outil totalement déployé, ont été mis à part dans un premier temps. Ceci pour deux raisons :

- Les ventes de ces produits se font sur le L40 (pour les produis de l'atelier Frais) et sur le L42 (pour ceux de l'atelier Cuisson), cela nécessite alors de faire un inter-dépôt vers ces dépôts et une réception de matière. Ces étapes sont lourdes et obsolètes puisqu'elles ne se feront plus une fois l'ensemble des produits finis du LS vendus sur le L41.
- Il faut attendre que le service des ventes ait vendu la totalité des produits concernés sur les dépôts actuels avant de basculer les ventes sur le dépôt L41 pour éviter les erreurs et écarts de stocks.

C'est pourquoi, cela se fera une fois que l'outil sera parfaitement maîtrisé et que les deux chefs d'équipes seront présents en même temps, c'est-à-dire à partir de mi-septembre.

Dans le même temps, il serait intéressant de développer trois autres équipes informatiques sur SAGE afin d'avoir une équipe par ligne de production (**Figure 11**). Cela permettrait d'avoir accès aux données de production plus précisément et donc de faire une remontée d'informations plus fine pour cibler les atouts et inconvénients de chaque ligne. De plus, chaque ligne a son type de produits finis, on pourrait alors envisager ces quatre équipes en fonction de leur type de production :

| <b>Equipe</b>   | <b>Nom</b>                  | <b>Produits</b>                |
|-----------------|-----------------------------|--------------------------------|
| Équipe 1        | <b>LAN LS Poisson Frais</b> | Poissons frais et élaborés     |
| Équipe 2        | <b>LAN LS CoCru Crus</b>    | Coquillages et crustacés crus  |
| Équipe 3        | <b>LAN LS Brochette</b>     | Brochettes et Poêlées          |
| Équipe 4        | LAN LS COCru Cuits          | Coquillages et crustacés cuits |
| Équipe actuelle | <b>LAN FRA LS</b>           | Tout type de produits          |

*Tableau 6 : Liste des équipes informatiques à envisager pour un meilleur suivi (source : auteur)*

#### 9. Restructuration de l'atelier

Pour finir, L'implantation de SAGE AGRO a été faite pendant que l'atelier fonctionnait en mode dégradé, c'est-à-dire avec du personnel absent. En effet, en temps normal, les deux chefs d'équipes sont présents en même temps et n'occupent pas réellement ce poste. Pour l'étude, nous avons considéré avoir deux chefs d'équipes à former puisqu'ils en avaient les compétences. Mais dans la réalité, administrativement, il y a un chef d'équipes et un conducteur machine lorsque l'atelier est au complet. Ce problème aura été une difficulté lors de cette mise en place de SAGE AGRO. Il a été difficile de définir les rôles de chacun dans cette nouvelle organisation avec SAGE AGRO en ayant des acteurs concernés en congés. C'est pourquoi, ce projet donnera lieu à une restructuration des rôles de l'atelier. Ceci se fera lorsque l'ensemble des titulaires seront de retour de vacances (Semaine 37) par le biais d'une réunion avec le responsable des opérations industrielles, le responsable du projet et l'équipe du LS.

# VI. Conclusion

Pour conclure, l'étude visait à préparer le déploiement du futur PGI afin d'optimiser les chances de réussite du projet MANTA. Cela se base sur le déploiement d'une solution informatique adaptée aux attentes de l'entreprise mais aussi par une bonne formation des futurs utilisateurs de l'outil. Le premier travail préparatoire a été de caractériser l'ensemble des flux de matières de l'entreprise avec des cartes de processus métiers BPMN 2.0 qui permettront de développer la solution informatique la plus adaptée possible pour la production. Le second travail a été de déployer l'outil actuel afin d'évaluer les performances d'une formation assistée de vidéos tutoriels mais également de cibler les dysfonctionnements du progiciel actuel en l'utilisant pendant quelques mois avant de développer la nouvelle solution informatique.

Ainsi, cette cartographie et la mise en place du PGI actuel ont permis de cibler quelques points importants pour optimiser l'implantation du futur PGI.

D'une part, il ne faut en aucun cas négliger des acteurs du projet. Trop souvent ce genre de projet est conduit par la direction et le système informatique oubliant de prendre en compte l'avis et l'expérience des futurs principaux utilisateurs. Ces derniers se révèlent être le moteur du projet lors de l'implantation du PGI, ils sont donc à prendre en compte à toutes les étapes de la mise en place du progiciel :

- Avant : pour être préparés et prévenus de l'existence du projet. Ils pourront alors participer à l'élaboration de la nouvelle solution pour corriger les lacunes de celle actuelle.
- Pendant : afin d'être prêts et volontaires à recevoir la meilleure formation possible. Ils pourront également corriger directement les lacunes de la solution informatique proposée si elle n'est pas en accord avec ce qui était prévu.
- Après : dans le but de garantir une utilisation et une maintenance de l'outil le plus efficacement possible.

D'autre part, la cartographie a permis de caractériser et d'inventorier l'ensemble des flux possibles d'une année complète au sein de CH Lanester. Ce qui est un point central de ces cartes puisque l'entreprise a certains flux qui ont des volumes et recettes très importants mais très saisonniers pouvant être omis facilement par un intervenant extérieur qui aurait établi les cartes sur une durée beaucoup moins longue. Par conséquent, ces cartes permettront d'éviter d'oublier des connexions informatiques entre lignes ou ateliers de productions qui représentent un coût supplémentaire important. Chaque modification apportée après le développement de la solution informatique est facturée en dehors du projet, il est donc important de traiter la totalité des flux de matières pour ne pas en omettre. Ces cartes se révéleront donc un support indispensable et seront analysées au mois d'octobre lors du développement de la nouvelle solution informatique.

Ces cartes permettront également d'identifier les chemins informatiques inutiles pour les remplacer par des chemins plus logiques et adaptés à une activité de désassemblage et réassemblage de matières au sein d'un même ou entre plusieurs ateliers. En effet, cela représente la majeure partie de la production de Capitaine Houat, ce type de production est très spécifique et ne correspond pas à tous les PGI. Ceci se voit avec celui en place actuellement qui demande de lourdes manipulations uniquement pour réaliser un transfert de matière entre deux ateliers avec un risque de perte de traçabilité. Les vidéos pour faire ces étapes mettent 16 min 05, c'est autant de temps qui sera gagnée juste pour la partie des transferts inter-ateliers avec un progiciel adapté. Dans la réalité, cette manipulation met en moyenne 10 minutes et représente un coût de près de 4€ (l'utilisateur étant payé 23,50€ de l'heure). Chaque atelier en réalise au minimum trois par jour, représentant une économie de près de 12 500€/an minimum. Cela montre que les cartes s'avèrent utiles avant même de les avoir utilisées au sens strict.

Enfin, l'optimisation de l'implantation d'un PGI s'évalue également lors de la phase de formation des futurs utilisateurs. Cela se voit au niveau de leur aisance à maîtriser l'outil mais également à la rapidité à acquérir cette aisance. Le but ici était de proposer une formation assistée par des vidéos tutoriels afin de mesurer le gain ou la perte de temps pour être formé et d'évaluer l'aisance de la personne formée à manipuler l'outil. Pour le LS, la personne formée avec les tutoriels en aide post-formation a été autonome en une durée deux fois plus courte que la personne formée conventionnellement. Ces deux personnes présentent la même aisance d'utilisation au bout d'une semaine. Il est alors possible de dire que les vidéos tutoriels sont un réel atout pour accélérer et compléter les formations. Elles se révèlent d'autant plus intéressantes dans les entreprises comme Capitaine Houat faisants face à un turn over important et donc nécessitants de former régulièrement de nouvelles personnes sur l'outil informatique. Cela est d'autant plus intéressant, que la qualité des vidéos n'est pas optimale, elles ont un niveau amateur et une qualité sonore à revoir. Ceci est un levier pour améliorer la méthode, en mettant un budget plus important dans les outils d'enregistrements. C'est-à-dire en achetant uniquement un microphone et un casque de bonne qualité permettant de rester dans un budget que tout entreprise peut supporter. Il serait alors envisageable de rendre cette méthode plus efficace en ayant des vidéos plus conviviales.

Pour finir, il existe un autre type de cartes souvent utilisé dans ce genre de projet. Ce sont les cartes VSM : Value Stream Mapping (= Cartographie des chaînes de valeurs) qui est un des outils du Lean Management. Ces cartes correspondent également à une représentation des flux de matières et d'informations au sein d'une entreprise de la matière première au produit fini (Madani, 2013). Ces cartes ont aussi pour but de représenter la chaîne de production de valeur en y ajoutant les différents flux d'informations permettant la réalisation du processus. Elles font également figurer les activités mais font surtout ressortir les activités sans valeur ajoutée (Bruère, 2018). Finalement elles ont une construction assez proche de celles établies pour ce mémoire dans la démarche pour les réaliser. Elles permettent également de retranscrire l'état actuel de l'entreprise sous forme de cartes mais ont un résultat tout à fait différent. En effet, leur principal objectif est de faire ressortir les zones de gaspillages humains ou matériels (produits défectueux, stockage inutile, surproduction, attentes, transports ou tâches inutiles) des processus pour mettre en place un plan Lean par la suite. Par conséquent, il serait intéressant d'évaluer les performances de ce type de cartes dans un projet de migration de PGI pour les comparer à celles des cartes de processus métiers comme établies pour ce mémoire.

# **Références Bibliographiques :**

ALADWANI, Adel M., 2001. Change management strategies for successful ERP implementation. In : *Business Process Management Journal* [en ligne]. août 2001. Vol. 7, n° 3, p. 266‑275. [Consulté le 24 mars 2020]. DOI 10.1108/14637150110392764. Disponible à l'adresse :

https://www.emerald.com/insight/content/doi/10.1108/14637150110392764/full/html.

ANON., 2020. Histoire des Mousquetaires. In : *Les Mousquetaires* [en ligne]. 2020. [Consulté le 6 avril 2020]. Disponible à l'adresse : https://www.mousquetaires.com/notregroupement/notre-histoire/.

AREVALO, C., ESCALONA, M.J., RAMOS, I. et DOMÍNGUEZ-MUÑOZ, M., 2016. A metamodel to integrate business processes time perspective in BPMN 2.0. In : *Information and Software Technology* [en ligne]. septembre 2016. Vol. 77, p. 17‑33. [Consulté le 16 avril 2020]. DOI 10.1016/j.infsof.2016.05.004. Disponible à l'adresse : https://linkinghub.elsevier.com/retrieve/pii/S0950584916300842.

BEHESHTI, Hooshang M., 2006. What managers should know about ERP/ERP II. In : *Management Research News* [en ligne]. avril 2006. Vol. 29, n° 4, p. 184‑193. [Consulté le 24 mars 2020]. DOI 10.1108/01409170610665040. Disponible à l'adresse : https://www.emerald.com/insight/content/doi/10.1108/01409170610665040/full/html.

BERLINER BPM-OFFENSIVE, 2015. Business Process Model and Notation. Poster. In : [en ligne]. 2015. [Consulté le 18 mai 2020]. Disponible à l'adresse : http://www.bpmb.de/index.php/BPMNPoster.

BIARD, Thierry, BOUREY, Jean-Pierre, BIGAND, Michel et BOCQUET, Jean-Claude, 2017. Modélisation des prises de décisions dans les processus métier grâce à DMN (Decision Model and Notation). In : *12ème Congrès International de Génie Industriel 2017* [en ligne]. Compiègne, France : s.n. mai 2017. [Consulté le 16 avril 2020]. Disponible à l'adresse : https://hal.archives-ouvertes.fr/hal-01519433.

BOUNEFFA, Mourad, AHMAD, Adeel et BASSON, Henri, 2016. Gestion Intégrée du Changement des Modèles de Processus Métier. In : *INFORSID* [en ligne]. Grenoble, France : s.n. 2016. [Consulté le 16 avril 2020]. Disponible à l'adresse : https://hal.archivesouvertes.fr/hal-01894120.

BRUÈRE, Sébastien, 2018. Les modalités de mise en œuvre de la cartographie de flux de valeur et la santé des travailleurs : une étude de cas multiples. In : *Annales des Mines - Gerer et comprendre* [en ligne]. 21 juin 2018. Vol. N° 132, n° 2, p. 22‑32. [Consulté le 26 août 2020]. Disponible à l'adresse : https://www.cairn.info/revue-gerer-et-comprendre-2018-2-page-22.htm?ref=doi.

CARENINI, Clothilde, 2019. *Bénéfice de la cartographie des processus en support de la documentation qualité dans l'industrie pharmaceutique* [en ligne]. Grasse : Aix Marseille. Disponible à l'adresse : https://dumas.ccsd.cnrs.fr/dumas-02413098/document.

CAVELIUS, Florence, ENDENICH, Christoph et ZICARI, Adrian, 2018. L'IMPACT DE LA DIGITALISATION SUR LE ROLE DU CONTROLEUR DE GESTION. In : *Transitions numériques et informations comptables* [en ligne]. Nantes, France : s.n. mai 2018. p. cd-rom.

[Consulté le 16 avril 2020]. Disponible à l'adresse : https://hal.archives-ouvertes.fr/hal-01907810.

CHOU, Huey-Wen, LIN, Yu-Hsun, LU, Hung-Sheng, CHANG, Hsiu-Hua et CHOU, Shyan-Bin, 2014. Knowledge sharing and ERP system usage in post-implementation stage. In : *Computers in Human Behavior*. 1 avril 2014. Vol. 33, p. 16–22. DOI 10.1016/j.chb.2013.12.023.

COSNARD, Lionel, DE GAVRE, Guillaume, DEVILLERS, Juliette et SPECQ, Damien, 2017. Mareyage et formation des prix des produits aquatiques. In : . 2017. p. 5.

DE SOUZA BERMEJO, Paulo, 2018. Business process management (BPM) using ERP systems in the food industry. In : *Business and Management Review*. 27 mars 2018. Vol. v. 3.

DUDENHOEFER, Lynn, 2018. How Will Process Mapping Help an Enterprise Resource Planning System? In : [en ligne]. 2018. [Consulté le 9 avril 2020]. Disponible à l'adresse : https://blog.triaster.co.uk/blog/process-mapping-enterprise-resource-planning-system.

FAQ LOGISTIQUE, 2020. Le MRP (Materiel Requirement Planning) et le MRP II (Manufacturing Ressources Planning). In : [en ligne]. février 2020. [Consulté le 1 avril 2020]. Disponible à l'adresse : https://www.faq-logistique.com/MRP.htm.

FÉNIÈS, Pierre, 2006. *Une méthodologie de modélisation par processus multiples et incrémentiels : application pour l'évaluation des performances de la Supply Chain* [en ligne]. phdthesis. S.l. : Université Blaise Pascal - Clermont-Ferrand II. [Consulté le 10 avril 2020]. Disponible à l'adresse : https://tel.archives-ouvertes.fr/tel-00717428.

FERRARI, Michaël, 2007. BPMN, la norme du BPM. In : *BPMS Info* [en ligne]. 2007. [Consulté le 14 août 2020]. Disponible à l'adresse : https://www.bpms.info/bpmn-la-normedu-bpm/.

GHISLAIN1110, 2012. Les PGI ou Progiciels de Gestion Intégré. In : *Les technologies d'information et de communication* [en ligne]. 2012. [Consulté le 20 août 2020]. Disponible à l'adresse : https://uqarsio101sig.wordpress.com/2012/12/06/les-pgi-ou-progiciels-de-gestionintegre/.

HASSABELNABY, Hassan R., HWANG, Woosang et VONDEREMBSE, Mark A., 2012. The impact of ERP implementation on organizational capabilities and firm performance. In : HONG, Paul (éd.), *Benchmarking: An International Journal* [en ligne]. 6 juillet 2012. Vol. 19, n° 4/5, p. 618‑633. [Consulté le 24 mars 2020]. DOI 10.1108/14635771211258043. Disponible  $\dot{a}$  l'adresse : https://www.emerald.com/insight/content/doi/10.1108/14635771211258043/full/html.

HAU, Trieu Thi Van et KUZIC, Joze, 2010. Change Management Strategies for the Successful Implementation of Enterprise Resource Planning Systems. In : *2010 Second International Conference on Knowledge and Systems Engineering* [en ligne]. Hanoi, Vietnam : IEEE. octobre 2010. p. 178‑182. [Consulté le 24 mars 2020]. Disponible à l'adresse : http://ieeexplore.ieee.org/document/5632127/.

HOUTART, François, 2020. Les effets de la mondialisation. In : *Centre tricontinental* [en ligne]. 3 avril 2020. [Consulté le 3 avril 2020]. Disponible à l'adresse : https://www.cetri.be/Les-effets-de-la-mondialisation.

HUANG, CHIU, CHAO et ARNIATI, 2019. Critical Success Factors in Implementing Enterprise Resource Planning Systems for Sustainable Corporations. In : *Sustainability* [en ligne]. 29 novembre 2019. Vol. 11, n° 23, p. 6785. [Consulté le 24 mars 2020]. DOI 10.3390/su11236785. Disponible à l'adresse : https://www.mdpi.com/2071- 1050/11/23/6785.

HUIN, Leslie, DISSON, Eric et TALENS, Guilaine, 2020. Introduction à la cartographie des processus métiers avec BPMN - CARTOPRO'S 2020. In : *FUN-MOOC* [en ligne]. 3 janvier 2020. [Consulté le 10 mars 2020]. Disponible à l'adresse : //www.fun-mooc.fr/courses/coursev1:lyon3+26001+session06/about.

INSEE, 2019. Pêche - Aquaculture − Tableaux de l'économie française | Insee. In : [en ligne]. 29 mars 2019. [Consulté le 12 août 2020]. Disponible à l'adresse : https://www.insee.fr/fr/statistiques/3676825?sommaire=3696937.

ISO, 2013. ISO/IEC 19510:2013. In : *ISO* [en ligne]. 2013. [Consulté le 5 mai 2020]. Disponible  $\dot{a}$  l'adresse : https://www.iso.org/cms/render/live/fr/sites/isoorg/contents/data/standard/06/26/62652.html.

JACOBS, Robert et WESTON, Ted, 2007. Enterprise resource planning (ERP)-A brief history. In : *Journal of Operations Management* [en ligne]. mars 2007. Vol. 25, n° 2, p. 357‑363. [Consulté le 24 mars 2020]. DOI 10.1016/j.jom.2006.11.005. Disponible à l'adresse : http://doi.wiley.com/10.1016/j.jom.2006.11.005.

LABÉVIÈRE, Richard, 2020. La mondialisation, c'est la mer: La France face à la nouvelle géopolitique des océans. In : *Le Débat* [en ligne]. 2020. Vol. n°209, n° 2, p. 46. [Consulté le 3 avril 2020]. DOI 10.3917/deba.209.0046. Disponible à l'adresse : http://www.cairn.info/revue-le-debat-2020-2-page-46.htm?ref=doi.

LES MOUSOUETAIRES, 2020a. Capitaine Houat. In: [en ligne]. 2020. [Consulté le 6 avril 2020]. Disponible à l'adresse : http://www.capitainehouat.fr/qui-sommesnous/capitaine-houat.

LES MOUSQUETAIRES, 2020b. La filière mer d'Agromousquetaires | Mousquetaires. In : *Les Mousquetaires* [en ligne]. 2020. [Consulté le 6 avril 2020]. Disponible à l'adresse : https://www.mousquetaires.com/nos-filiales/agromousquetaires/nos-filieres/la-filiere-meragromousquetaires/.

MADANI, Ghassen, 2013. *Analyse de la chaine de valeur interne et mise en place d'un projet Lean* [en ligne]. S.l. [Consulté le 26 août 2020]. Disponible à l'adresse : http://pfmh.uvt.rnu.tn/831/1/Analyse-chaine-valeur-interne-mise-en-place-projet-Lean.pdf.

MARTINS, Rosalina Patrícia, LOPES, Nuno et SANTOS, Gilberto, 2019. Improvement of the food hygiene and safety production process of a Not-for-profit organization using Business Process Model and Notation (BPMN). In : *Procedia Manufacturing* [en ligne]. 2019. Vol. 41, p. 351‑358. [Consulté le 16 avril 2020]. DOI 10.1016/j.promfg.2019.09.019. Disponible à l'adresse : https://linkinghub.elsevier.com/retrieve/pii/S2351978919311060.

MOTWANI, Jaideep, SUBRAMANIAN, Ram et GOPALAKRISHNA, Pradeep, 2005. Critical factors for successful ERP implementation: Exploratory findings from four case studies. In : *Computers in Industry* [en ligne]. août 2005. Vol. 56, n° 6, p. 529‑544.

[Consulté le 10 avril 2020]. DOI 10.1016/j.compind.2005.02.005. Disponible à l'adresse : https://linkinghub.elsevier.com/retrieve/pii/S0166361505000692.

NAUGÈS, Louis, 2015. ERP : la plus mauvaise idée informatique des 25 dernières années - Louis Naugès. In : [en ligne]. 19 janvier 2015. [Consulté le 18 mars 2020]. Disponible à l'adresse : https://nauges.typepad.com/my\_weblog/2015/01/erp-la-plus-mauvaiseid%C3%A9e-informatique-des-25-derni%C3%A8res-ann%C3%A9es.html.

NORIGEON, Philippe, 2010. Cours PGI, ERP. In : [en ligne]. S.l. 2010. [Consulté le 18 mars 2020]. Disponible à l'adresse : https://www.guillaumeriviere.name/estia/si/pub/cours\_ERP\_PGI\_2010.pdf.

OMG, 2011. *Business Process Model and Notation (BPMN)* [en ligne]. S.l.: s.n. [Consulté le 16 avril 2020]. Disponible à l'adresse : https://www.omg.org/spec/BPMN/2.0/PDF/.

PETRI, Peter et BANGA, Meenal, 2020. The Economic Consequences of Globalisation in the United States. In : [en ligne]. 2020. [Consulté le 10 avril 2020]. Disponible à l'adresse : https://www.eria.org/uploads/media/discussion-papers/The-Economic-Consequences-of-Globalisation-in-the-United-States.pdf.

POBA-NZAOU, Placide, 2008. *Processus d'adoption et réduction du risque d'implantation des PGI dans les PME : une étude de cas multiples* [en ligne]. phd. Trois-Rivières : Université du Québec à Trois-Rivières. [Consulté le 18 mars 2020]. Disponible à l'adresse : http://depote.uqtr.ca/id/eprint/1877/.

STEMBERGER, Mojca Indihar et KOVACIC, Andrej, 2008. The Role of Business Process Modelling in ERP Implementation Projects. In : *Tenth International Conference on Computer Modeling and Simulation (uksim 2008)* [en ligne]. Cambridge, UK : IEEE. 2008. p. 260‑265. [Consulté le 10 avril 2020]. Disponible à l'adresse : http://ieeexplore.ieee.org/document/4488941/.

STROPPI, Luis Jesús Ramón, CHIOTTI, Omar et VILLARREAL, Pablo David, 2011. A BPMN 2 . 0 Extension to Define the Resource Perspective of Business Process Models. In : . S.l. : s.n. 2011.

VLACHOPOULOU, Maro et MANTHOU, Vicky, 2006. Enterprise Resource Planning (ERP) in a construction company. In : *International Journal of Business Information Systems* [en ligne]. 2006. Vol. 1, n° 3, p. 339. [Consulté le 24 mars 2020]. DOI 10.1504/IJBIS.2006.008603. Disponible à l'adresse : http://www.inderscience.com/link.php?id=8603.

VON ROSING, Mark, WHITE, Stephen, CUMMINS, Fred et DE MAN, Henk, 2015. Business Process Model and Notation—BPMN. In : *The Complete Business Process Handbook* [en ligne]. S.l. : Elsevier. p. 433‑457. [Consulté le 28 avril 2020]. ISBN 978-0-12-799959-3. Disponible à l'adresse : https://linkinghub.elsevier.com/retrieve/pii/B9780127999593000215.

WEILKIENS, Tim, WEISS, Christian, GRASS, Andrea et DUGGEN, Kim Nena, 2016. Modeling Business Processes Using BPMN. In : *OCEB 2 Certification Guide* [en ligne]. S.l. : Elsevier. p. 93‑147. [Consulté le 16 avril 2020]. ISBN 978-0-12-805352-2. Disponible à l'adresse : https://linkinghub.elsevier.com/retrieve/pii/B9780128053522000066.

# **Annexes :**

**Annexe 1 :** Organigramme de la société Les Mousquetaires (source : *auteur*)

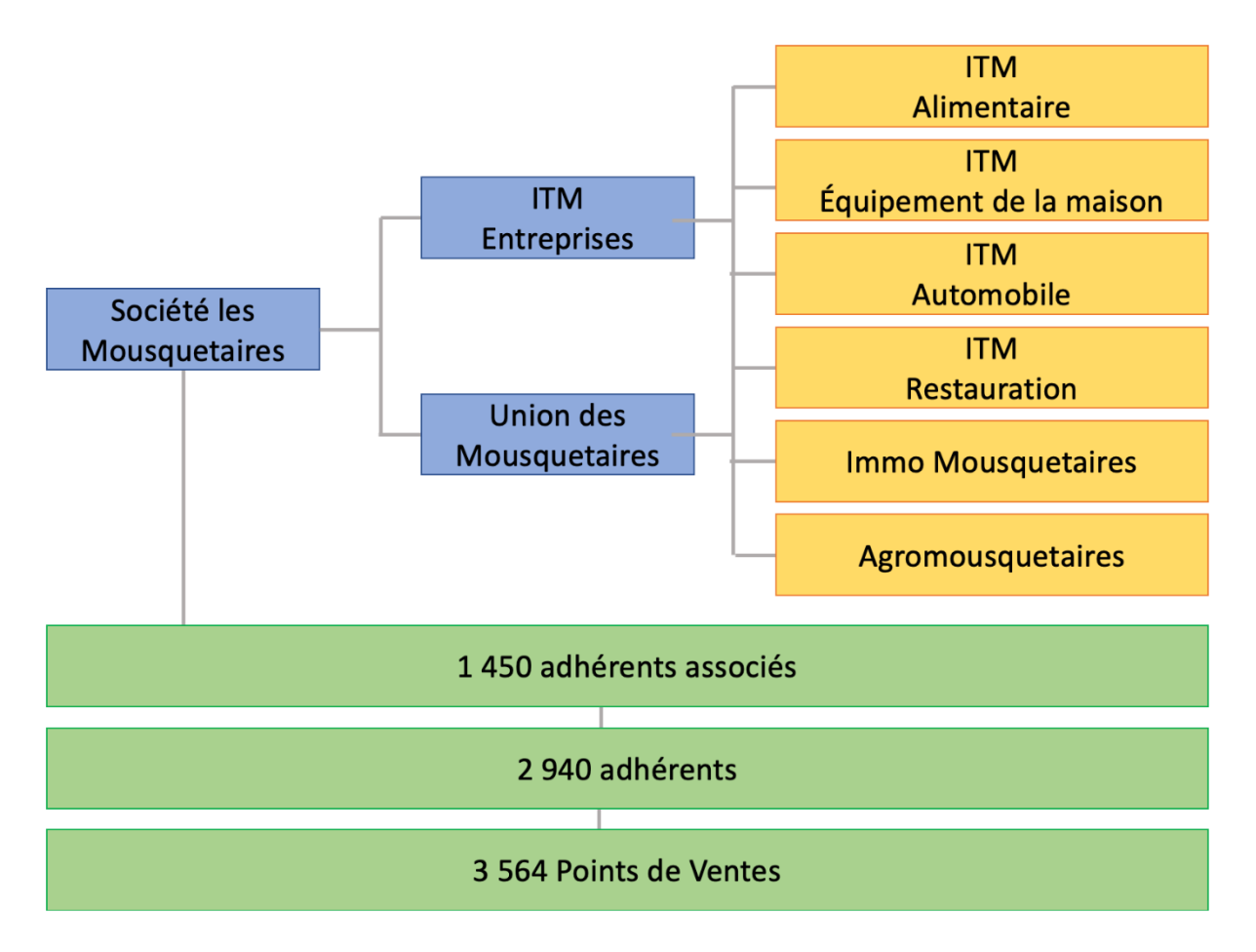

**Annexe 2** : Répartition des 62 UP du groupement Les Mousquetaires par filière (source : "Histoire des Mousquetaires," 2020)

# **Nos 62 Unités** de Production

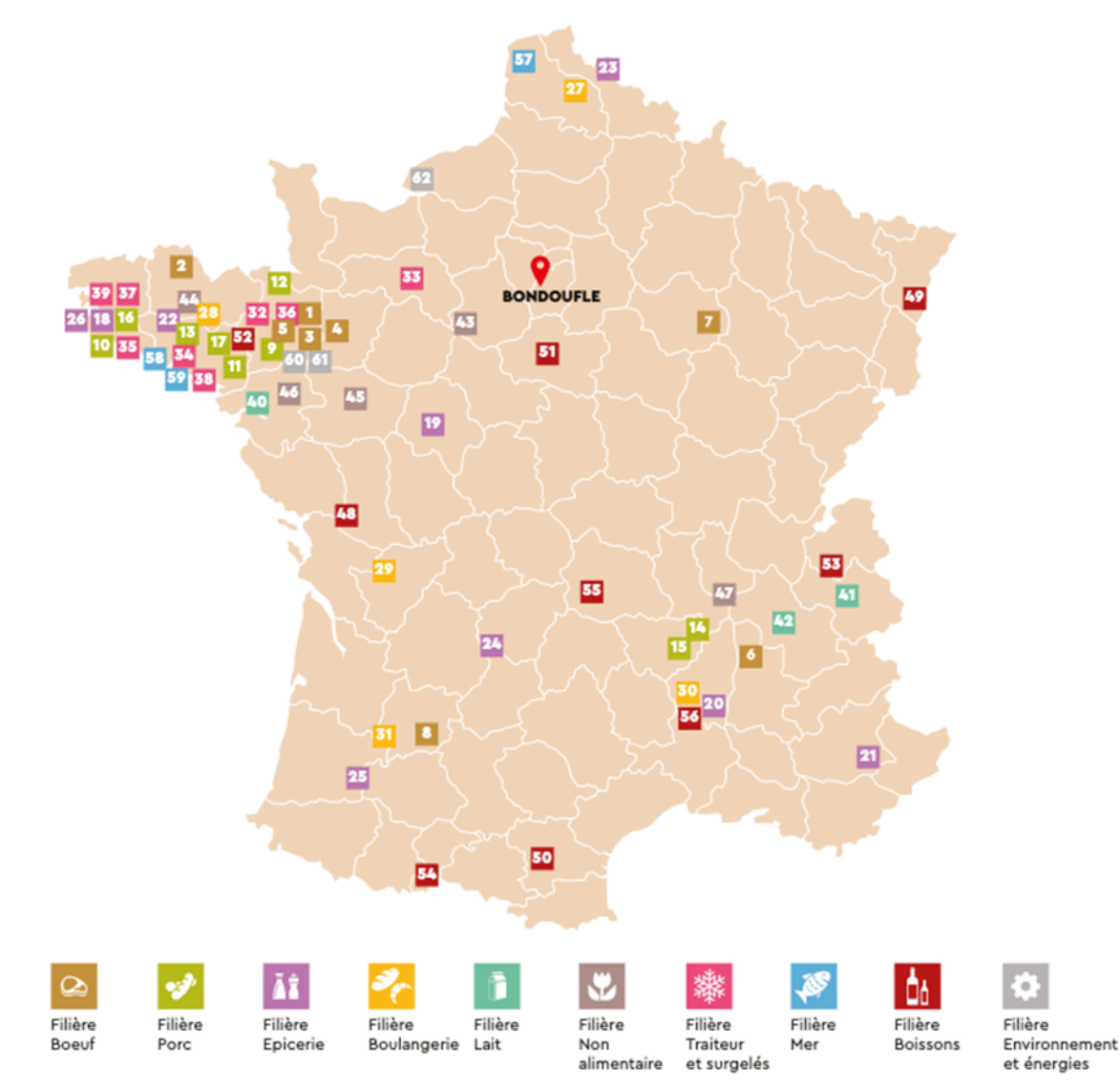

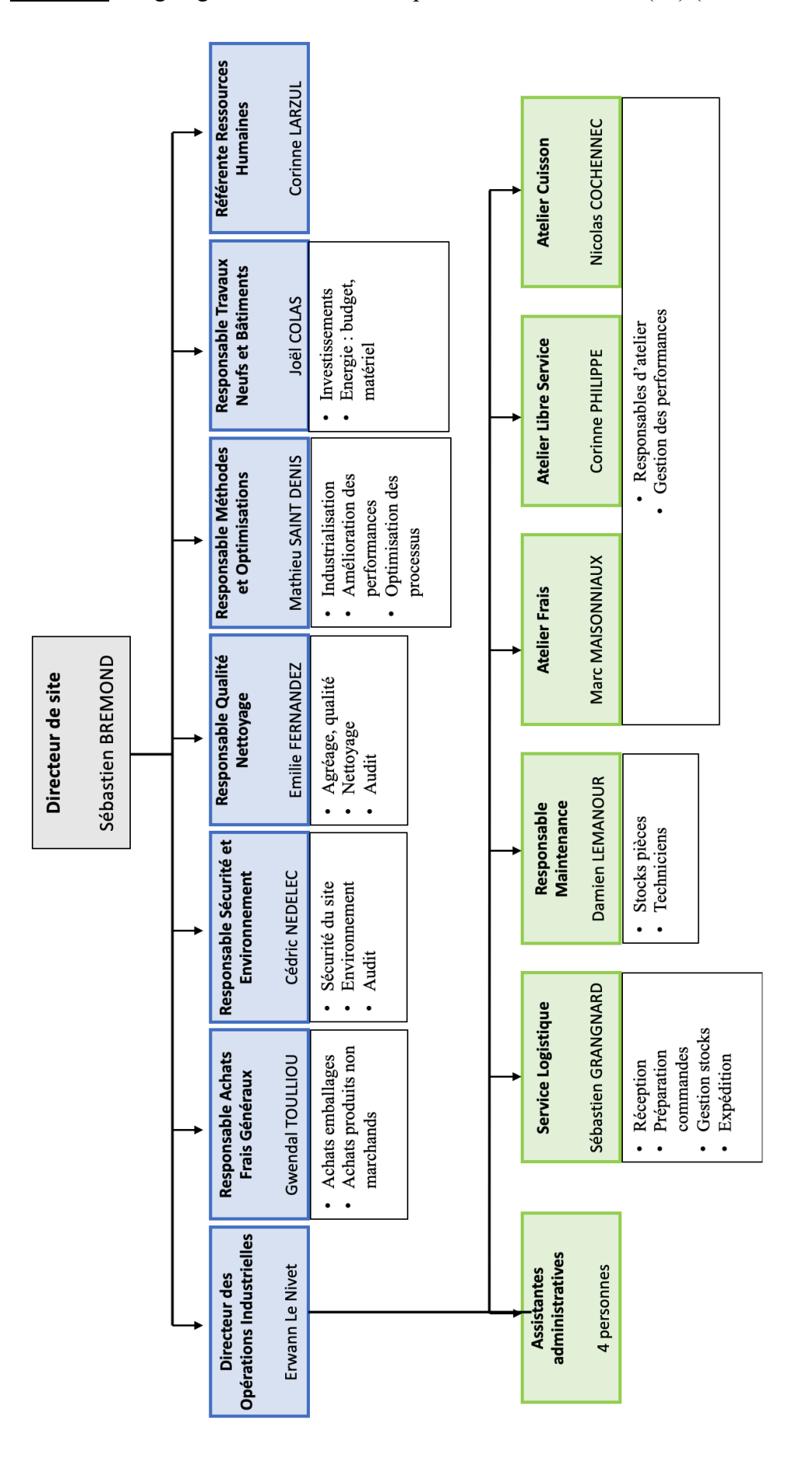

**Annexe 3** : Organigramme du site de Capitaine Houat Lanester (56) (source : auteur)

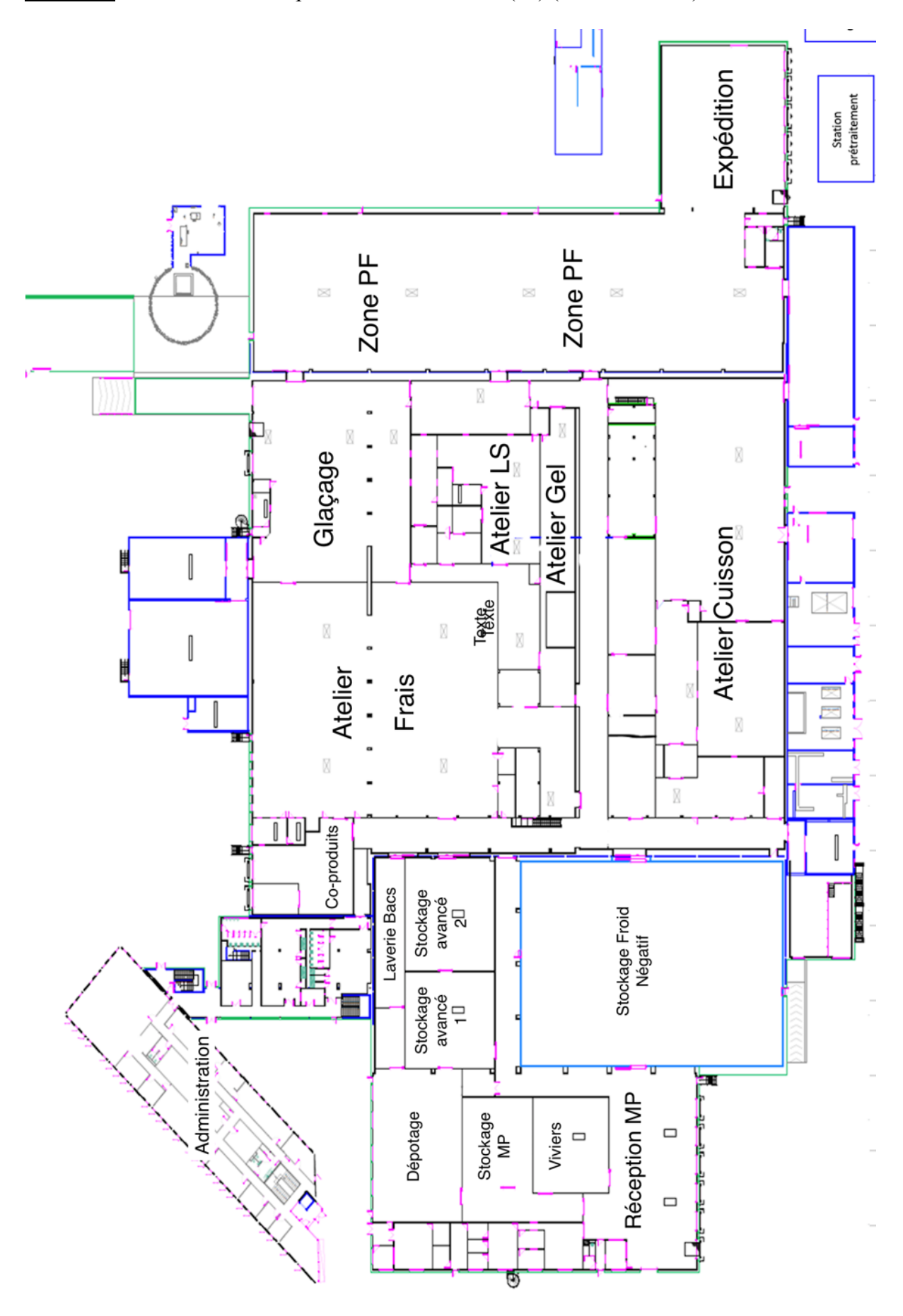

**Annexe 4** : Plan du site de Capitaine Houat Lanester (56) (source : auteur)

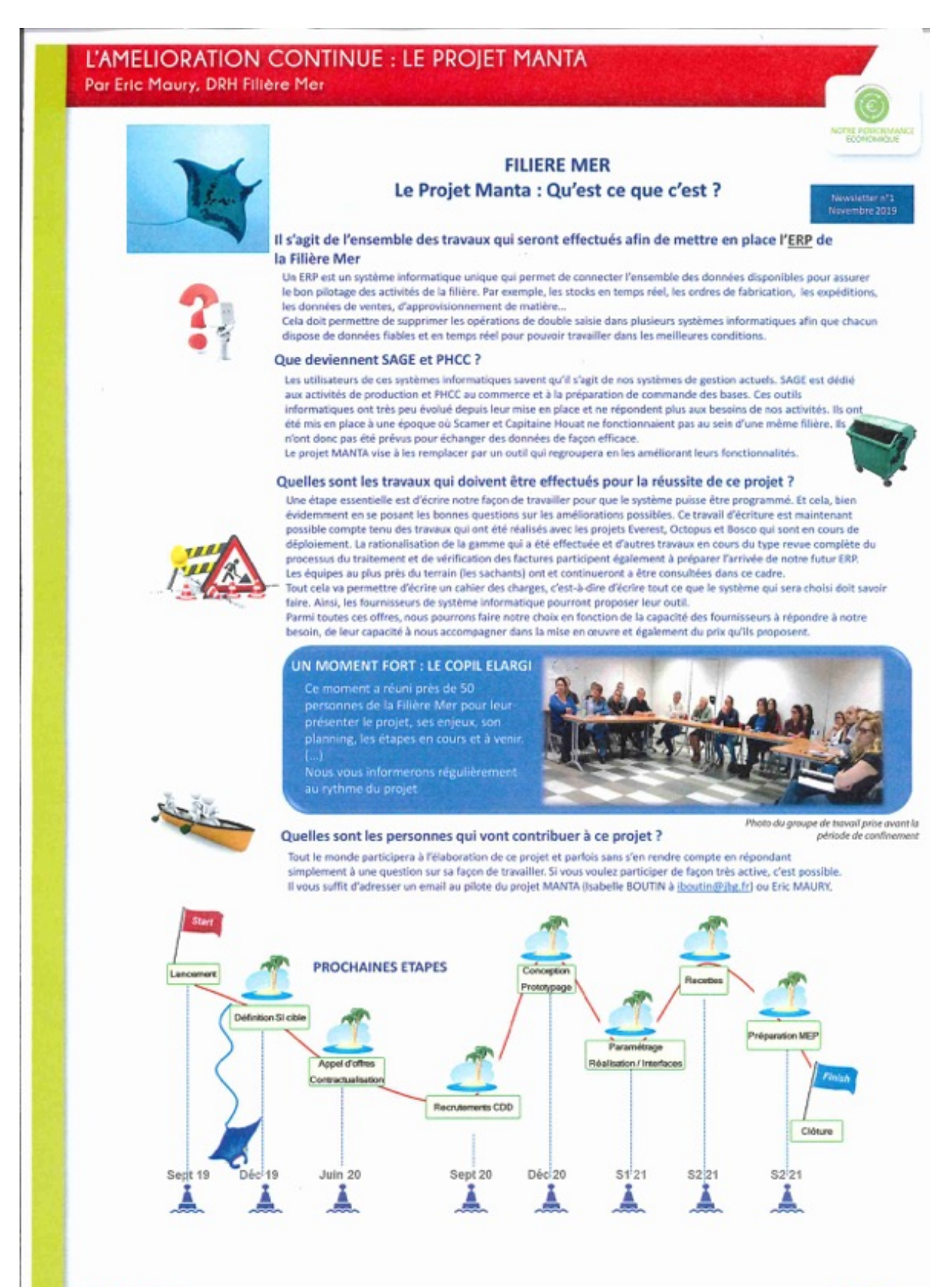

# **Annexe 5** : Présentation du Projet MANTA (source : Éric Maury, DRH Filière Mer)

EDITION 7 - 2020 - La Mer ... Lue !

 $1110$ 

**Annexe 6** : Détails des différents types de PGI existants.

• PGI Open Source ou Propriétaire :

Il existe tout d'abord deux types de PGI suivant si l'entreprise souhaite acheter ou non une licence. Les PGI sans licence sont des PGI Open Source, ils ont l'avantage d'être gratuits ce qui permet de réduire considérablement le coût du projet (l'achat du logiciel représente 25- 30% du budget d'un projet PGI) mais ont l'inconvénient de ne pas être suivi par un éditeur donc ils sont moins sûrs, moins flexibles et non mis à jour. Au contraire, les PGI sous licence sont des PGI propriétaires qui ont l'avantage d'être plus suivis, modulables, mis à jour et beaucoup plus sécurisés mais ont l'inconvénient d'être payants. (Norigeon, 2010)

Attention, dans ce cas, un tel projet n'est plus seulement un contrat entre entreprise et éditeur, c'est un réel engagement voire un lien entre eux qui est difficile à rompre voire impossible pour certaines entreprises (Naugès, 2015).

• PGI Standard ou Spécifique :

Ensuite, il est intéressant de s'attarder sur le style de PGI souhaité, cette caractéristique dépendra fortement du budget et des attentes en termes de flexibilité de l'outil de la part de l'entreprise. On distingue les PGI standard et PGI Spécifique différant par leur capacité d'adaptabilité aux besoins de l'entreprise mais aussi par leur coûts (Norigeon, 2010).

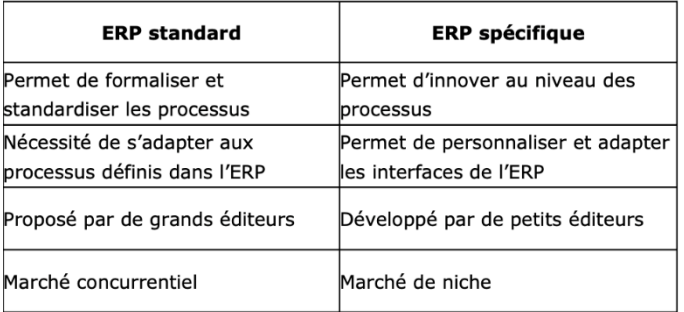

*Figure : Caractéristiques PGI Standard et PGI Spécifique (source : Norigeon, 2010)*

• PGI grand groupe / PGI / PGI PME-PMI :

De plus, il est important que l'outil soit adapté au périmètre d'activité de l'entreprise. C'est pourquoi le marché des PGI s'est adapté à cela en distinguant différents types de PGI. En effet, il faut savoir que le marché des PGI est segmenté en trois. Cette segmentation dépend de la taille et du budget de l'entreprise, on distingue les PGI grand groupe, PGI et PGI PME-PMI (Petites et moyennes entreprise) (Norigeon, 2010).

• ERP résidents ou hébergés :

D'autre part, l'entreprise doit faire le choix entre avoir ses données sur un serveur au sein de l'entreprise ou sauvegardées sur le web. C'est pourquoi, l'offre des PGI évoluent avec les PGI hébergés qui agrandissent la gamme des PGI qui étaient jusque-là résidents au sein de l'entreprise.

Pour les PGI hébergés l'idée est de louer en ligne son PGI. Cela s'avère très utile pour les entreprises avec plusieurs sites. La disponibilité, les mises à jour transparentes et régulières sont les principaux arguments pour passer aux PGI hébergés aussi appelé ASP (Application Service Provider). Leur budget est beaucoup plus simple à calculer et moins élevé puisqu'il n'est que de 50 à 100 euros/utilisateur/mois. L'offre reste sur des progiciels traditionnels

comme SAGE mais qui fonctionnent désormais en mode Web voire Web 2.0. Ils reposent sur une plateforme technique qui peut être mutualisée entre plusieurs sites (Norigeon, 2010). En 2015, les solutions hébergées sur un Cloud deviennent la norme (Naugès, 2015). Attention tout de même avec les PGI hébergés, beaucoup d'entreprises louent les différentes applications de leur PGI à des FAH (fournisseur d'applications hébergées) ce qui les rend dépendants de ces derniers, elles perdent en flexibilité et en indépendance. (Vlachopoulou, Manthou, 2006)

• PGI et éditeurs :

Devant la grande diversité de progiciels, il existe un grand nombre d'éditeurs de PGI dans le monde qui évoluent en permanence.

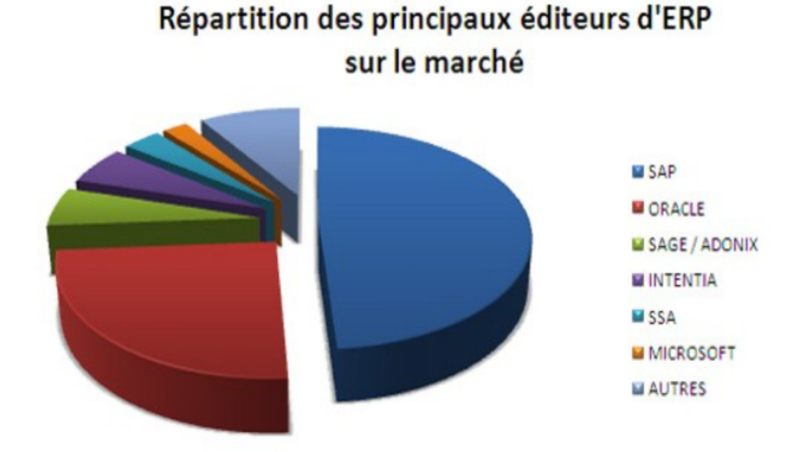

*Figure : Répartition des principaux éditeurs des PGI en 2006 (source : Norigeon, 2010)*

# **PGI SAGE AGRO :**

Capitaine Houat fonctionne actuellement sous SAGE AGRO. Ce dernier vise particulièrement le marché́ des PME de moins de 500 salariés et intègre les modules suivants (Berliner BPM-Offensive, 2015):

- **La logistique** : incluant les nomenclatures, des méthodes de production, l'analyse des coûts de fabrication et la gestion des stocks.
- **La comptabilité :** avec la gestion de trésorerie et la communication bancaire.
- **Les ressources humaines** : gestion de la paie, des carrières, des compétences et de la formation.
- **Le marketing et ventes** : campagnes de ventes/marketing, gestion des forces de vente, module de e-commerce, configurateur de catalogues, gestion des paiements sécurisés.

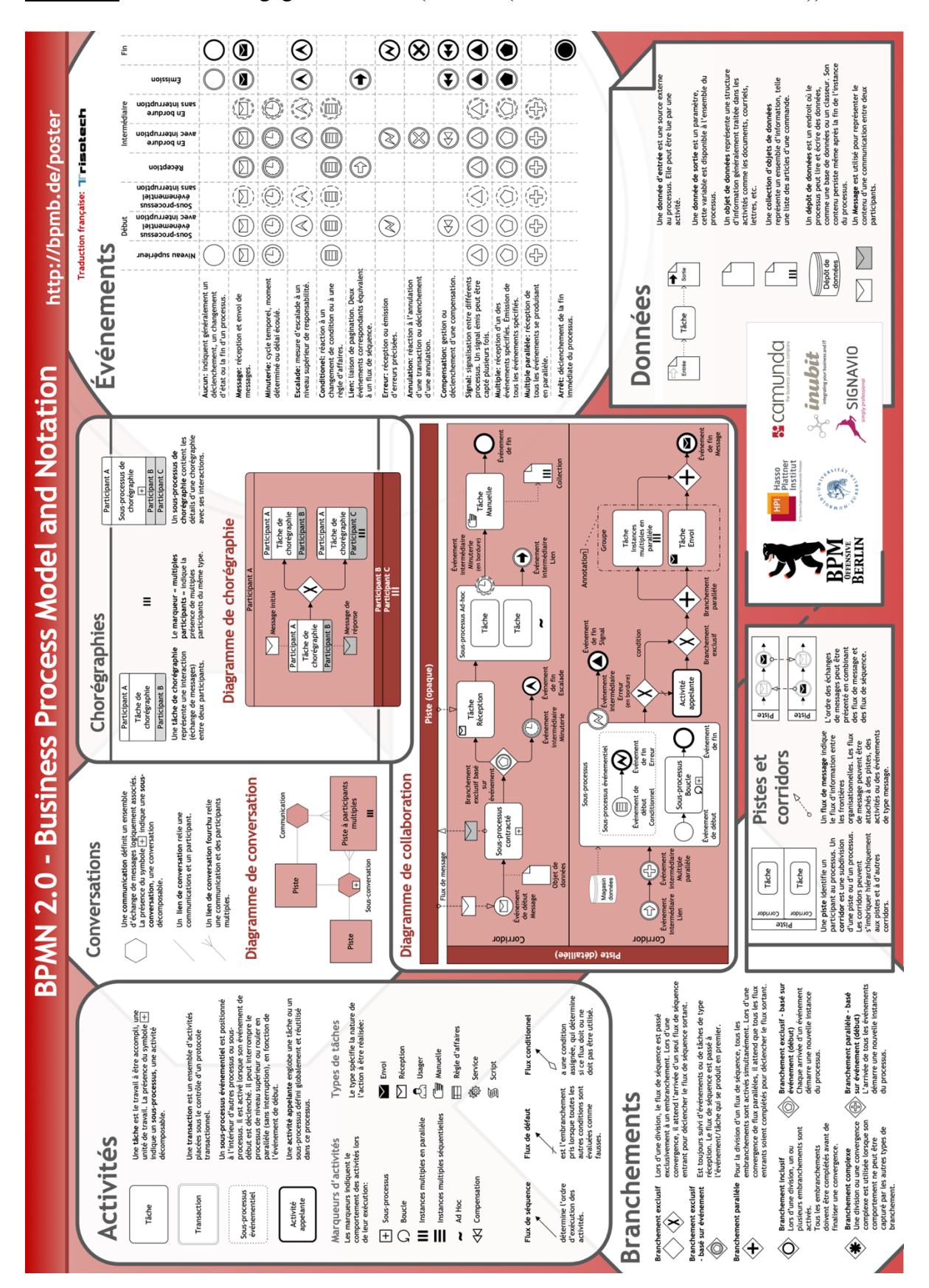

**Annexe 7** : Détail du langage BPMN 2.0 (source : (Berliner BPM-Offensive, 2015))

**Annexe 8** : Ensemble des flux regroupés par atelier analysé grâce au plan HACCP (source : Vincent Guennal, Service Qualité)

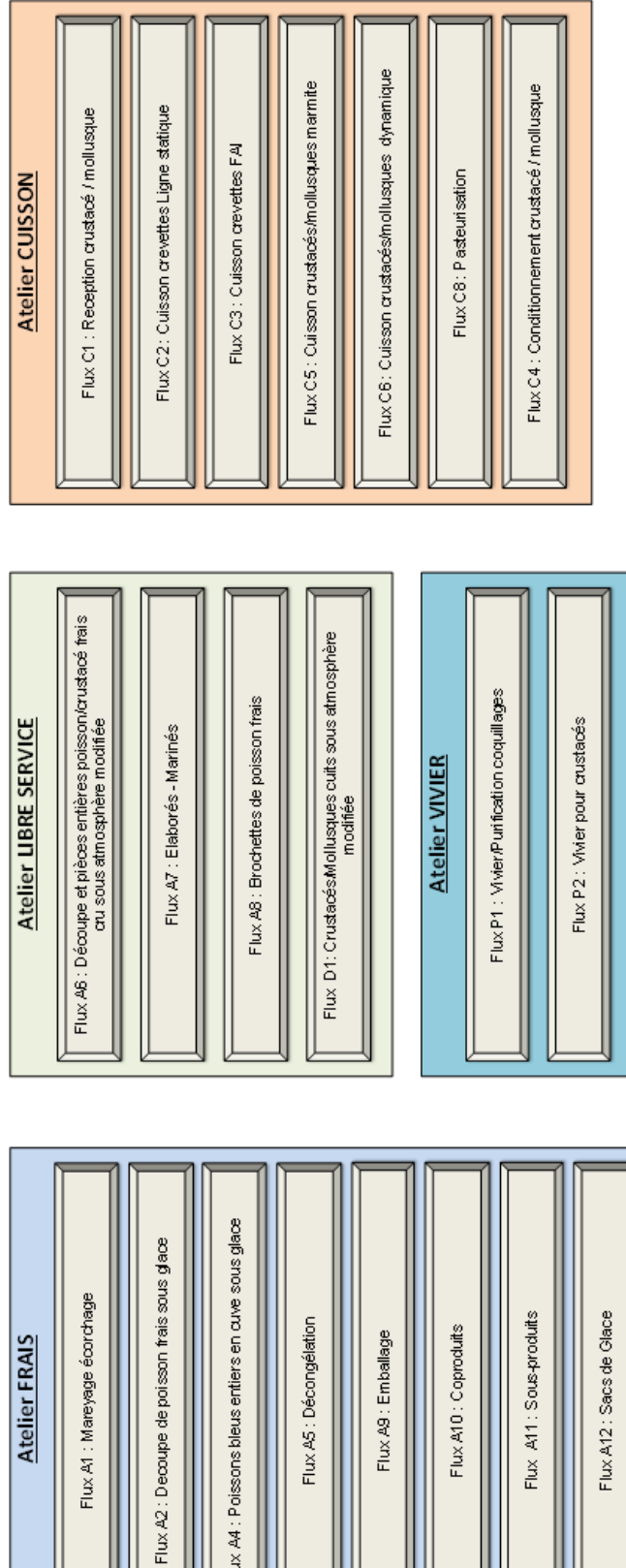

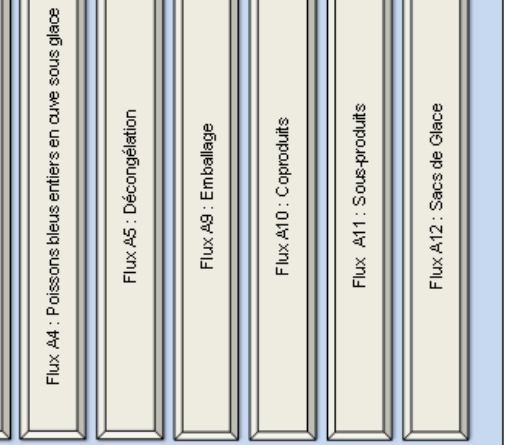

Atelier FRAIS

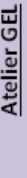

Flux B1 : Flux surgélation / congélation

**Annexe 9** : Devis sélectionné pour le matériel mis en place au LS (source : LM Réalisation)

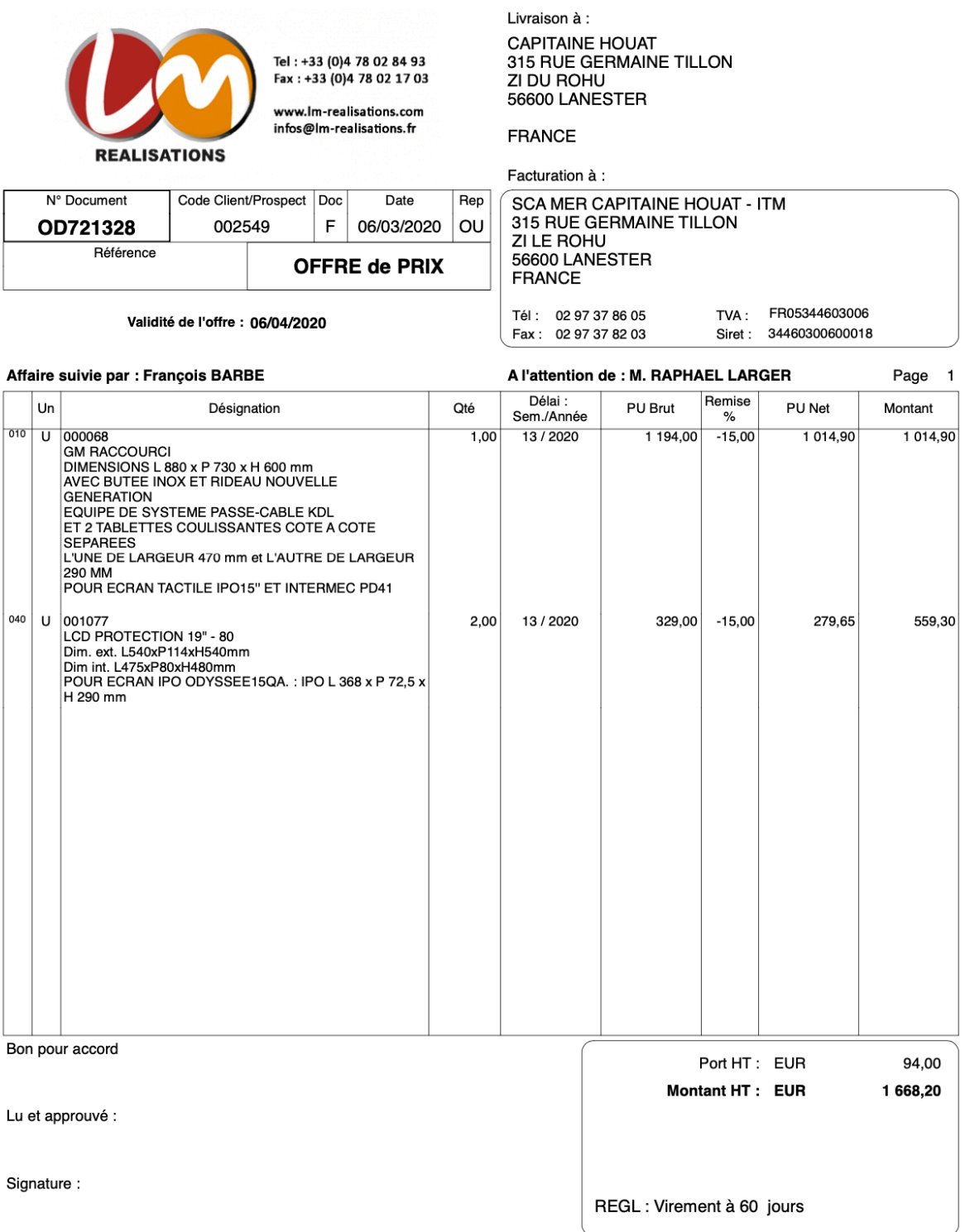

L'acceptation du devis emporte l'acceptation des conditions générales de vente de L.M. REALISATIONS S.A.S. dont l'acheteur reconnait avoir parfaitement<br>connaissance.

L.M. REALISATIONS S.A.S. - ZA DES PLATIERES - 95 CHEMIN DES PLATIERES - 38670 CHASSE SUR RHONE - FRANCE<br>SAS au capital de 162464€- Siret 385 091 962 00022 - APE 2229A - Code TVA FR 78 385 091 962

OBS 25.0.8 (64-bi **CATALOGY CONTROLLED CATALOGY M:\PRODUCTION\SERVIC** M:\PRODUCTION\SERVICE\ArrivageProdComplementSNOUV.xls .<br>≝⊙ ≹\*

**Annexe 10** : Capture d'écran du logiciel OBS Studio (source : auteur)

**Scènes** : correspondent aux différents enregistrements qui vont être réalisés et permet de régler les Sources pour chacune d'elle

**Sources** : correspondent aux différents éléments de l'enregistrement : capture d'écran (image ou vidéo), ajout d'une image (ex : les logos), d'un texte (ex : le chemin du fichier Excel…) pour chaque source. L'œil permet de l'afficher ou non l'objet, s'il est sélectionné (blanc) ou non (gris).

**Mélangeur audio** : permet de régler la sensibilité du micro pour avoir une entrée sonore de qualité.

**Paramètres** : permet de faire de nombreux réglages dont ceux pour la qualité de l'enregistrement au niveau de la vidéo et du son d'entrée.

**Annexe 11** : Capture d'écran du logiciel IMovie (source : auteur)

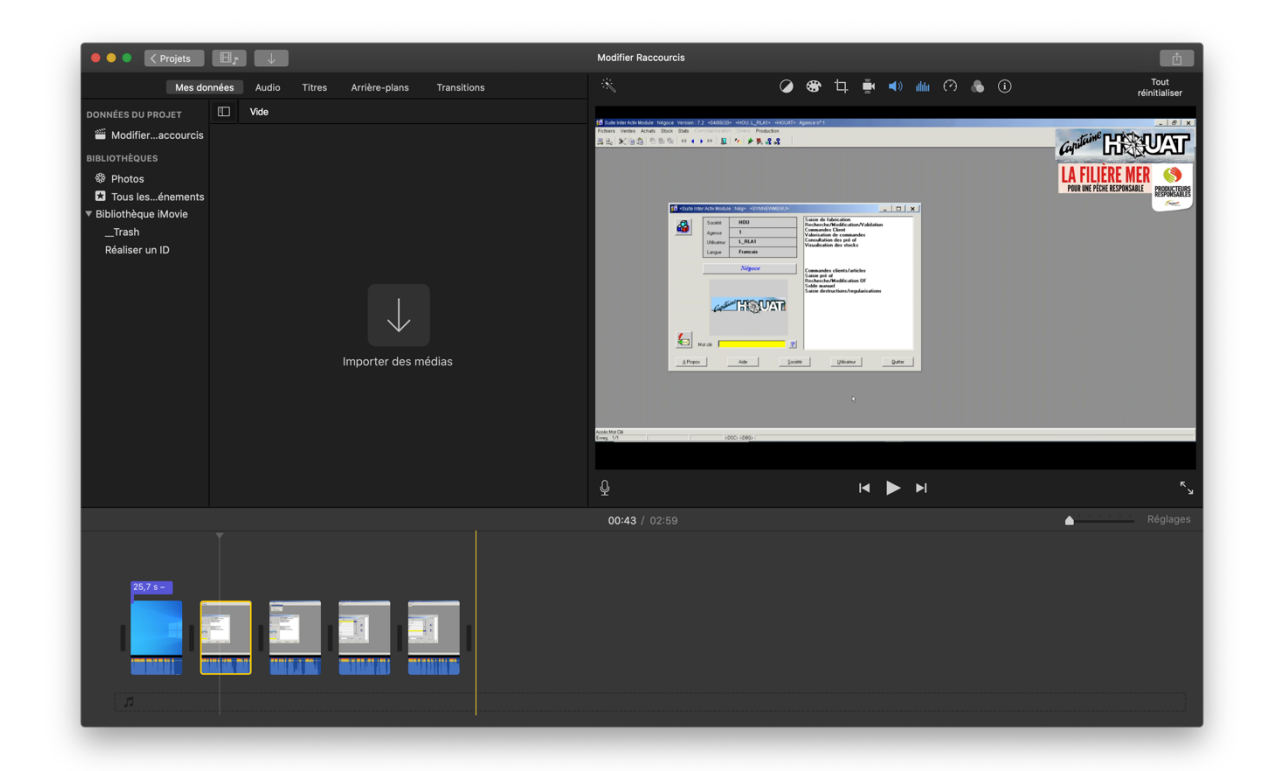

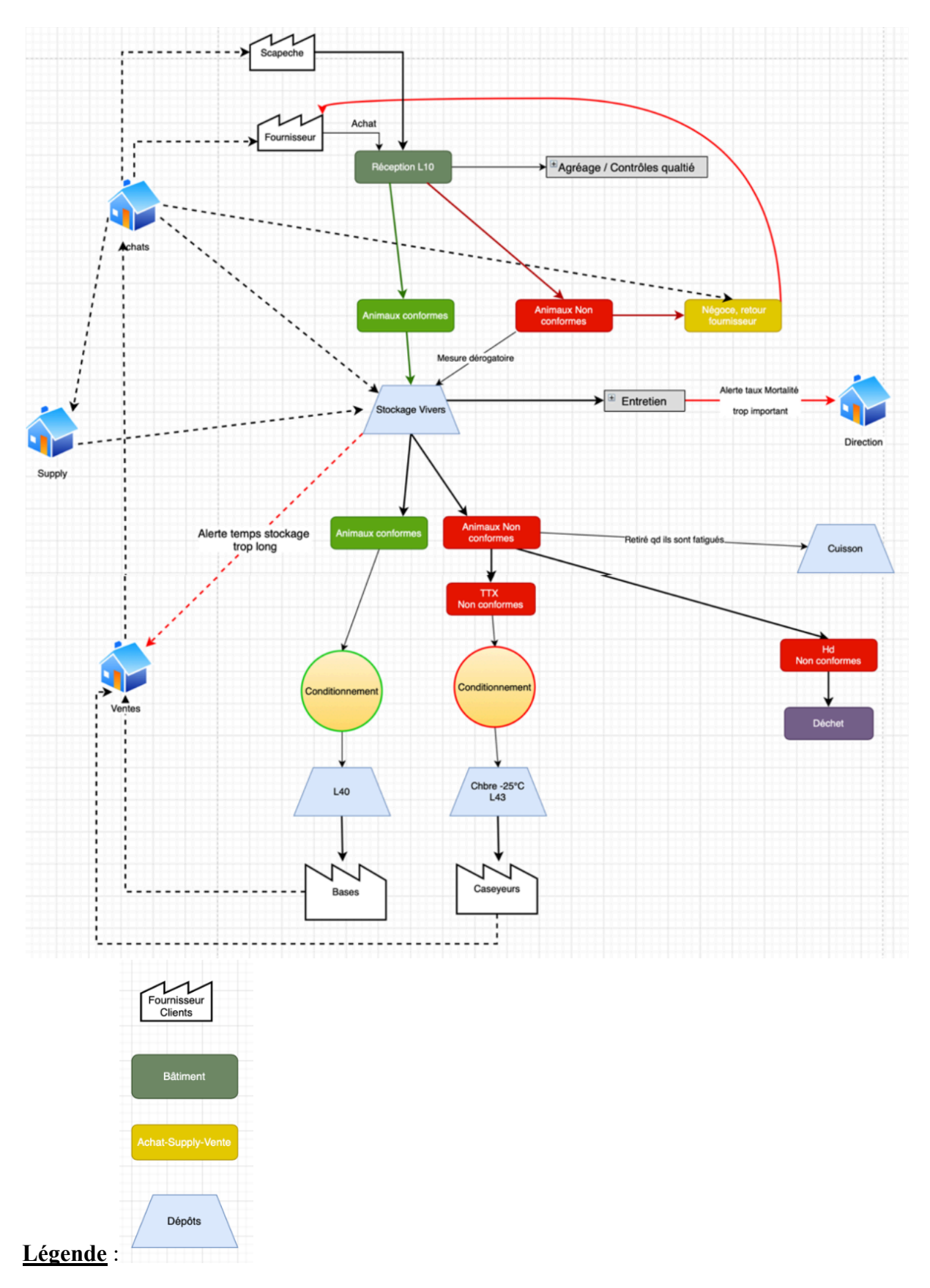

**Annexe 12** : Diagramme de flux de l'atelier Viviers établi à partir des observations terrains (source : auteur)

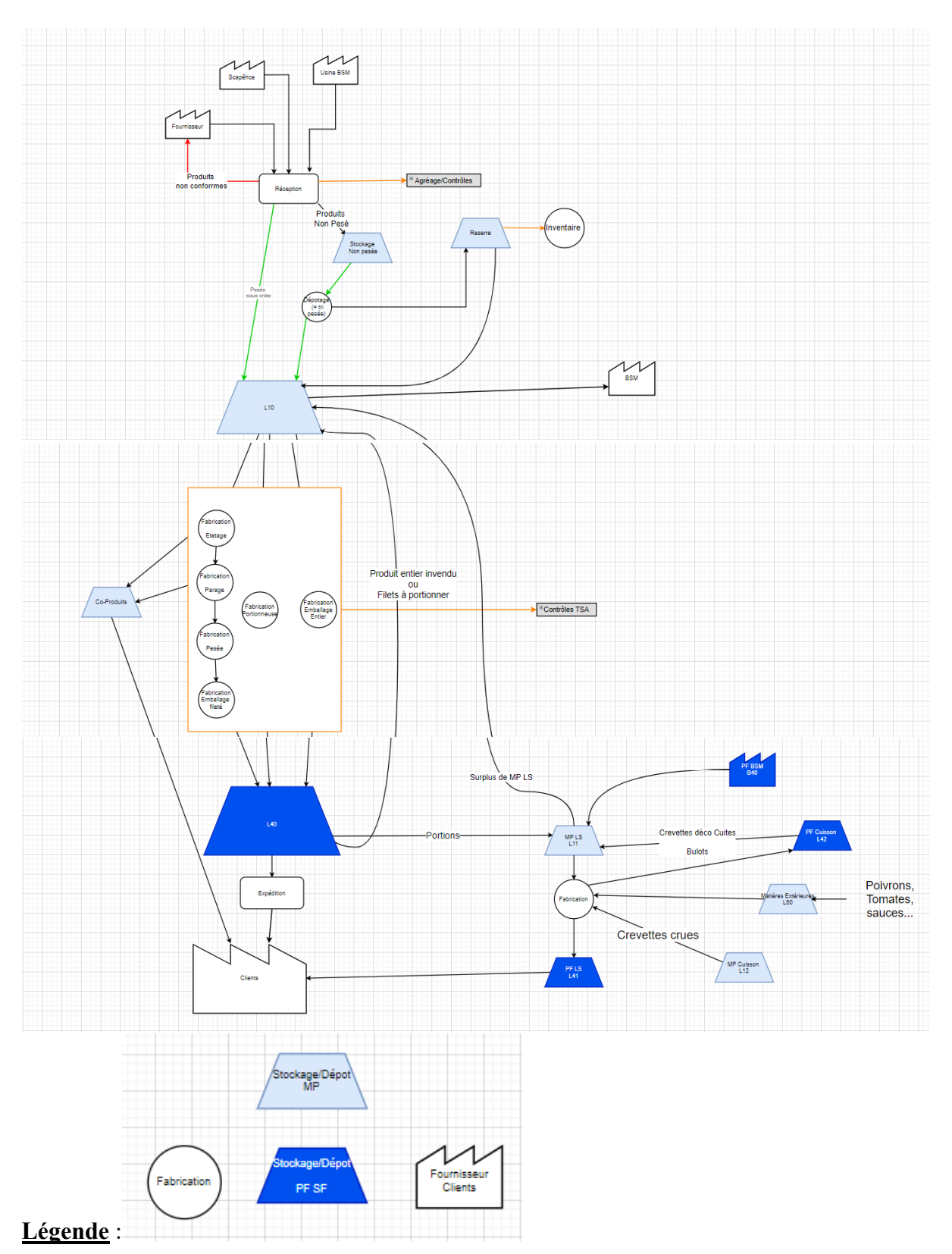

**Annexe 13** : Diagramme de flux de l'atelier Frais établi à partir des observations terrains (source : auteur)

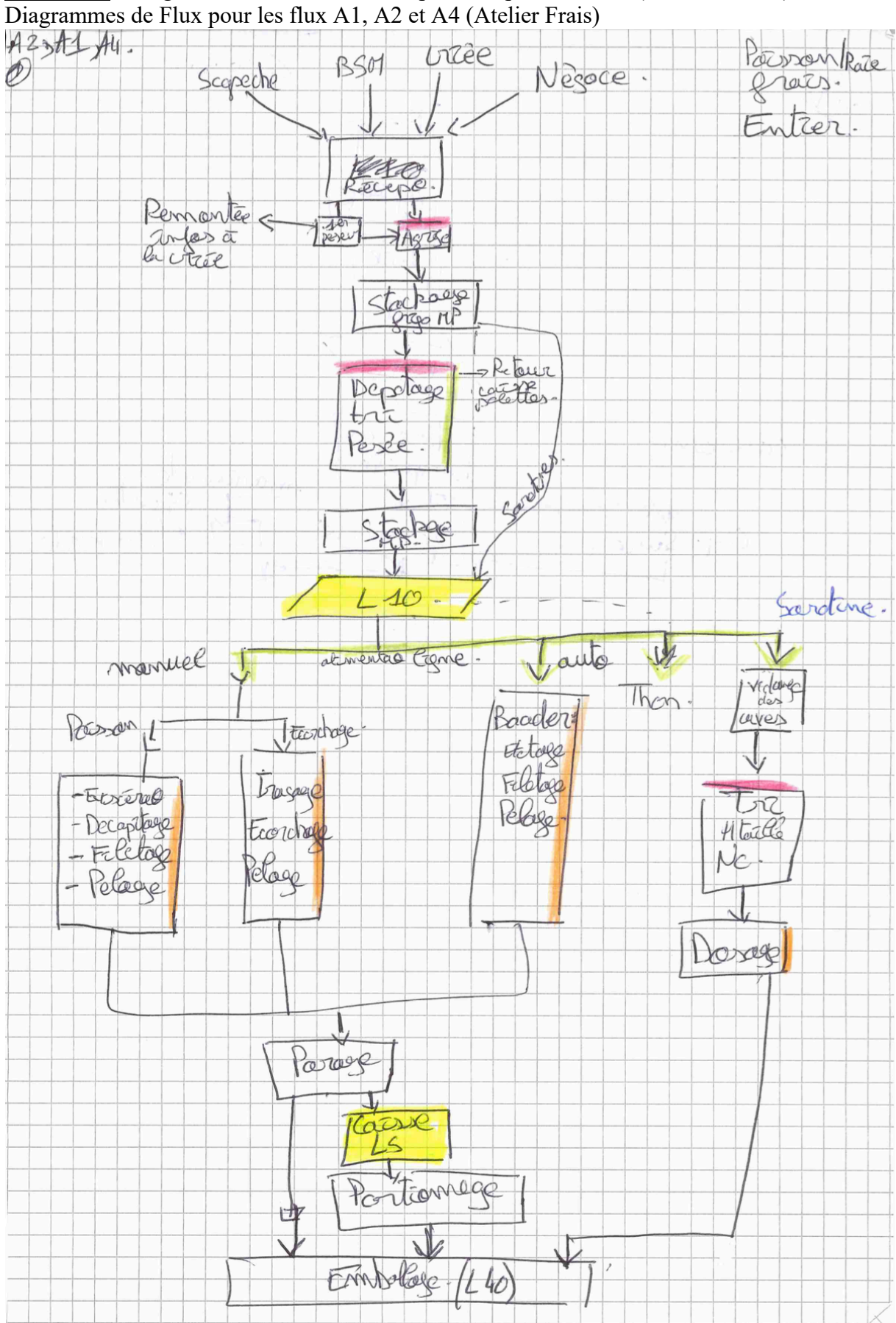

**Annexe 14** : Diagrammes de flux réalisés à partir du plan HACCP (source : auteur)

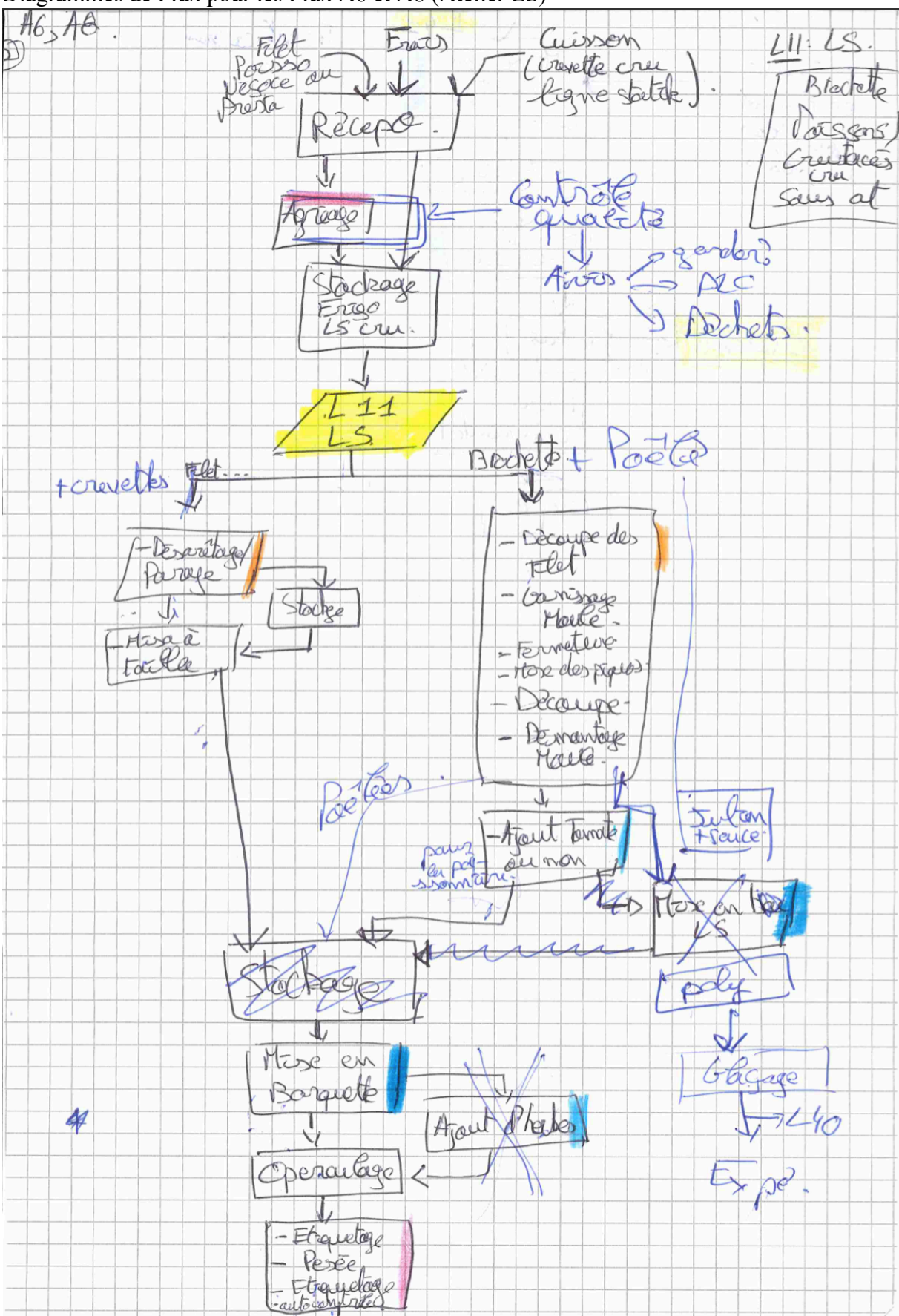

### Diagrammes de Flux pour les Flux A6 et A8 (Atelier LS)

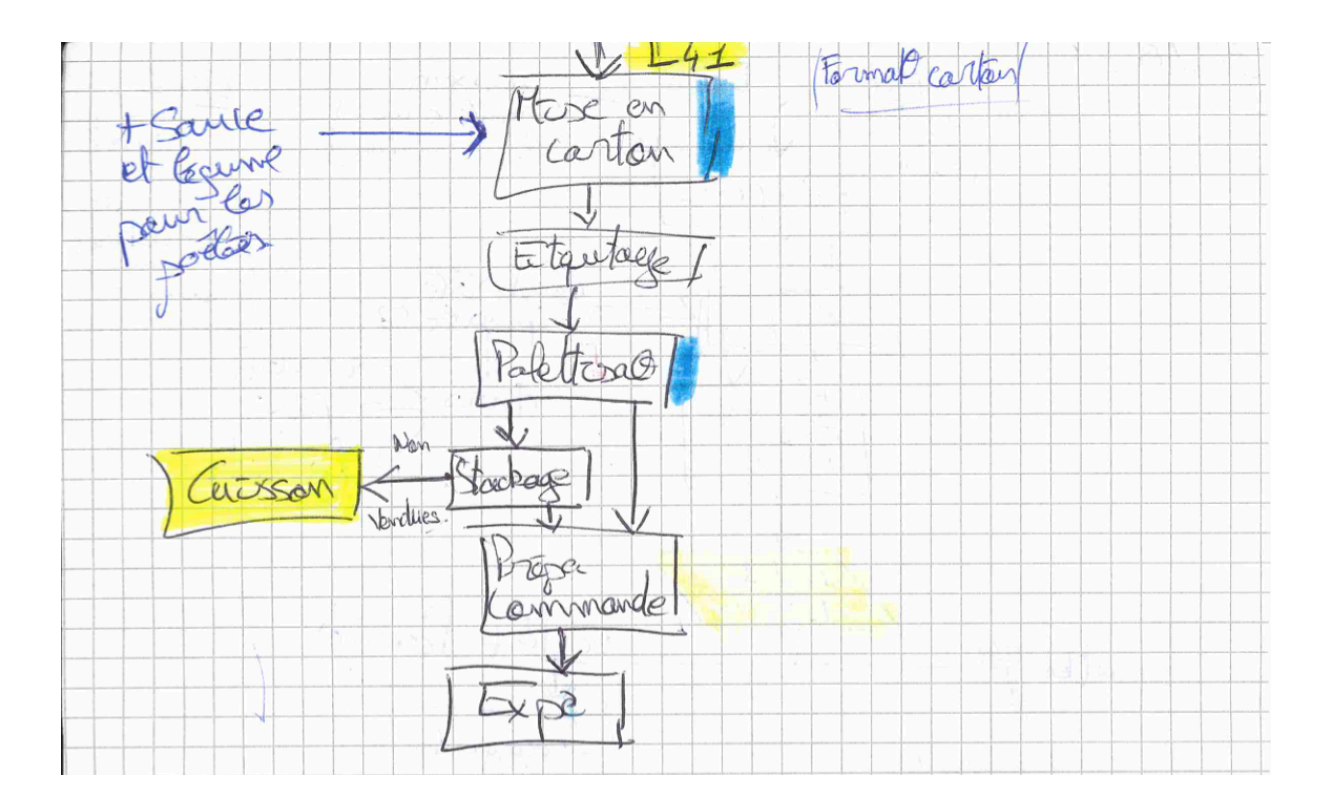

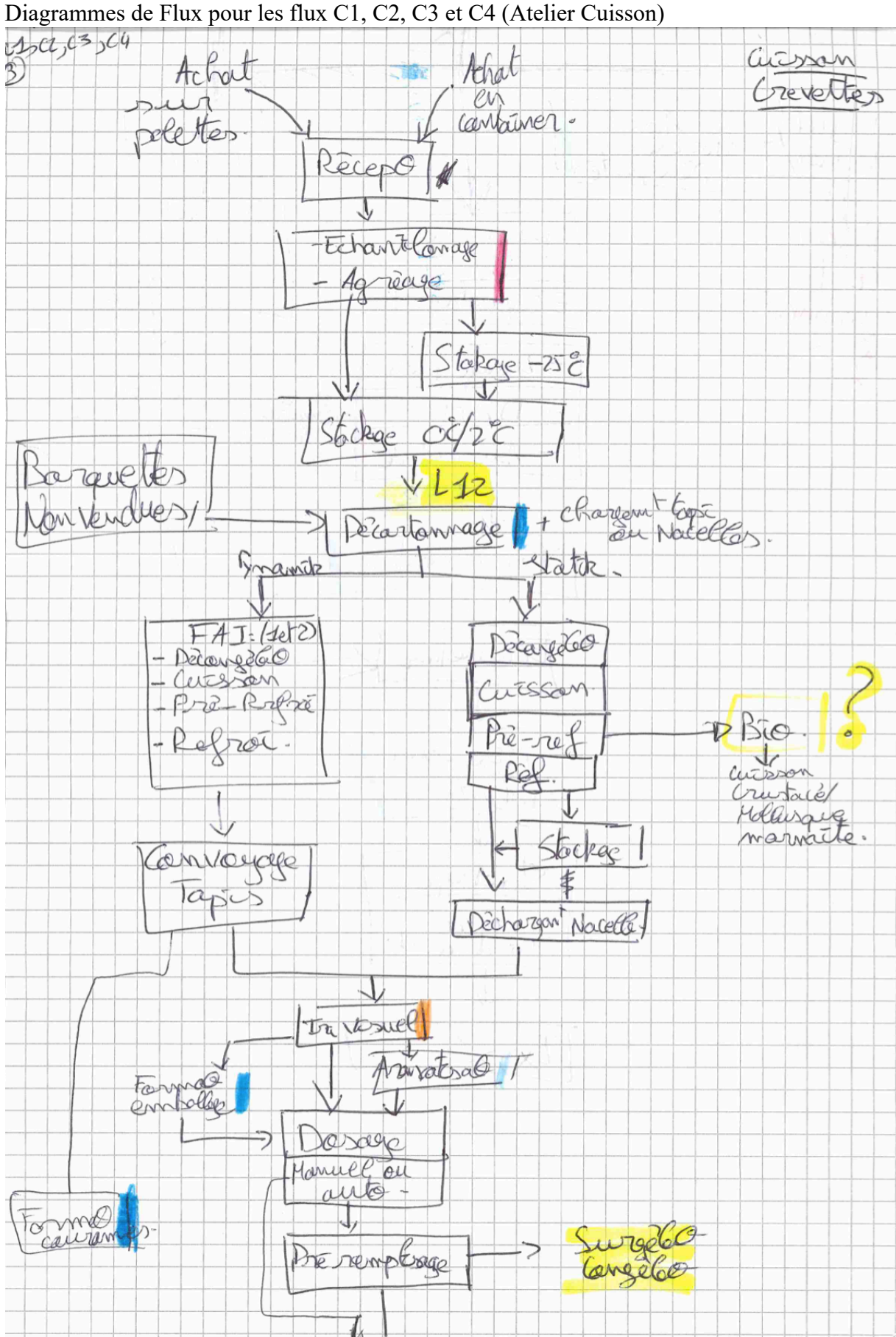

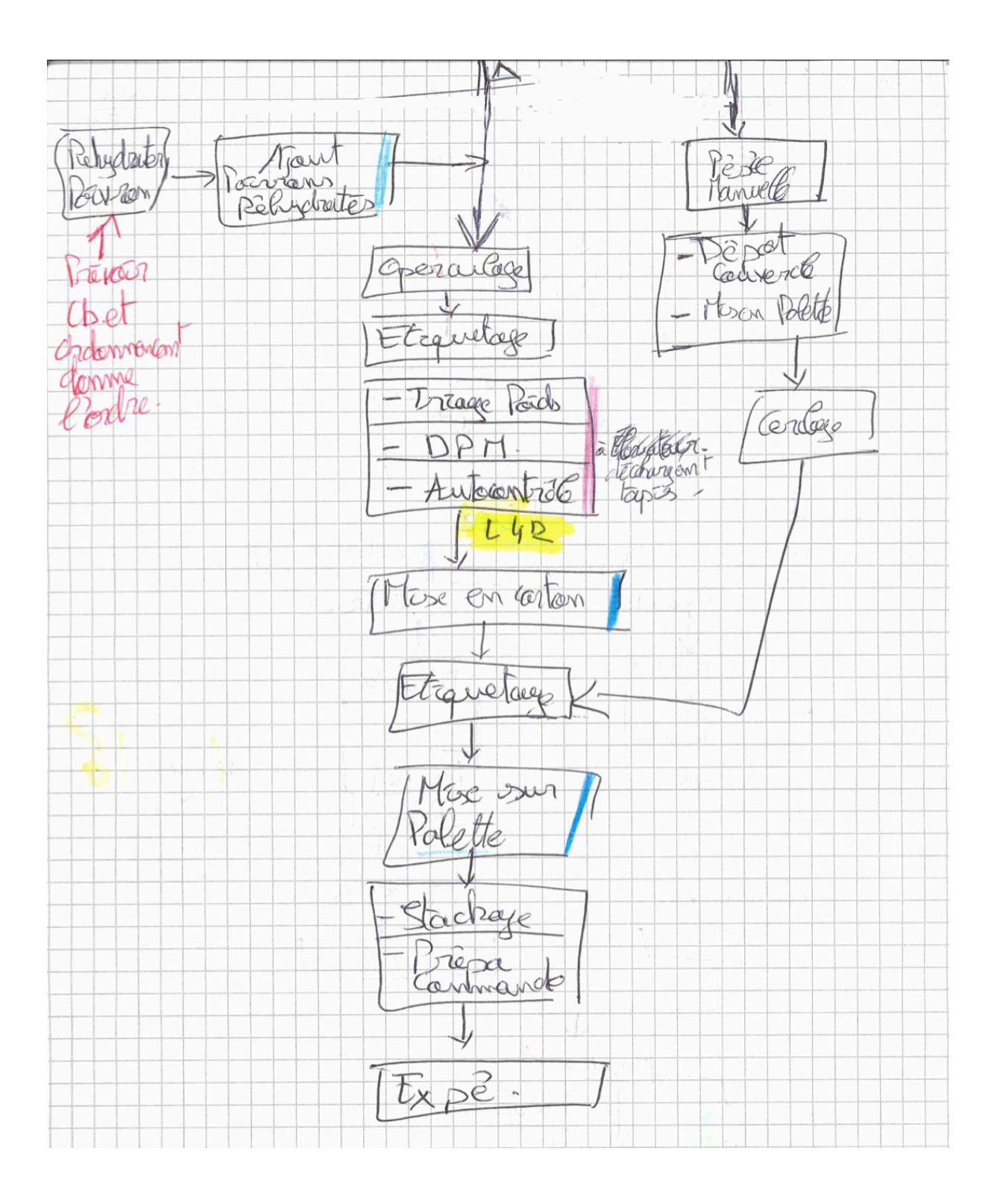

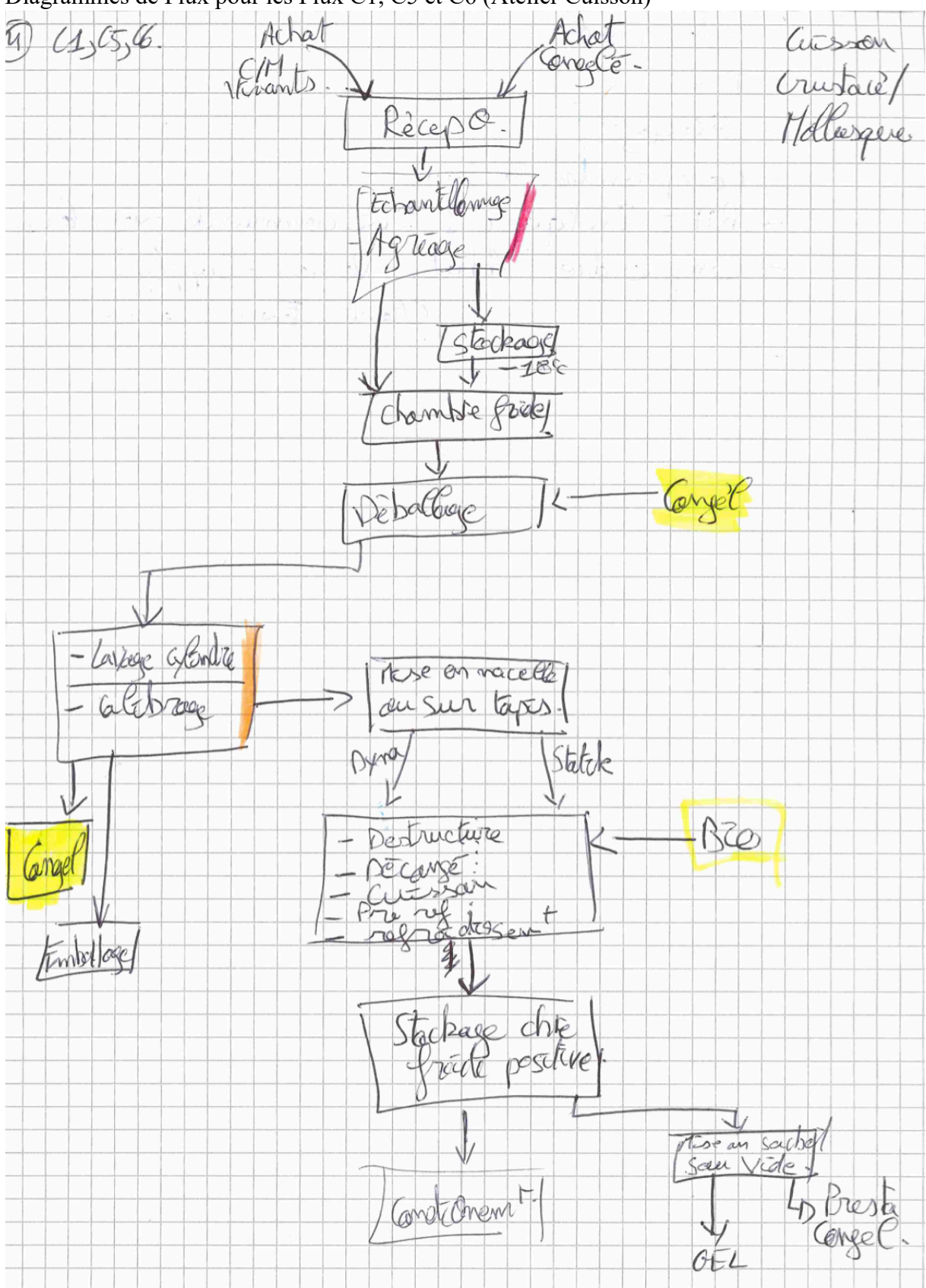

# Diagrammes de Flux pour les Flux C1, C5 et C6 (Atelier Cuisson)

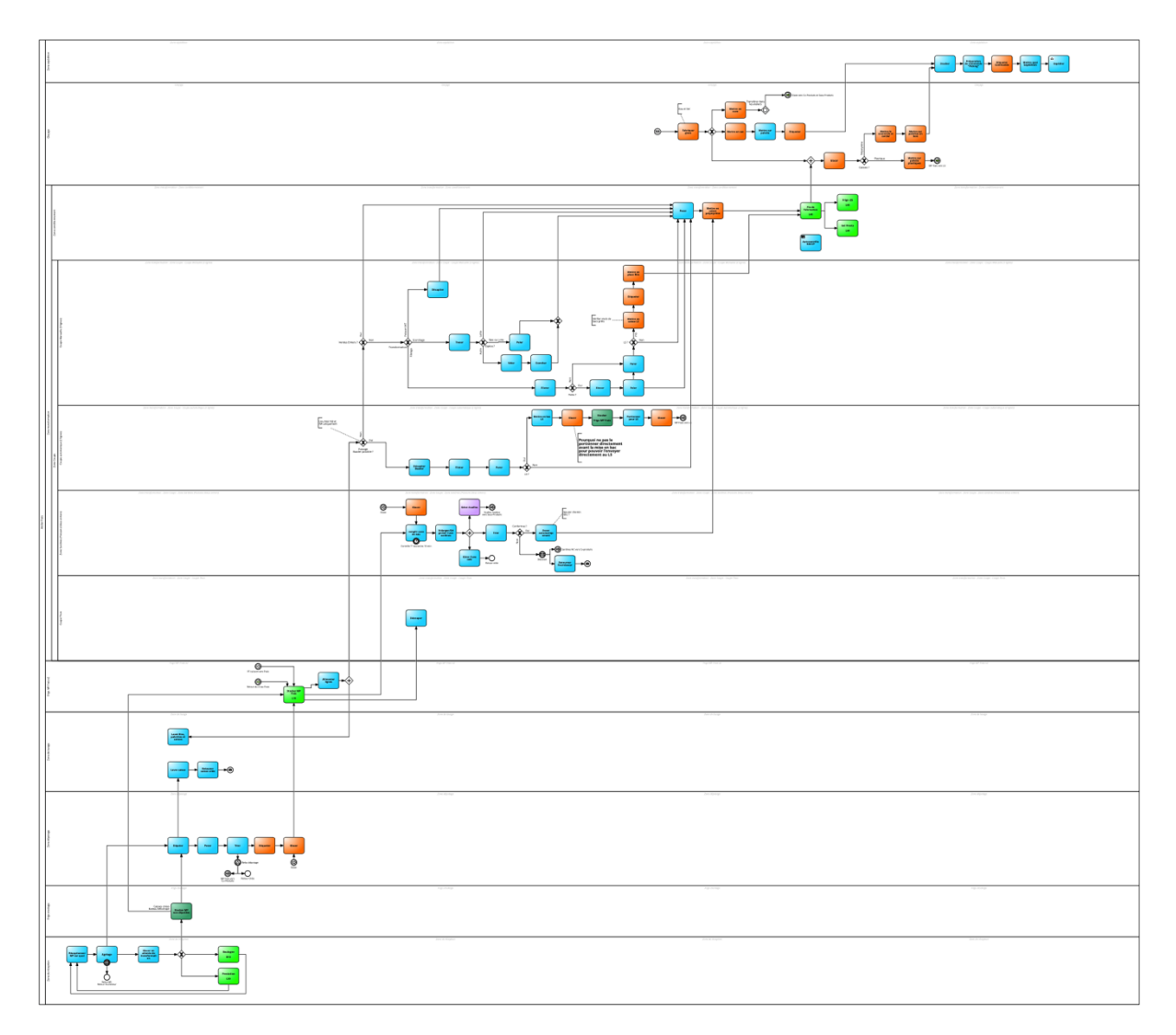

**Annexe 15** : Premier jeu de cartes établis. (Source : auteur) Carte Processus Métiers BPMN 2.0 de l'atelier Frais :

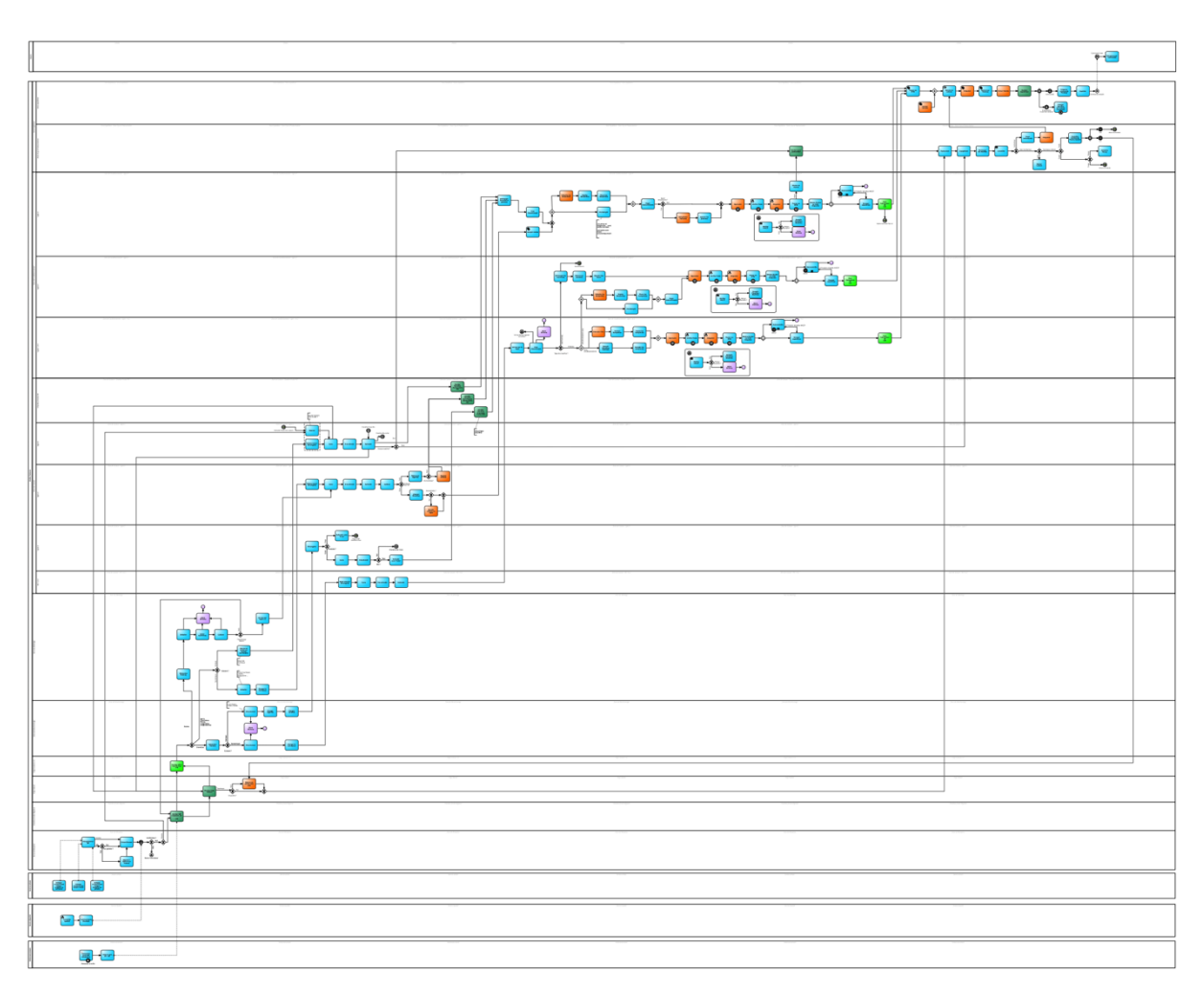

# Carte Processus Métiers BPMN 2.0 de l'atelier Cuisson :

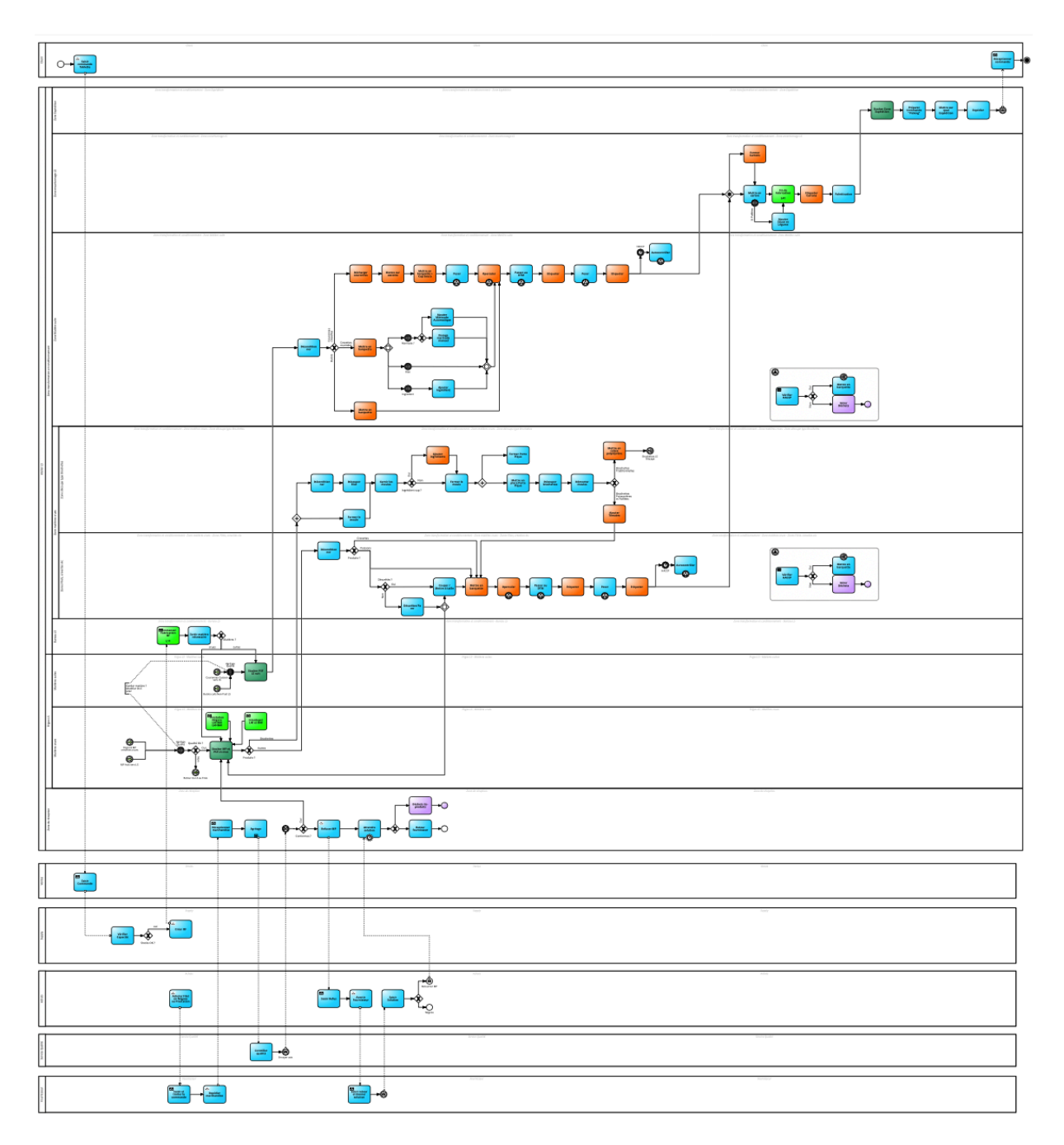

Carte Processus Métiers BPMN 2.0 de l'atelier LS :
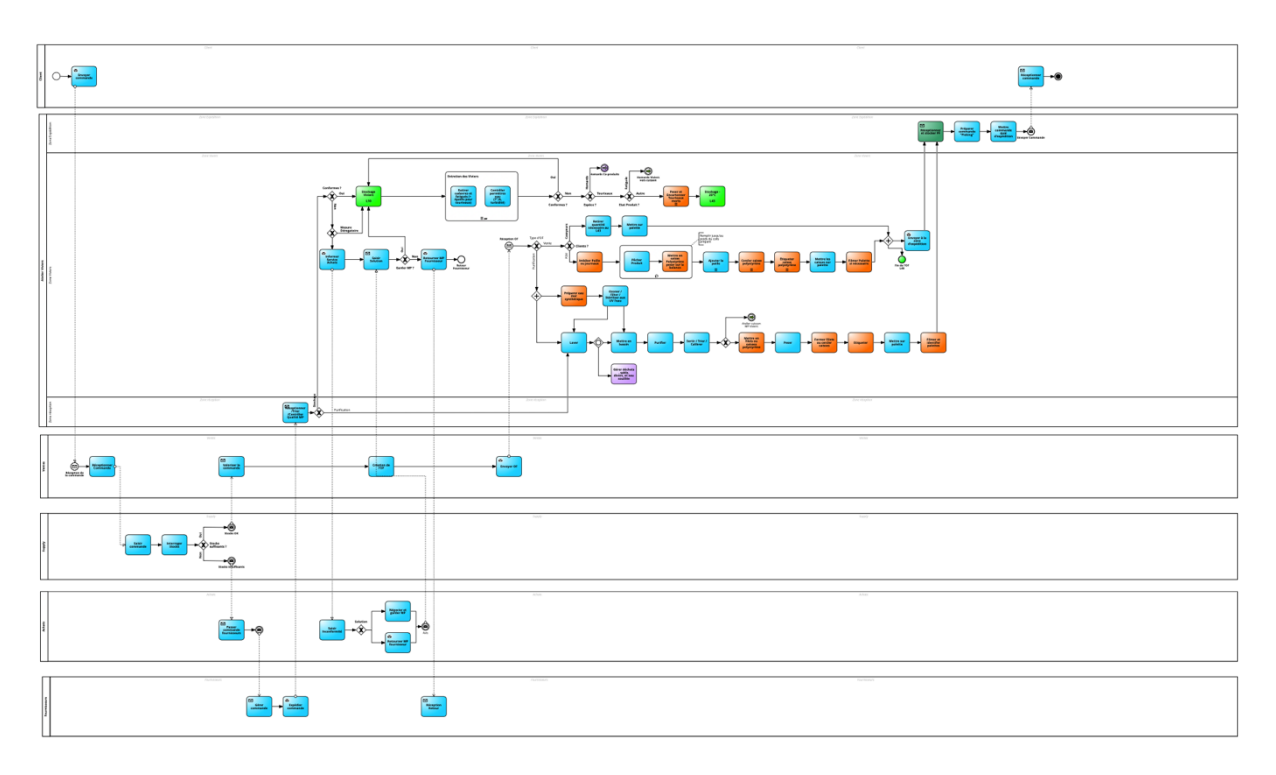

Carte Processus Métiers BPMN 2.0 de l'atelier Viviers :

Carte Processus Métiers BPMN 2.0 des co-sortants :

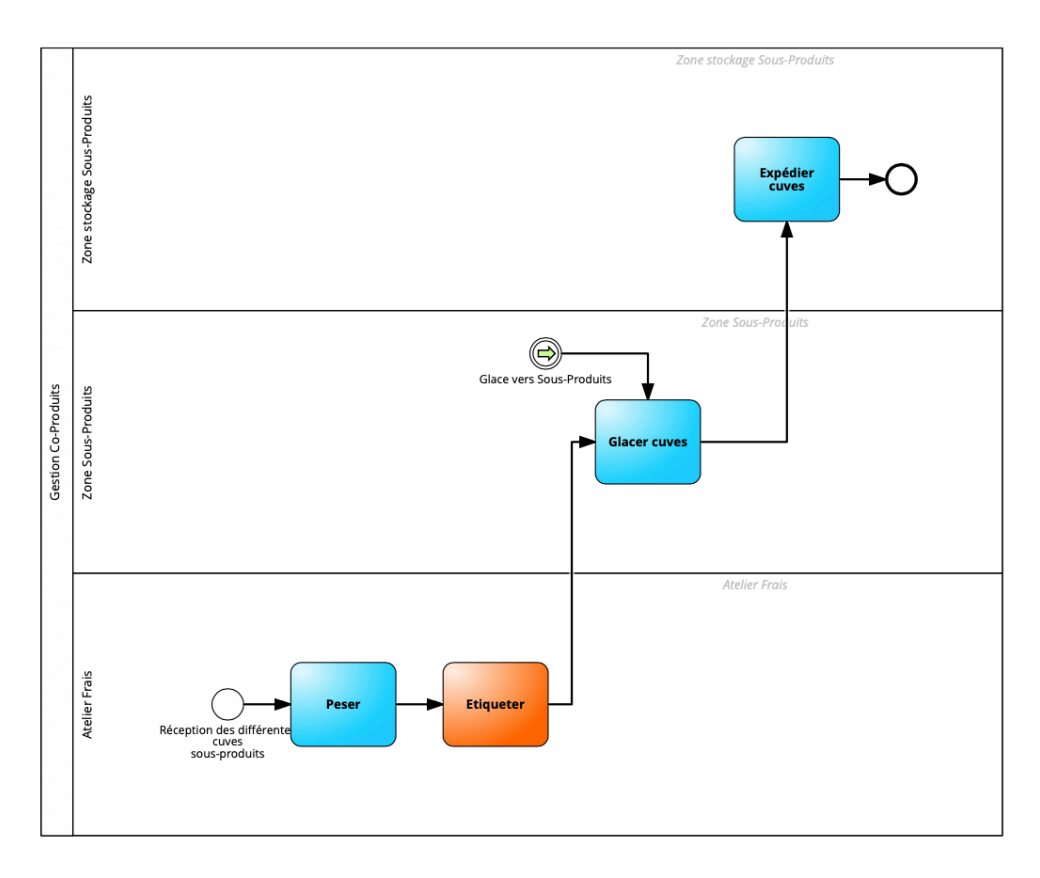

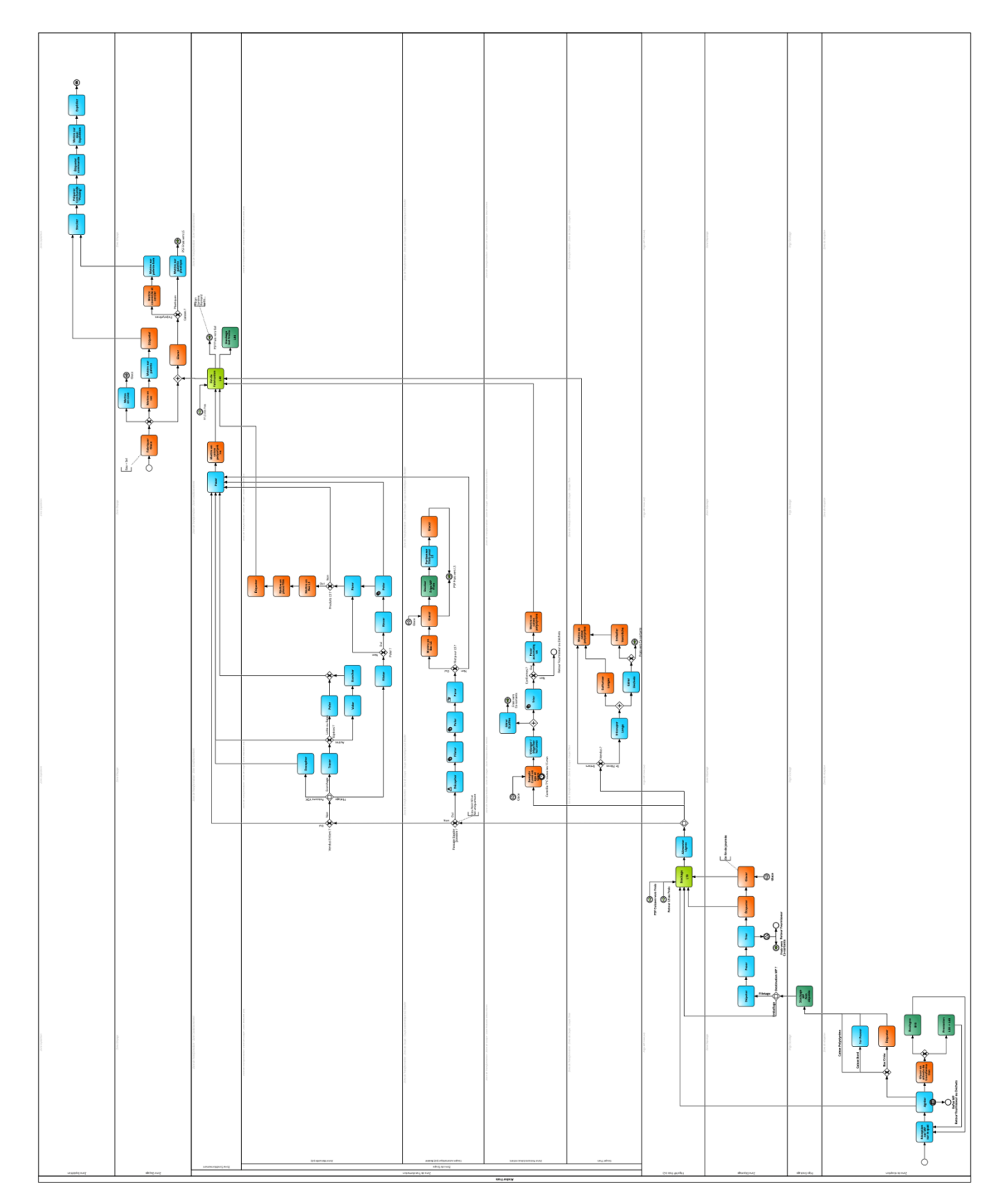

**Annexe 16** : Jeu de cartes processus métiers final (source : auteur) Carte Processus Métiers BPMN 2.0 de l'atelier Frais :

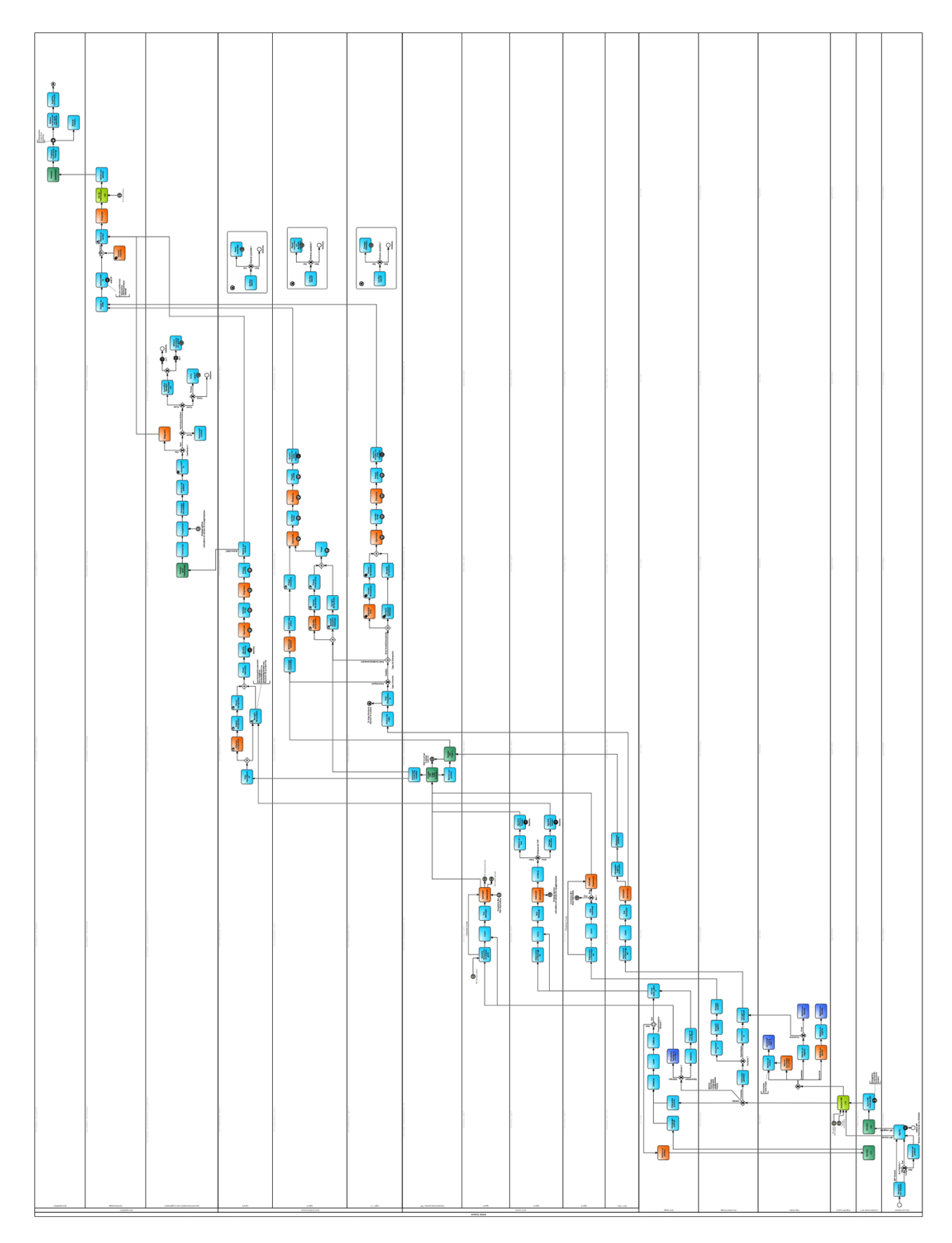

## Carte Processus Métiers BPMN 2.0 de l'atelier Cuisson :

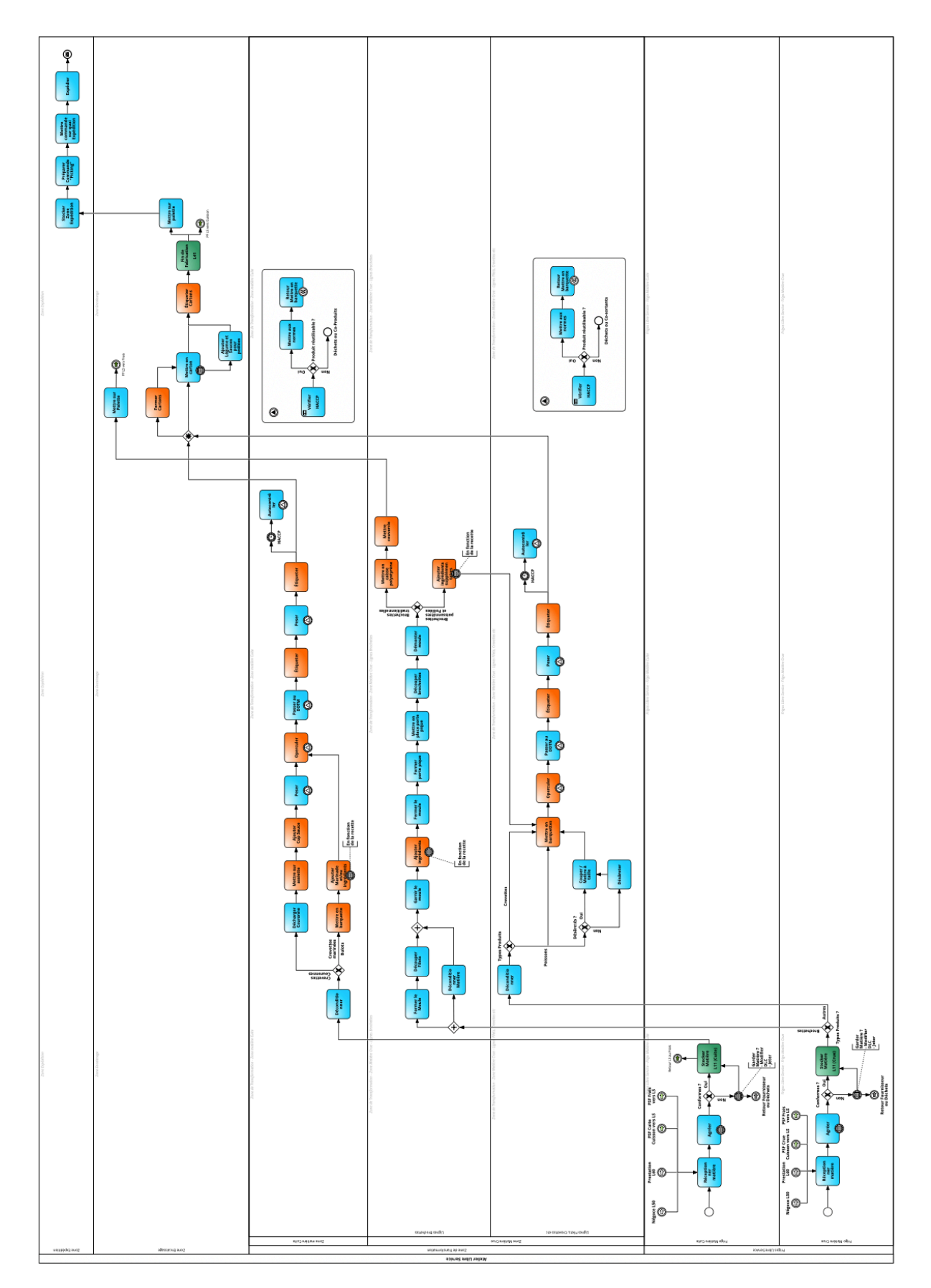

Carte Processus Métiers BPMN 2.0 de l'atelier LS :

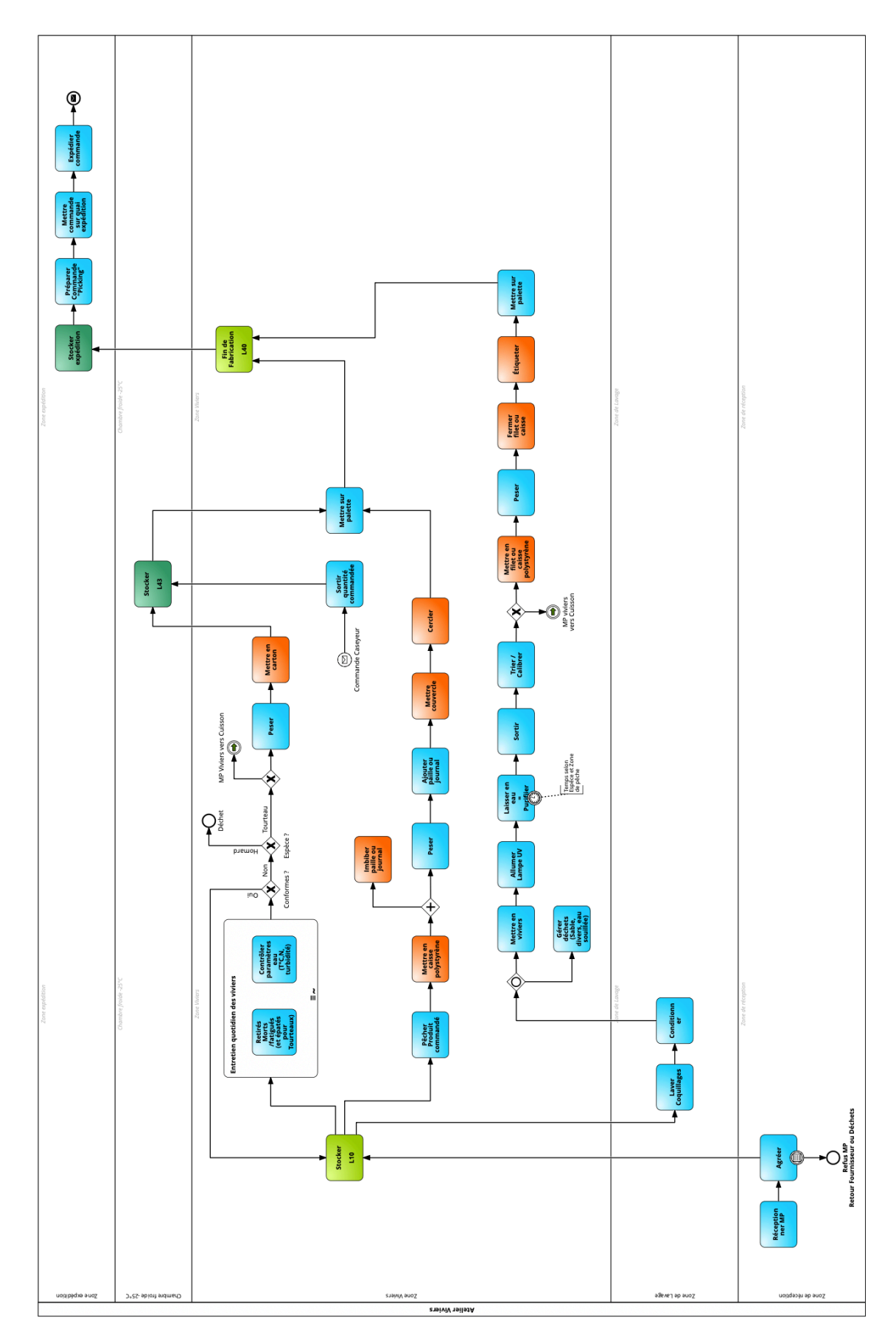

## Carte Processus Métiers BPMN 2.0 de l'atelier Viviers :

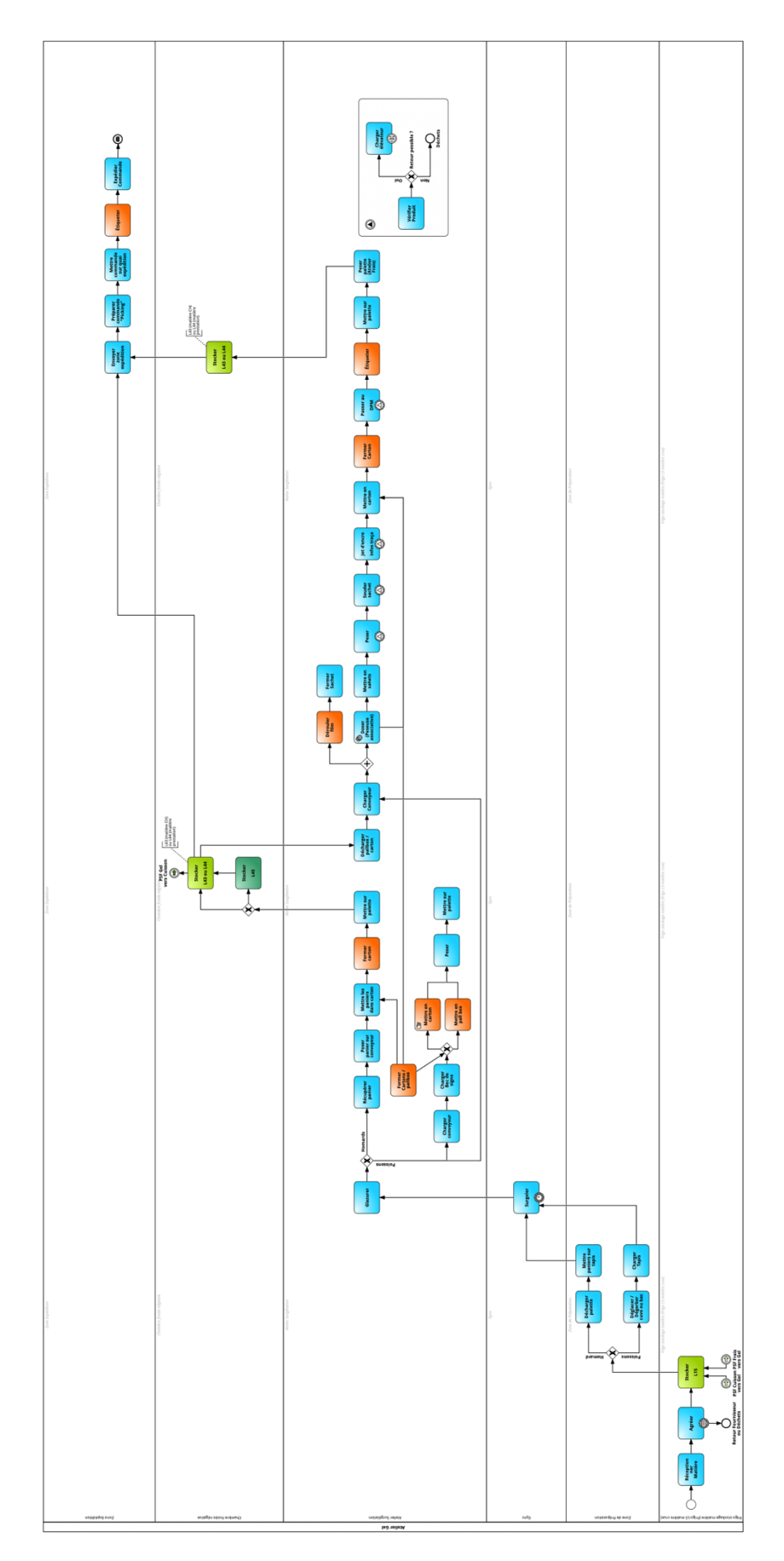

Carte Processus Métiers BPMN 2.0 de l'atelier Gel :

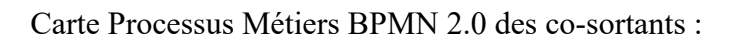

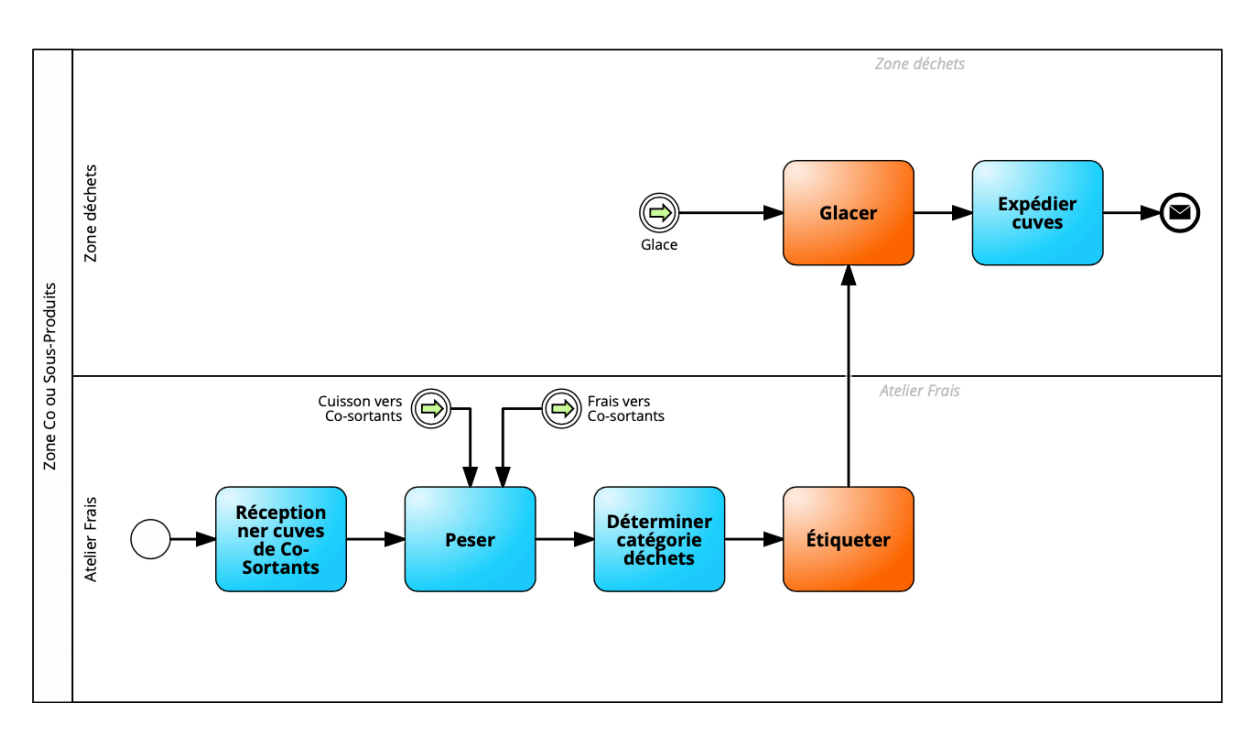

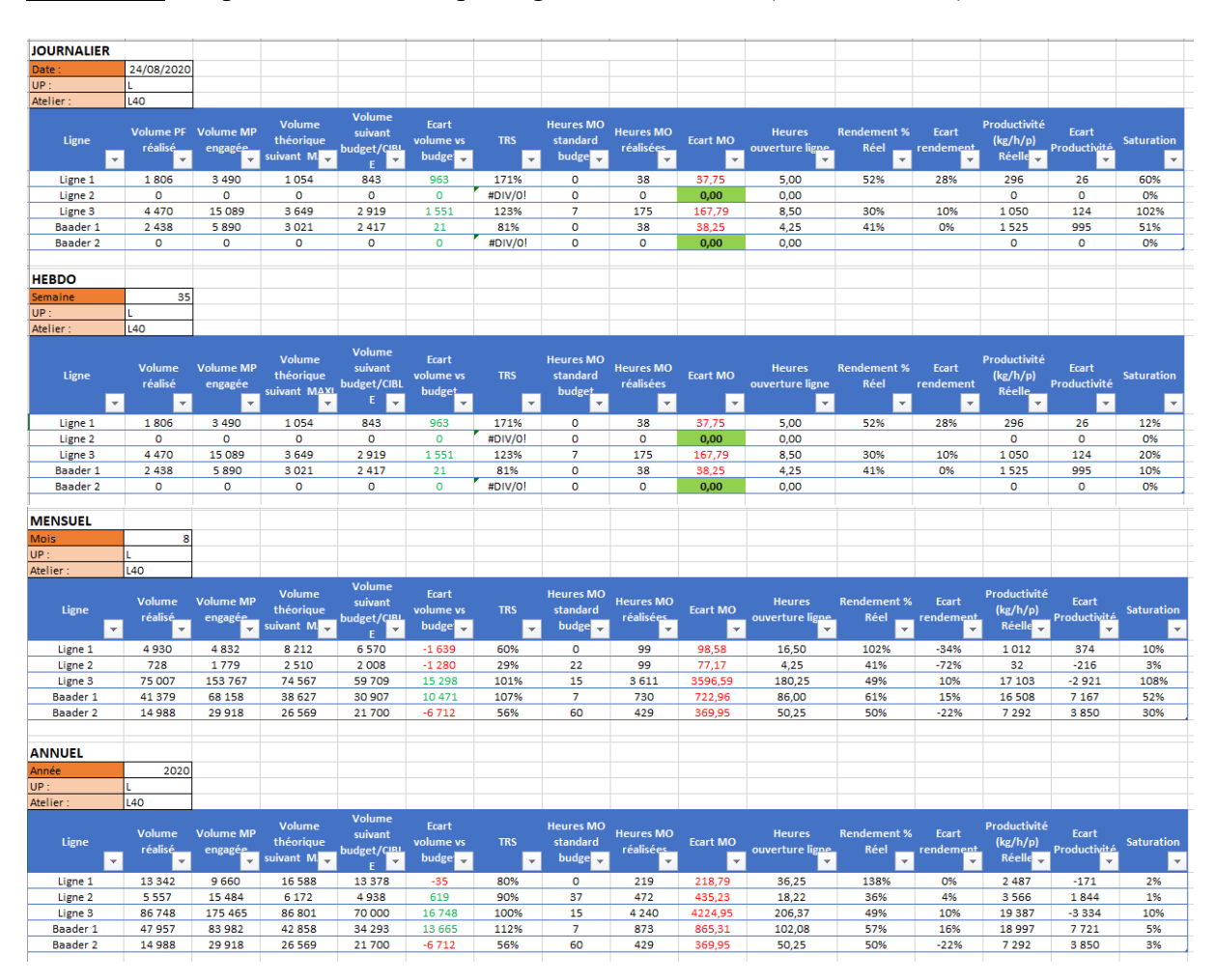

## **Annexe 17** : Capture d'écran du reporting de l'atelier Frais (source : auteur)

• Tableau qui permet de comparer les données réelles avec les données cibles (fichier des données références établi à partir des données de production de l'année précédente) servant à établir les budgets.

Il est établi grâce à plusieurs fichiers :

- Un fichier pour les données cibles
- Un fichier pour les données terrain non prises en compte par SAGE
- Un fichier extrayant les données de production de SAGE

L'ensemble des données est organisé dans un tableau intermédiaire permettant de calculer les différents indicateurs de production (durée, cadence, rendement, productivité...) avant d'être résumé dans le tableau de reporting.

Il permet de retranscrire les performances de chaque atelier à différentes échelles temporelles. Lorsque le texte est en vert, l'atelier est meilleur que la cible. Lorsque le texte est en rouge, les performances de l'atelier sont inférieures aux cibles.

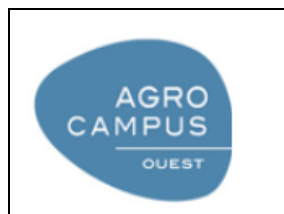

Diplôme : Ingénieur Agronome Spécialité : Sciences Halieutiques et Aquacoles Spécialisation / option : Production Valorisation Halieutique Enseignant référent : Catherine GUERIN-DUBIARD

Auteur(s) : Briac LACHERY

Date de naissance\* : 14/04/1996

Adresse :

315 rue Germaine Tillon,

56600, Lanester

Organisme d'accueil : Capitaine Houat

Nb pages : 35 Annexe(s) : 17

Maître de stage : Sébastien BRÉMOND Année de soutenance : 2020

Titre français : Travail préparatoire au déploiement d'un ERP.

Caractérisation des flux et proposition d'optimisation au sein d'un site agroalimentaire.

Titre anglais : Preparatory work for the deployment of an ERP. Flow characterization and optimization proposal within a food industry site.

Résumé (1600 caractères maximum) :

Pour préparer le déploiement du futur ERP (=PGI) de Capitaine Houat (56), un travail préparatoire de cartographie de l'ensemble des flux de matières de l'entreprise a été réalisé. Cela s'est fait sous forme de cartes de processus métiers établies à l'aide du langage BPMN 2.0. Une carte a été établie par atelier de transformation. Ces cartes permettent d'identifier les lacunes du progiciel actuel et serviront principalement pour préparer la prochaine solution informatique qui sera développée en Octobre 2020. D'autre part, une proposition d'optimisation lors de la phase de formation des utilisateurs a été testée lors du déploiement du PGI actuel dans l'atelier Libre-Service. Le test s'est porté sur une formation assistée de vidéos tutoriels qui ont permis de former l'utilisateur près de deux fois plus rapidement par rapport à une formation conventionnelle sans vidéos. Ce déploiement donnera également la possibilité de cibler les dysfonctionnements du système actuel pour les corriger au moment de développer le futur progiciel.

Abstract (1600 caractères maximum) :

In order to prepare the deployment of the future ERP of Capitaine Houat (56), a preparatory work was carried out to map all of the enterprise's material flows. It has been realized by making business process maps using the BPMN 2.0 language. One map was done for each workshop of transformation of the company. These maps make it possible to identify the shortcomings of the actual software package and will mainly be used to prepare the next IT solution to be developed in October 2020. Furthermore, an optimization proposal during the user training phase was tested during the deployment of the actual ERP in the workshop "Libre-Service". The was based on a training assisted of tutorial video which allow to train the user almost twice as fast compared to conventional training without videos. This deployment will also give the possibility to target the malfunctions of the current IT to correct them when developing the future software package.

Mots-clés : PGI, déploiement, implantation, optimisation, mareyage, agroalimentaire, BPMN 2.0, gestion processus métiers.

Key Words: ERP, deployment, implementation, optimization, fish industry, BPMN 2.0, IT

\* *Elément qui permet d'enregistrer les notices auteurs dans le catalogue des bibliothèques universitaires*